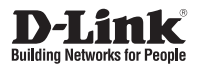

### **Quick Installation Guide 5 Megapixel H.265 Outdoor Dome Network Camera**

This document will guide you through the basic installation process for your new D-Link Network Camera.

**DCS-6517**

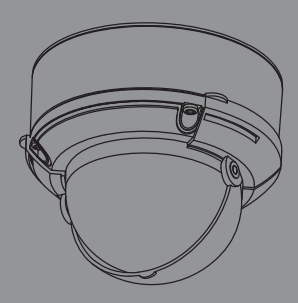

Quick Installation Guide Installationsanleitung Guide d'installation Guía de instalación Guida di Installazione Краткое руководство по установке Guia de Instalação Rápida 快速安裝指南 Petunjuk Pemasangan Cepat

> Documentation also available on CD and via the D-Link Website

# **Quick Installation Guide**

This installation guide provides basic instructions for installing the DCS-6517. For additional information about how to use the camera, please see the User Manual which is available on the CD included in this package or from the D-Link support website.

### **Package Contents**

- DCS-6517 5 Megapixel H.265 Outdoor Dome Network Camera
- **Ethernet Cable**
- **Extension Adapter**
- Mounting Plate and Screws
- **Sun Shield**
- Side Cover
- Alignment Sticker
- Manual and Software on CD-ROM
- Quick Installation Guide

If any of the above items are missing, please contact your reseller.

#### **Safety Notice:**

Installation and servicing should be done by certified technicians so as to conform to all local codes and prevent voiding your warranty.

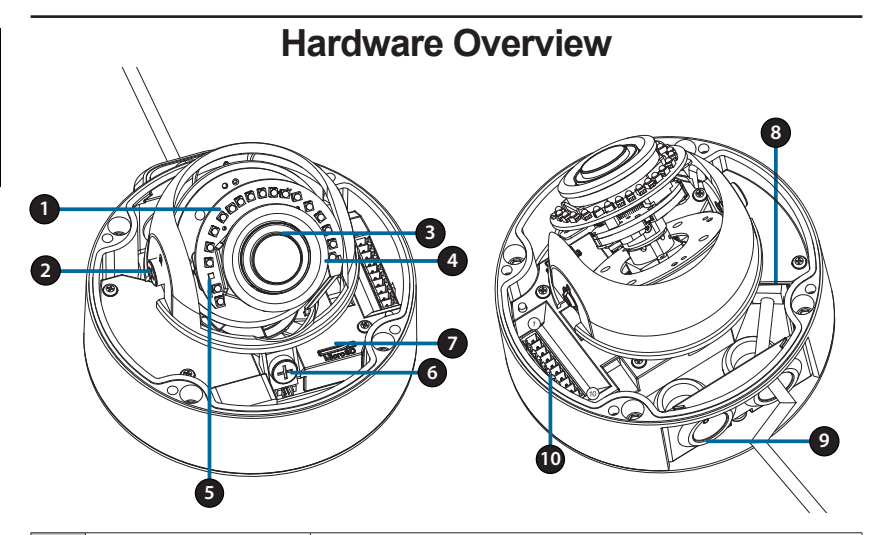

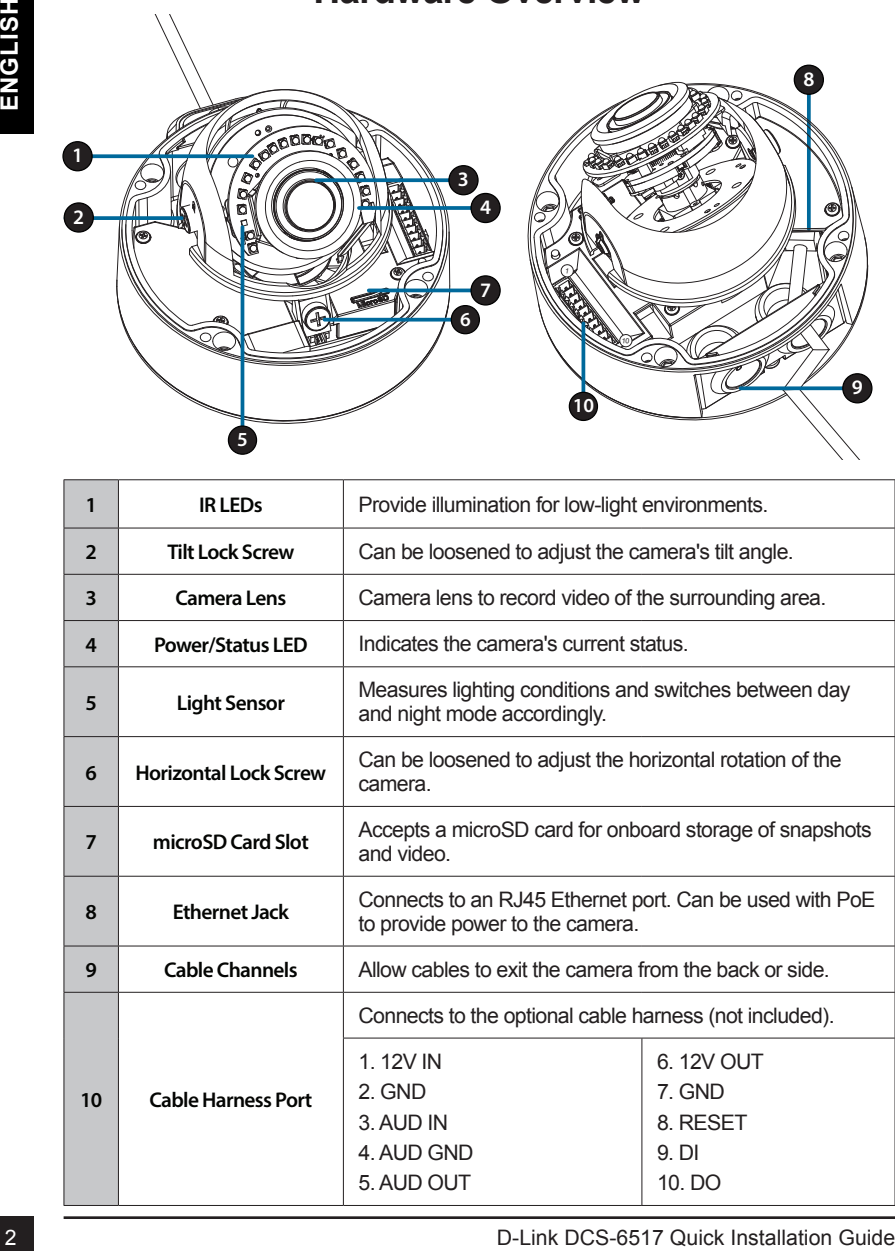

### **Optional Cable Harness (not included)**

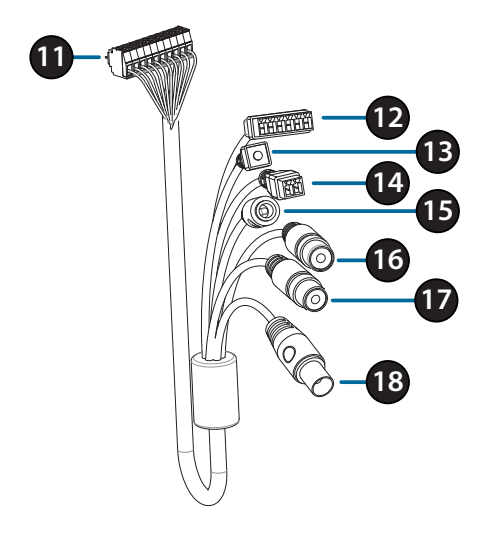

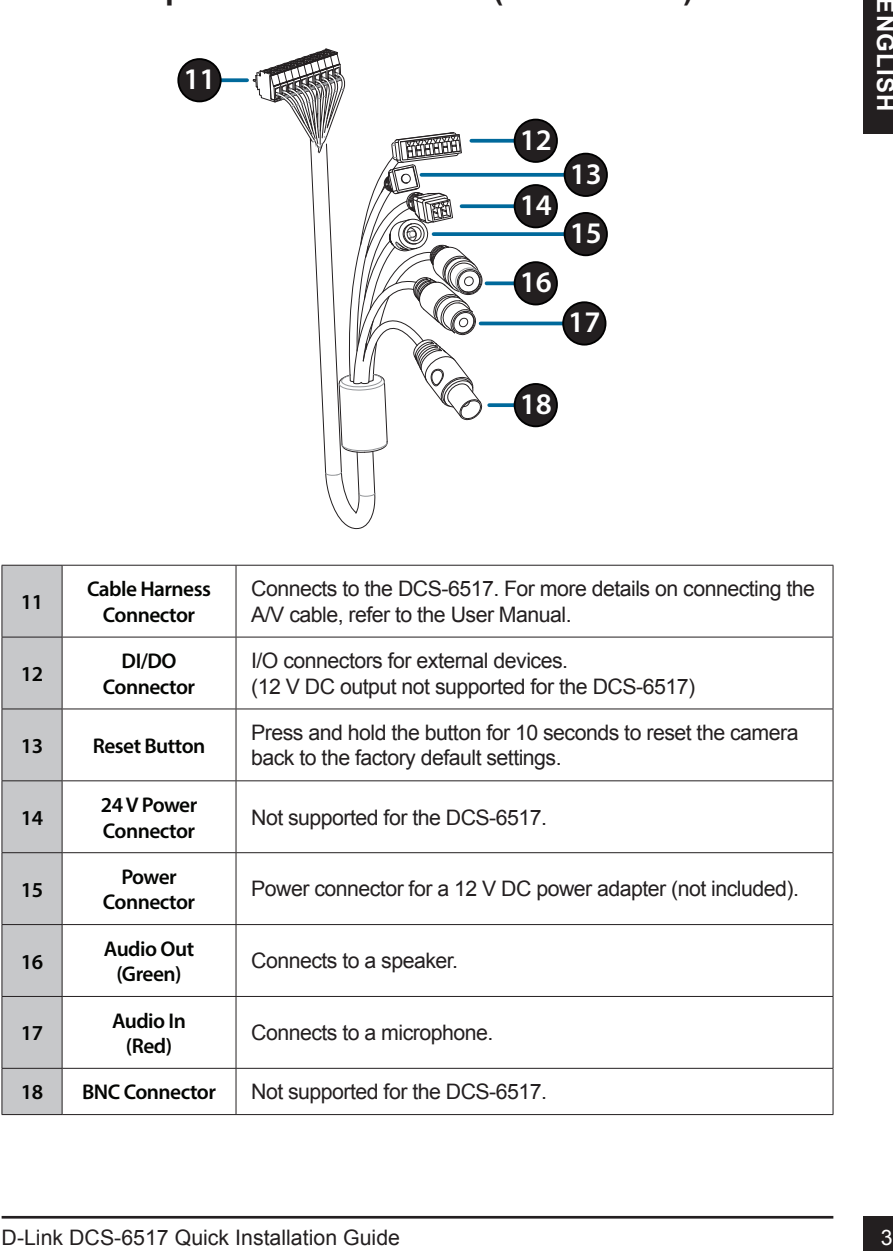

### **Connecting the Optional Cable Harness**

From the thinduced security when the provided security were the stars in the provided security weren to termove the 4 stars in finite to provide the camera, then remove the 4 camera cover.<br>
Stars the included security were Remove the sun shield by lifting it off of the camera. Use the included security wrench to remove the 4 screws from the top of the camera, then remove the camera cover.

Remove a waterproofing plug from the side or bottom of the camera depending on how you want the cables to exit the camera.

Push the camera connector and cable through the hole, and insert the cable's waterproofing plug.

Make sure the plug is inserted properly to ensure a good seal.

For side cable exit: Attach the side cover via the provided screws.

Slide the cover over the cable ports.

For bottom cable exit: Attach the protective side cover via the provided screws.

Connect the camera connector to the camera.

Reattach the camera cover using the security wrench to tighten the 3 screws, and reattach the sun shield.

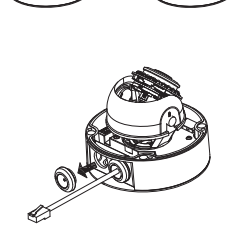

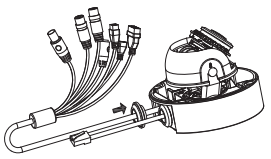

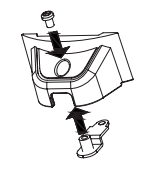

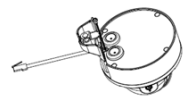

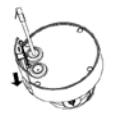

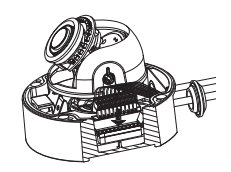

Remove the sun shield by lifting it off of the camera. Use the included security wrench to remove the 4 screws from the top of the camera, then remove the camera cover.

Insert the microSD card with the gold contacts facing the outside of the camera. To eject the microSD card, push the card into the slot.

Reattach the camera cover using the security wrench to tighten the 4 screws, and reattach the sun shield.

## **Mounting the Camera on the Ceiling**

Locate a suitable position on the ceiling that is capable of supporting the weight of the camera. Attach the alignment sticker to the ceiling or wall.

Align the mounting plate to the drilled holes in the ceiling surface then tighten the screws.

Align the camera to the mounting plate and screw the camera body to the plate tightly.

## **Adjusting the Camera's Lens**

Adjust the Camera's Lens gimbal; Turn the lens module left and right, up and down and the orientation until the desired position is achieved. Tighten the pan, tile and the adjustment screw once completed.

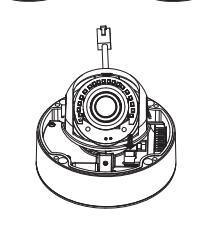

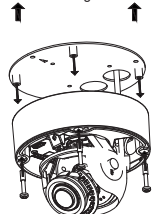

Rotate 90°

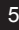

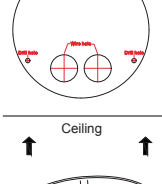

Drill hole

### **Installing the Pendant Mount (Optional)**

Attach the mounting plate to the bracket cap using the three included screws.

Locate a suitable position on the ceiling for a 34 mm (+2 / -0 mm) hole to be cut. Use the included template to mark and cut the mounting holes.

Locate a suitable position on the ceiling for a 34 mm (+2 / -0 mm) hole to be cut. Use the included template to mark and cut the wiring hole.

Drill four 6 mm holes corresponding to the holes in the mounting template and insert the plastic anchors into these holes.

Place the rubber seal between the pendant bracket and the ceiling to ensure a waterproof seal between the ceiling and the bracket.

Attach the pendant bracket to the ceiling using the screws provided.

Attach the bracket cap to the bottom of the pendant bracket by rotating the cap counterclockwise to tighten it into place.

Insert the screw into the base of the pendant bracket at the top of the bracket cap to secure the bracket cap into place.

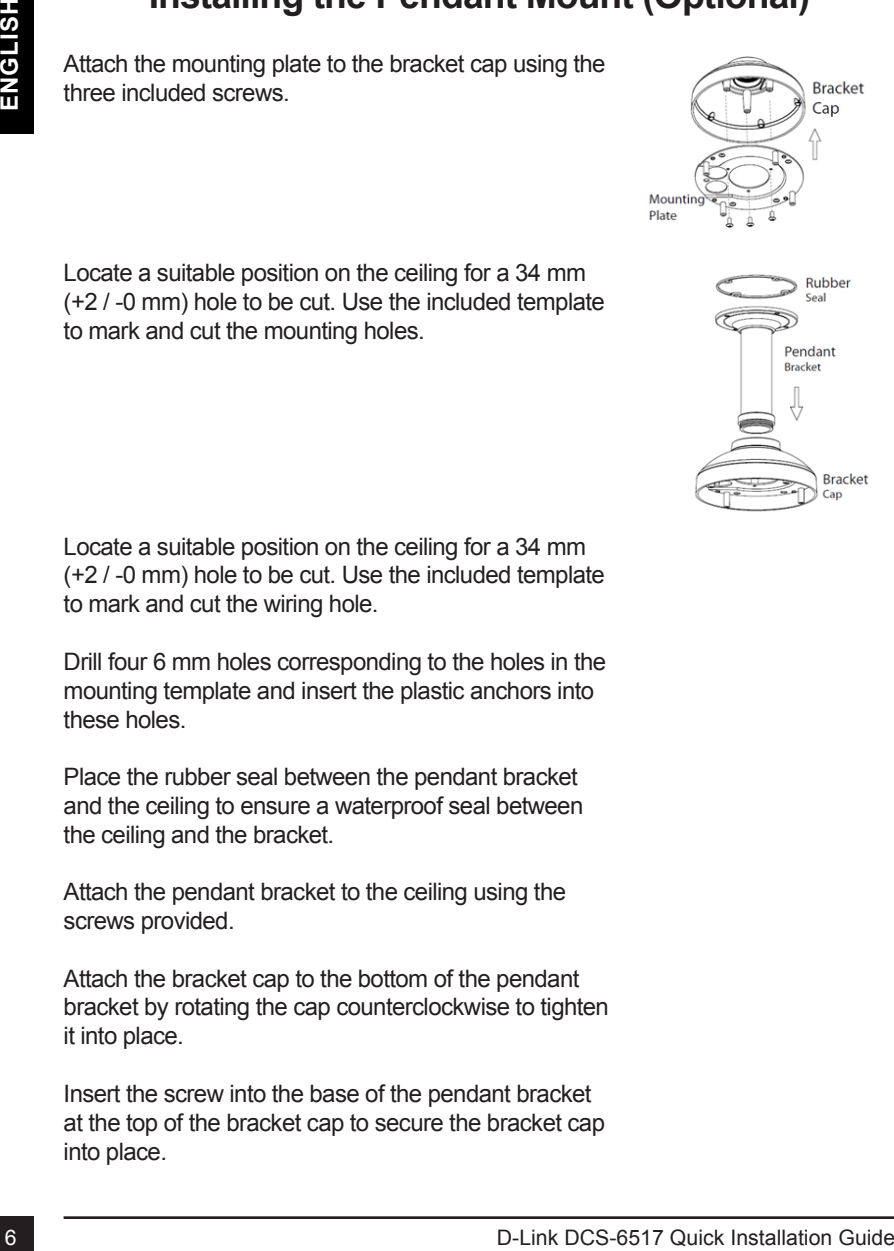

Thread an Ethernet cable and the power cable through the pendant bracket.

Place the camera body onto the bracket cap and attach the dome to the base of the camera using the four long screws and the security screw.

### **Installing the Right-Angle Mount (Optional)**

Attach the mounting plate to the bracket cap using the included three screws.

Locate a suitable position on the ceiling for a 34 mm (+2 / -0 mm) hole to be cut. Use the included template to mark and cut the mounting holes.

Thread an Ethernet cable and the power cable through<br>the pendant bracket.<br>
Place the camera body onto the bracket cap and<br>
attach the dome to the base of the camera using the<br>
four long screws and the security screw.<br> **Ins** Drill four 6 mm holes corresponding to the holes in the mounting template and insert the plastic anchors into these holes.

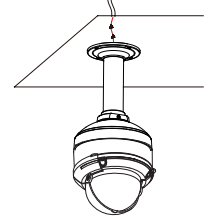

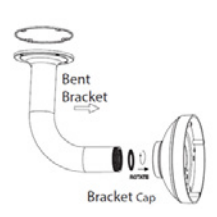

Mounting Plate

Bracket Cap

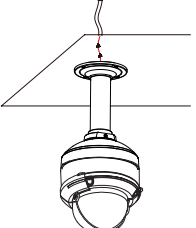

Place the rubber seal between the right-angle bracket and the ceiling to ensure a waterproof seal between the ceiling and the bracket.

Attach the right-angle bracket to the ceiling using the screws provided.

Attach the bracket cap to the bottom of the right-angle bracket by rotating the cap counterclockwise to tighten it into place.

Insert the screw into the base of the right-angle bracket at the top of the bracket cap to secure the bracket cap into place.

Thread an Ethernet cable and the power cable through the pendant bracket.

Place the camera body onto the bracket cap and attach the dome to the base of the camera using the three long screws and the security screw.

### **Connecting the Camera**

#### **Connection with a PoE Switch**

• Connect the Ethernet cable to your PoE switch or injector. The Ethernet cable will provide the camera with both power and a network connection.

**If you have the optional cable harness**, you can also use the following connection method:

#### **General Connection Using 12 V DC Power Adapter (not included)**

- Connect the Ethernet cable to your network.
- Connect your power adapter to the camera's power connector, then plug in the power adapter.

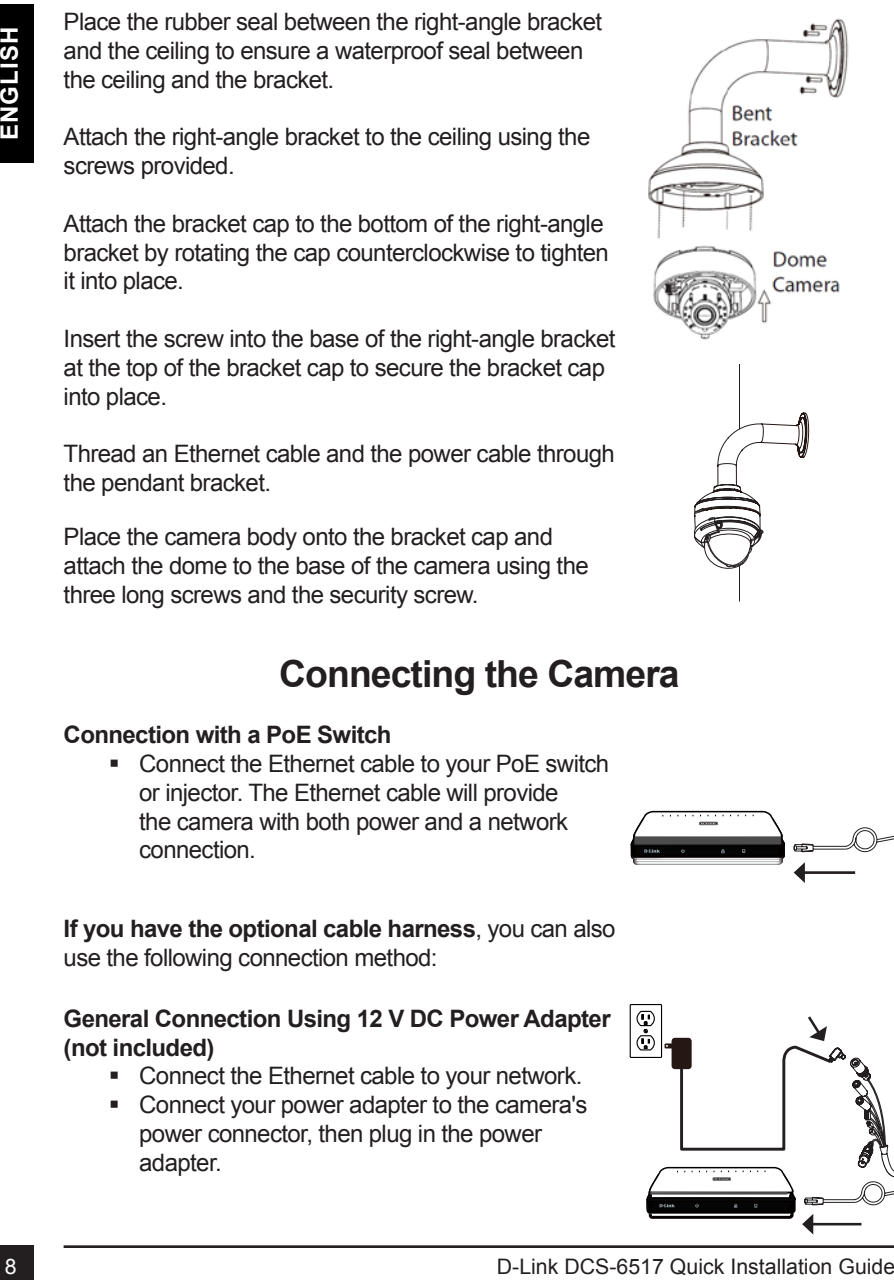

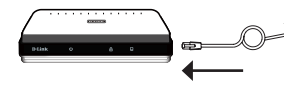

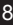

D-Link DCS-6517 Quick Installation Guide 9

### **Configuring the Camera**

Insert the DCS-6517 CD into your computer's CD-ROM drive to begin the installation. If the Autorun function on your computer is disabled, or if the D-Link Launcher fails to start automatically, run **D:\autorun.exe**, where D: represents the drive letter of your CD-ROM drive.

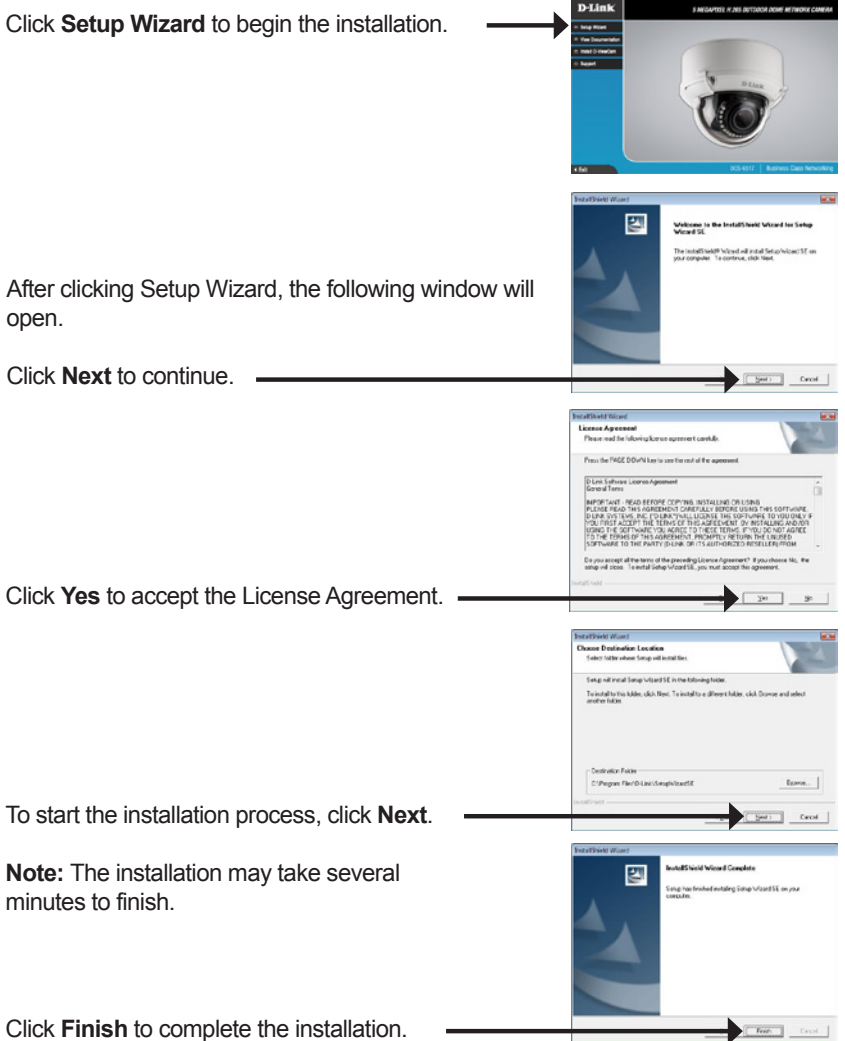

### **Viewing Your Camera via a Web Browser**

Click on the **D-Link Setup Wizard SE** icon that was created in your Windows Start menu (**Start > D-Link > Setup Wizard SE**).

Select the camera and click **Link** to access the web configuration.

The Setup Wizard will automatically open your web browser to the IP address of the camera.

The first time you connect to the camera, you will be asked to set a password for the administrator account. After entering a password, click **Save**.

The Collision of the D-Link Setup Windows Start menu (Start's D-Link Setup Windows Start menu (Start's D-Link's Setup Windows Start menu (Start's D-Link's Setup Windows Start menu (Start's D-Link's Setup Windows Start menu The camera's live video page will open, and you can now control and configure your camera. For additional information about web configuration, please refer to the user manual, which is available on the D-Link website.

### **Additional Information**

Additional help and product information is available online at **http://www.dlink.com/**

### **Warranty Information**

Please visit **http://warranty.dlink.com/** for warranty information for your region.

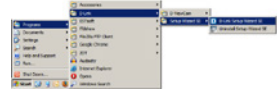

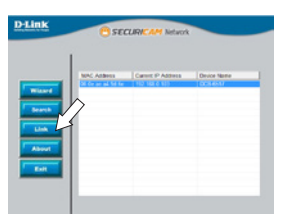

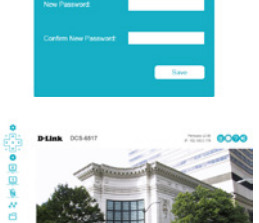

# **Installationsanleitung**

Cer DCS-6517 in iten Network. Zusätzliche Informatione zur Verwendung der<br>
Kamera finden Sie im Benutzerhandbuch, das Innen auf der CD, de diesem Paket<br>
Delliegt, oder über die D-Link Support-Website zur Verlügung steht.<br> Diese Installationsanleitung bietet Ihnen grundlegende Anleitungen zur Installation der DCS-6517 in Ihrem Netzwerk. Zusätzliche Informationen zur Verwendung der Kamera finden Sie im Benutzerhandbuch, das Ihnen auf der CD, die diesem Paket beiliegt, oder über die D-Link Support-Website zur Verfügung steht.

### **Packungsinhalt**

- DCS-6517 5 Megapixel H.265 Outdoor-Kuppelnetzwerkkamera
- **Ethernet-Kabel**
- Adapter für Erweiterung
- **Befestigungsplatte und Schrauben**
- Sonnenschutz
- Seitliche Abdeckung
- Klebeschablone
- CD-ROM mit Software und Handbuch
- **Installationsanleitung**

Sollte einer der oben aufgeführten Artikel fehlen, so wenden Sie sich bitte an Ihren Fachhändler.

#### **Sicherheitshinweis:**

Installation und Wartungsarbeiten sollten nur von zertifizierten Technikern vorgenommen werden, zu jeder Zeit allen örtlich geltenden Richtlinien und Anforderungen entsprechen sowie verhindern, dass Ihr Garantieanspruch erlischt.

### **Hardware-Überblick** 10 <sup>1</sup> **<sup>3</sup> 1 2 44 WAY YEV YOU AND YOUR HEAD CONTROL 6 5 7 8** 10 **9 10**

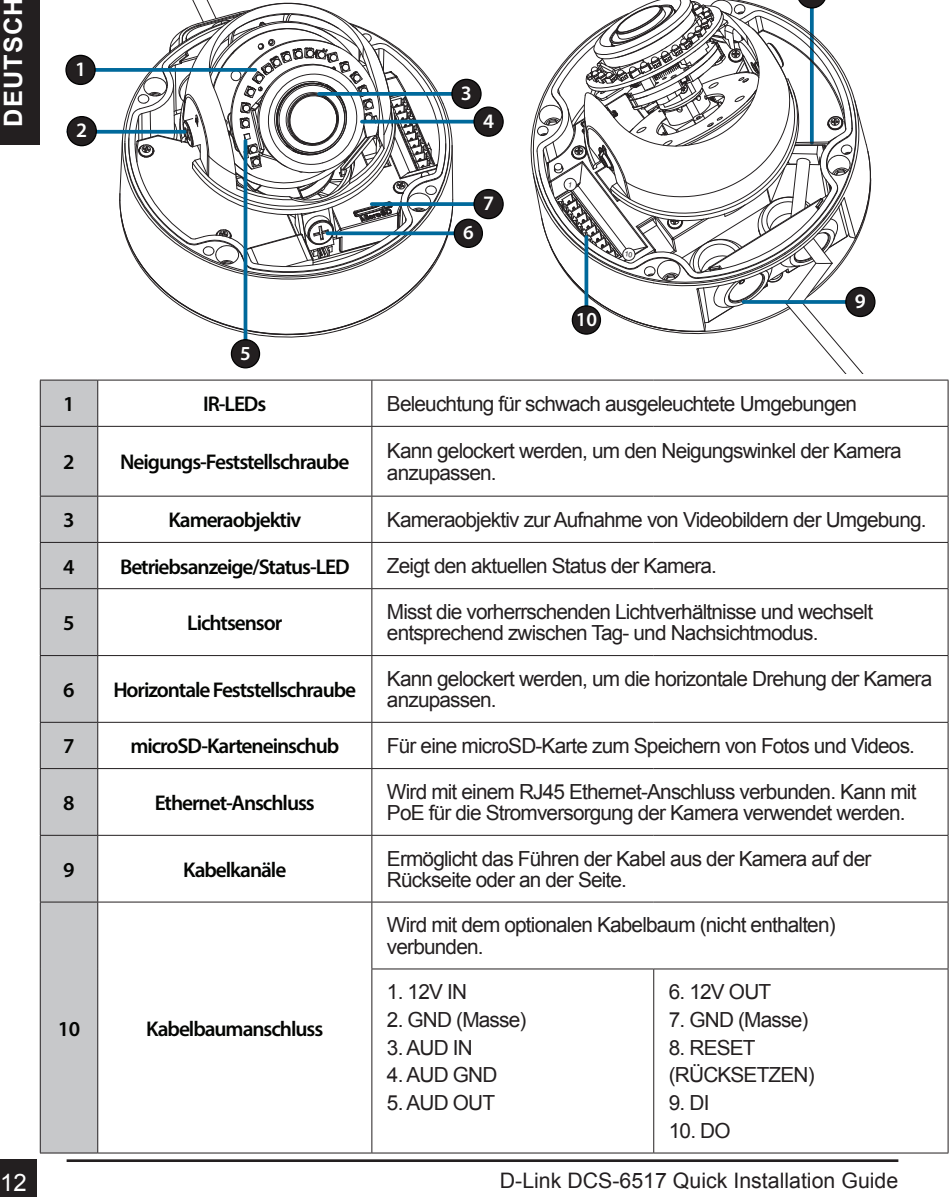

### **Optionaler Kabelbaum (nicht im Lieferumfang)**

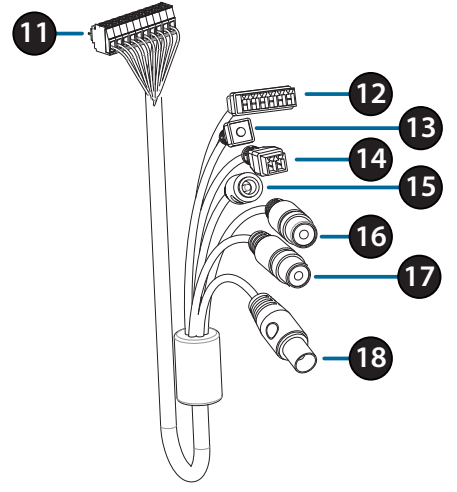

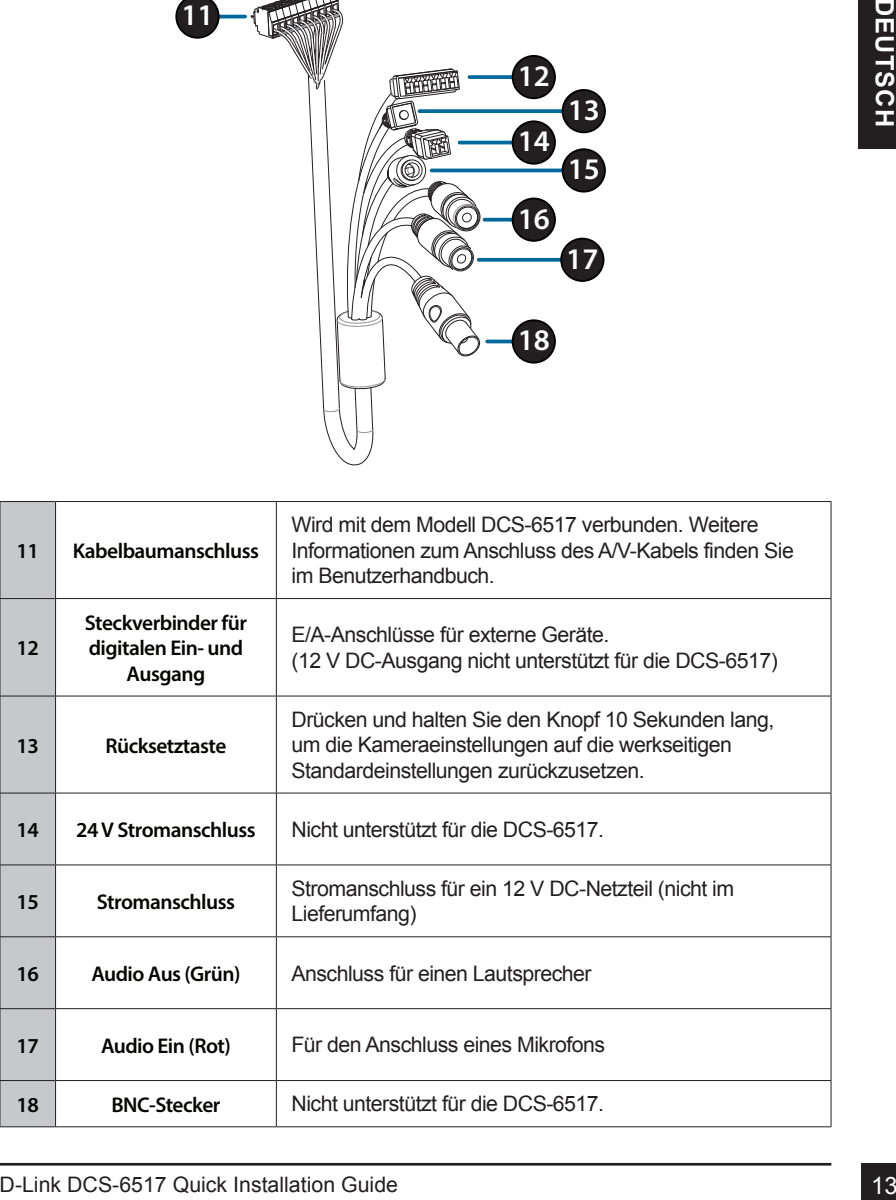

### **Für den Anschluss eines optionalen Kabelbaums**

Entfernen Sie den Sonnenschutz, indem Sie ihn von der Kamera abnehmen. Verwenden Sie den enthaltenen Sicherheitsschraubendreher, um die 4 Schrauben oben aus der Kamera zu lösen und entfernen Sie dann die Kameraabdeckung.

Entfernen Sie einen wasserdichten Stopfen aus der Seite oder dem Boden der Kamera, je nachdem, wie Sie die Kabel aus der Kamera herausführen möchten.

Schieben Sie Kameranschluss und Kabel durch die Öffnung und setzen Sie den wasserdichten Stopfen des Kabels ein.

Achten Sie darauf, dass der Stopfen festsitzt und die Öffnung gut abdichtet.

Bei seitlichem Austritt der Kabel: Bringen Sie die Seitenabdeckung mit den vorgesehenen Schrauben an.

Schieben Sie die Abdeckungen über die Kabelanschlüsse.

Bei unterem Austritt der Kabel: Bringen Sie die Seitenabdeckung mit den vorgesehenen Schrauben an.

Schließen Sie den Kamerastecker an der Kamera an.

For vier Kamera abnehmen. Verwenden Sie den<br>
enthaltenen Sicharabetschraubendreher, under<br>
4 Schrauben oben aus der Kamera zu lösen und<br>
entfernen Sie dien wasserdichten Stopfen aus der<br>
Entfernen Sie dien vasserdichten St Bringen Sie die Kameraabdeckung mit dem Sicherheitsschraubendreher wieder an, ziehen Sie die 3 Schrauben fest und setzen Sie den Sonnenschutz wieder auf.

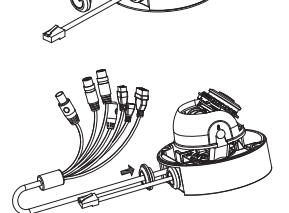

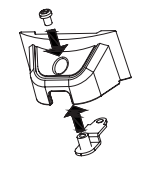

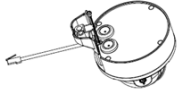

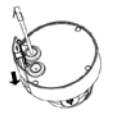

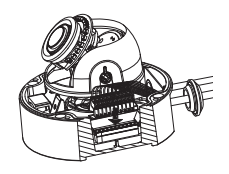

## **Installation der microSD-Karte**

Entfernen Sie den Sonnenschutz, indem Sie ihn von der Kamera abnehmen. Verwenden Sie den enthaltenen Sicherheitsschraubendreher, um die 4 Schrauben oben aus der Kamera zu lösen und entfernen Sie dann die Kameraabdeckung.

Stecken Sie die MicroSD-Karte mit den goldfarbenen Kontakten der Außenseite der Kamera zugewandt, in den Steckplatz. Um die MicroSD-Karte auszuwerfen, drücken Sie sie leicht in den Steckplatz.

Bringen Sie die Kameraabdeckung mit dem Sicherheitsschraubendreher wieder an, ziehen Sie die 4 Schrauben fest und setzen Sie den Sonnenschutz wieder auf.

### **Befestigung der Kamera an der Decke**

Bestimmen Sie einen geeigneten Bereich unter der Decke, der das Gewicht der Kamera problemlos tragen kann. Bringen Sie die Klebeschablone an der Decke oder der Wand an.

Richten Sie die Befestigungsplatte an den Bohrungen in der Deckenfläche aus und ziehen Sie dann die Schrauben fest.

Richten Sie die Kamera an der Befestigungsplatte aus und schrauben Sie das Kameragehäuse fest an der Platte an.

## **Einstellen des Kameraobjektivs**

**National and France and Schrides Schrides Schrides Schrides Schrides Schrides Installation**<br> **Exchange Constrained Schrides Constrained Schrides Constrained Schrides Constrained Schrides Constrained Schrides Constrained S** Passen Sie den Kardanring des Kameraobjektivs an; drehen Sie das Objektivmodul nach links und rechts, nach oben und unten und führen Sie die Ausrichtung durch, bis die gewünschte Position erreicht ist. Ziehen Sie danach die Schraube zum Schwenken, Neigen und Einstellen fest.

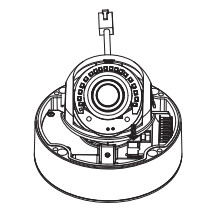

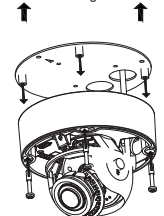

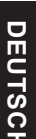

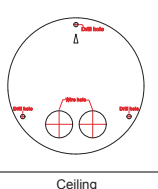

### **Installation der Hängemontagehalterung (Optional)**

Bringen Sie die Befestigungsplatte mit den drei enthaltenen Schraube an der Bügelkappe an.

Suchen Sie eine geeignete Position an der Decke, an der eine Bohrung von 34 mm (+2 / -0 mm) möglich ist. Verwenden Sie die enthalten Schablone, um die Bohrungen zu markieren und vorzunehmen.

Suchen Sie eine geeignete Position an der Decke, an der eine Bohrung von 34 mm (+2 / -0 mm) möglich ist. Verwenden Sie die enthalten Schablone, um die Kabelbohrungen zu markieren und vorzunehmen.

Bohren Sie vier 6 mm-Löcher anhand den Öffnungen in der Befestigungsschablone und setzen Sie die Kunststoffdübel in diese Löcher ein.

Platzieren Sie die Gummidichtung zwischen Hängebügel und Decke, um eine wasserdichte Versiegelung zwischen Decke und Bügel sicherzustellen.

Bringen Sie die Hängemontagehalterung mithilfe der mitgelieferten Schrauben an der Decke an.

Bringen Sie die Bügelkappe unten am Hängebügel an, indem Sie die Kappe gegen den Uhrzeigersinn festdrehen.

Setzen Sie die Schraube in die Basis der Hängemontagehalterung oben an der Bügelkappe ein, um die Bügelkappe zu sichern.

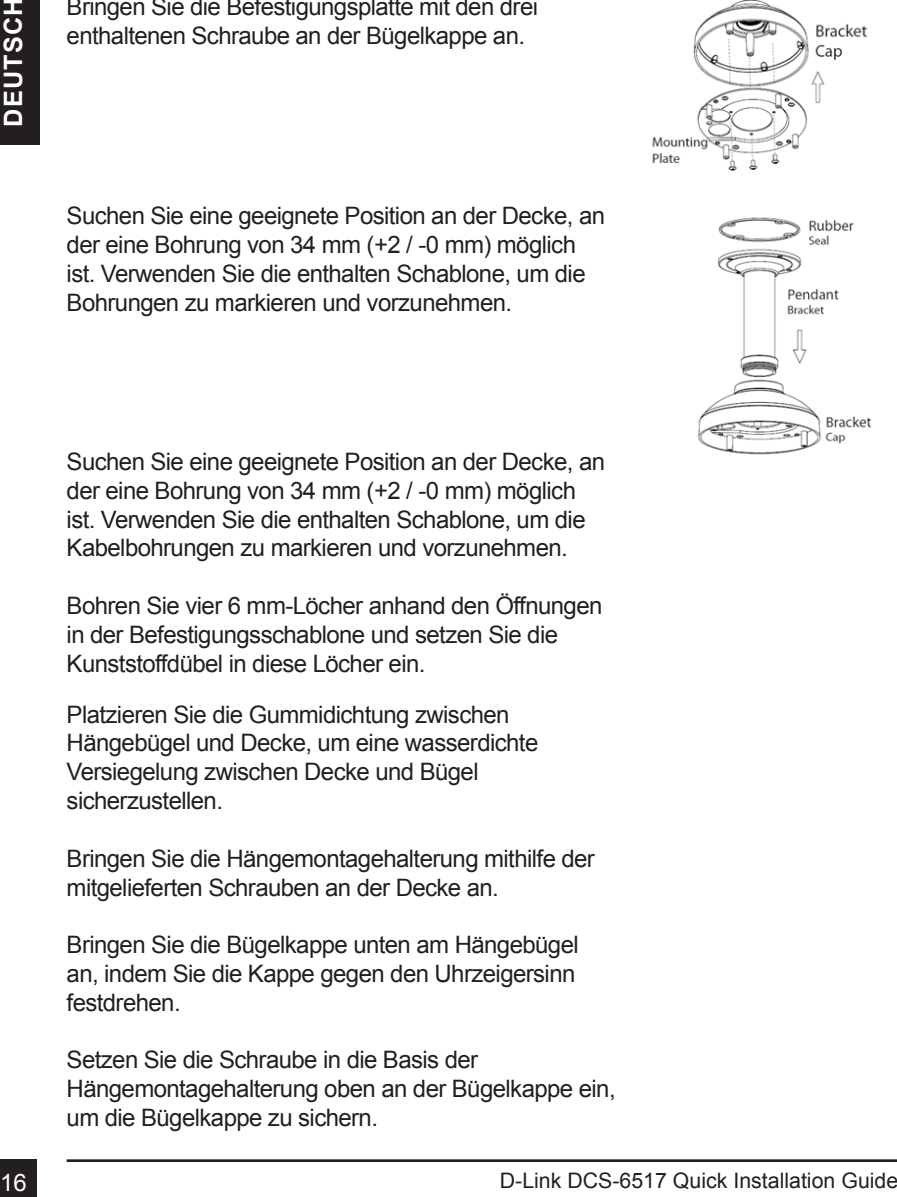

Führen Sie ein Ethernetkabel und das Stromkabel durch die Hängemontagehalterung.

Setzen Sie das Kameragehäuse in die Bügelkappe und bringen Sie die Kuppel mit den vier langen Schrauben und der Sicherheitsschraube an der Basis der Kamera an.

### **Installation der rechtwinkligen Montagehalterung (Optional)**

Bringen Sie die Befestigungsplatte mit den drei enthaltenen Schraube an der Bügelkappe an.

Suchen Sie eine geeignete Position an der Decke, an der eine Bohrung von 34 mm (+2 / -0 mm) möglich ist. Verwenden Sie die enthalten Schablone, um die Bohrungen zu markieren und vorzunehmen.

Bohren Sie vier 6 mm-Löcher anhand den Öffnungen in der Befestigungsschablone und setzen Sie die Kunststoffdübel in diese Löcher ein.

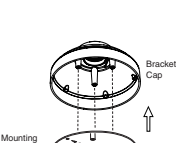

Plate

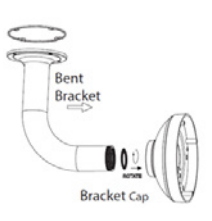

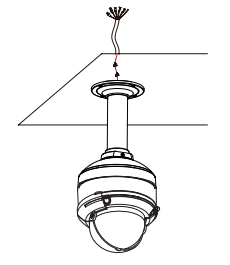

Platzieren Sie die Gummidichtung zwischen rechtwinkliger Montagehalterung und Decke, um eine wasserdichte Versiegelung zwischen Decke und Bügel sicherzustellen.

Bringen Sie die rechtwinklige Montagehalterung mithilfe der mitgelieferten Schrauben an der Decke an.

Bringen Sie die Bügelkappe unten an der rechtwinkligen Montagehalterung an, indem Sie die Kappe gegen den Uhrzeigersinn festdrehen.

Setzen Sie die Schraube in die Basis der rechtwinkligen Montagehalterung oben an der Bügelkappe ein, um die Bügelkappe zu sichern.

Führen Sie ein Ethernetkabel und das Stromkabel durch die Hängemontagehalterung.

Setzen Sie das Kameragehäuse in die Bügelkappe und bringen Sie die Kuppel mit den drei langen Schrauben und der Sicherheitsschraube an der Basis der Kamera an.

### **Anschluss der Kamera**

#### **Anschluss mit einem PoE Switch**

 Schließen Sie das Ethernet-Kabel an Ihren PoE-Switch oder einen Injektor an. Das Ethernet-Kabel versorgt die Kamera mit Netzstrom und einer Netzwerkverbindung.

#### **Wenn Sie den optionalen Kabelbaum erworben haben,** können Sie die folgende Anschlussmethode

verwenden:

#### **Allgemeiner Anschluss mit 12 V DC-Netzteil (nicht im Lieferumfang)**

- Verbinden Sie das Ethernet-Kabel mit Ihrem Netzwerk.
- Verbinden Sie Ihr Netzteil mit dem Stromanschluss der Kamera, dann stecken Sie das Netzteil ein.

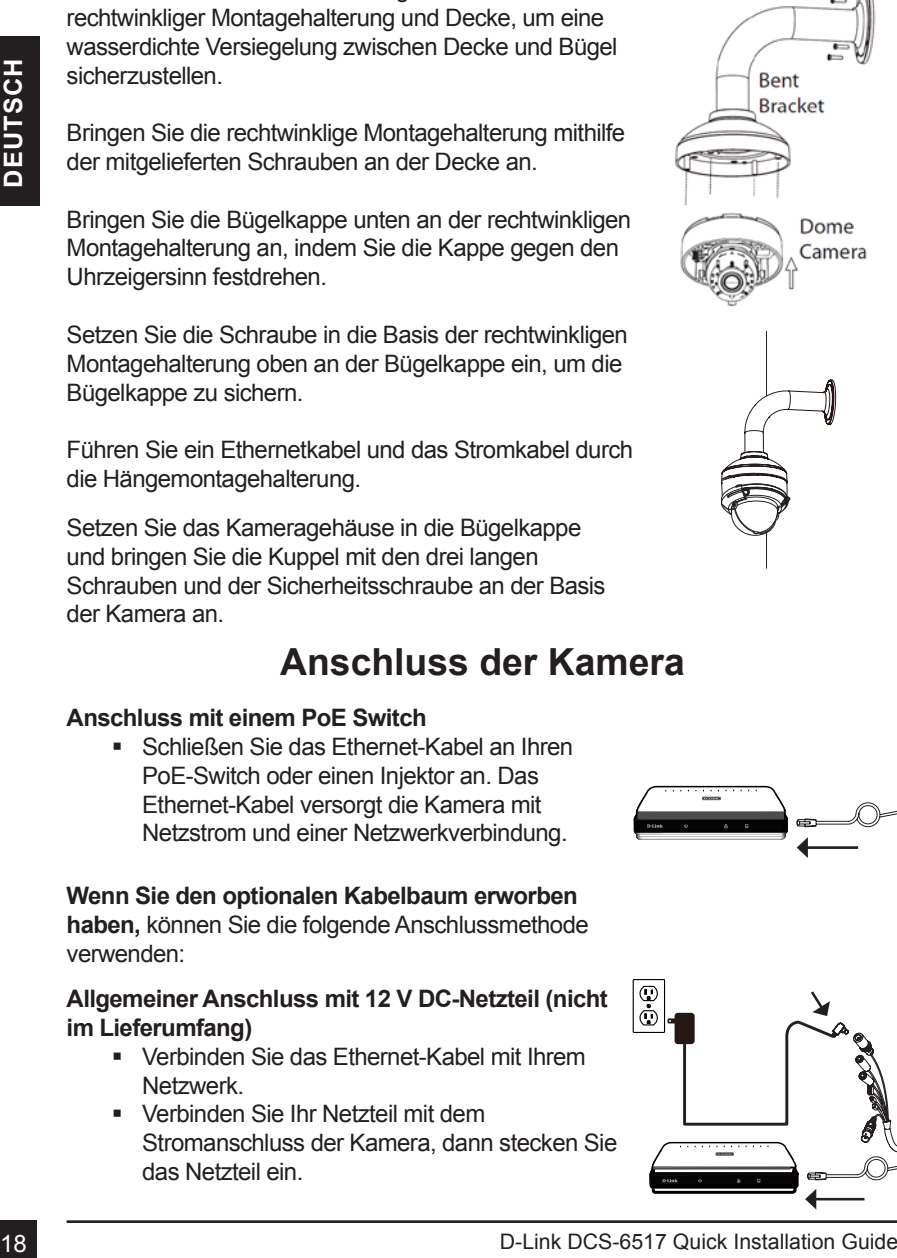

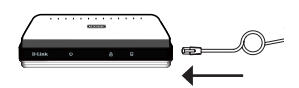

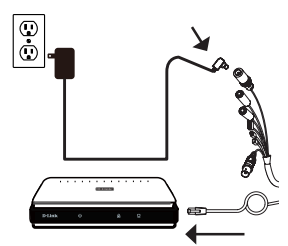

### **Konfiguration der Kamera**

Legen Sie die DCS-6517 CD in das CD-ROM-Laufwerk Ihres Computers, um die Installation zu beginnen. Sollte die CD auf Ihrem Computer nicht automatisch ausgeführt werden oder der D-Link Launcher nicht automatisch starten, führen Sie **D:\autorun.exe** aus, wobei D: für den Buchstaben Ihres CD-ROM-Laufwerks steht.

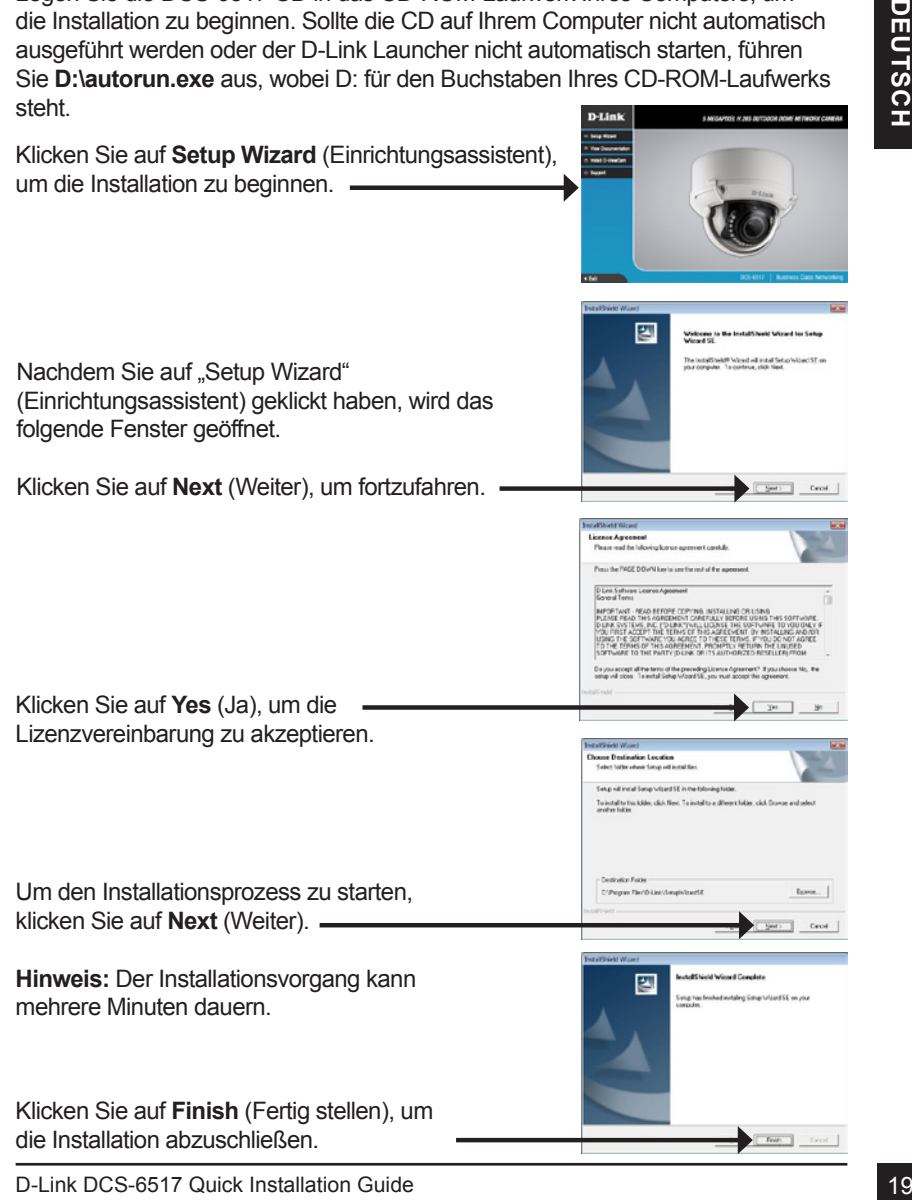

Klicken Sie auf das Symbol für den **D-Link Setup-Assistenten SE,** der in Ihrem Windows-Startmenü (**Start > D-Link > Setup Wizard SE**) erstellt wurde.

Wählen Sie die Kamera aus und klicken Sie auf **Link**, um auf die Web-Konfiguration zuzugreifen.

Der Einrichtungsassistent öffnet automatisch Ihren Webbrowser mit der IP-Adresse der Kamera.

Wenn Sie sich zum ersten Mal mit der Kamera verbinden, werden Sie aufgefordert, ein Kennwort für das Administratorkonto zu erstellen. Klicken Sie nach Eingabe Ihres Kennwortes auf **Save** (Speichern).

Assistenten SE, der in Ihrem Windows-Startmend<br>
(Start > D-Link > Setup Wizard SE) erstellt wurde.<br>
The Installation Sie and Michael Sie and Link<br>
um auf die Web-Konfiguration zuzugrelfen.<br>
Um auf die Web-Konfiguration aux Die Live-Videoseite der Kamera wird geöffnet, und Sie können jetzt Ihre Kamera steuern und konfigurieren. Weitere Informationen zur Web-Konfiguration finden Sie im Benutzerhandbuch, das auf der D-Link-Website verfügbar ist.

### **Weitere Informationen**

Zusätzliche Hilfe und Produktinformationen stehen Ihnen online unter **http://www.dlink.com/** zur Verfügung.

### **Garantiebestimmungen**

Landesspezifische Informationen zu Gewährleistungen finden Sie unter **http://warranty.dlink.com/**.

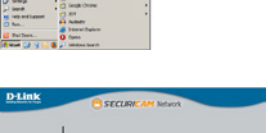

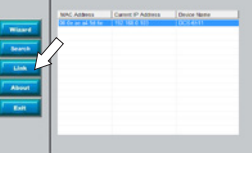

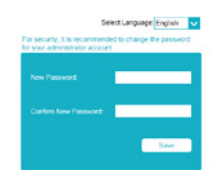

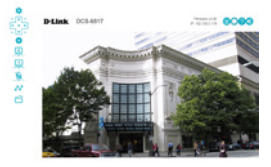

# **Guide d'installation rapide**

Ce guide d'installation rapide fournit des instructions de base pour l'installation du DCS-6517. Pour obtenir des informations complémentaires sur l'utilisation de la caméra, consultez le Manuel d'utilisation, disponible sur le CD joint à ce coffret, ou sur le site Web d'assistance D-Link.

### **Contenu de la boîte**

- DCS-6517 Caméra réseau extérieure à dôme H.265 5 mégapixels
- Câble Ethernet
- Adaptateur de rallonge
- Plaque de montage et vis
- **Protection solaire**
- Capot latéral
- Autocollant d'alignement
- Manuel et logiciel sur CD-ROM
- Guide d'installation rapide

Contactez votre revendeur s'il manque l'un des éléments ci-dessus.

#### **Remarque de sécurité :**

**Contenu de la boîte**<br>
• DCS-6517 Caméra réseau extérieure à dôme H.265 5 mégapixels<br>
• Cabée Ethernet<br>
• Adaptateur de randnage et vis<br>
• Protection solaire<br>
• Protection solaire<br>
• Capot latéral<br>
2012 de montage et vis<br> L'installation et l'entretien doivent être réalisés par des techniciens qualifiés afin d'être conformes à tous les codes locaux et d'éviter d'annuler votre garantie.

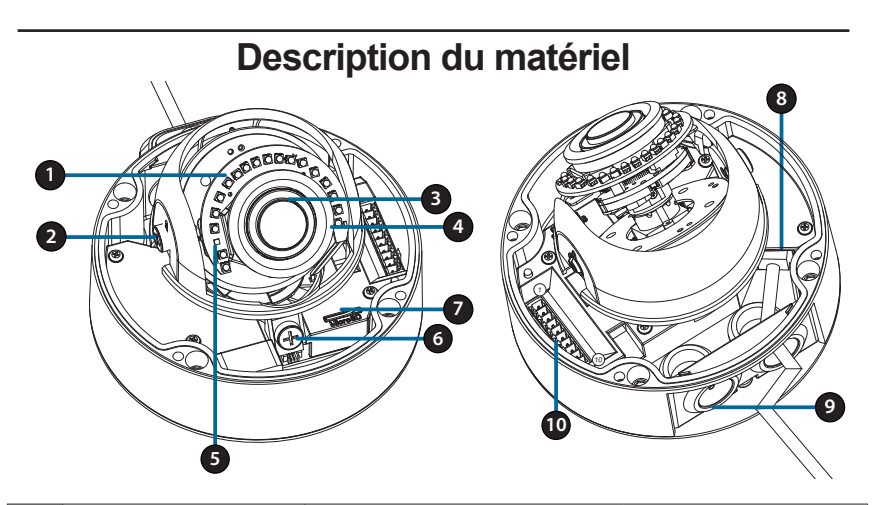

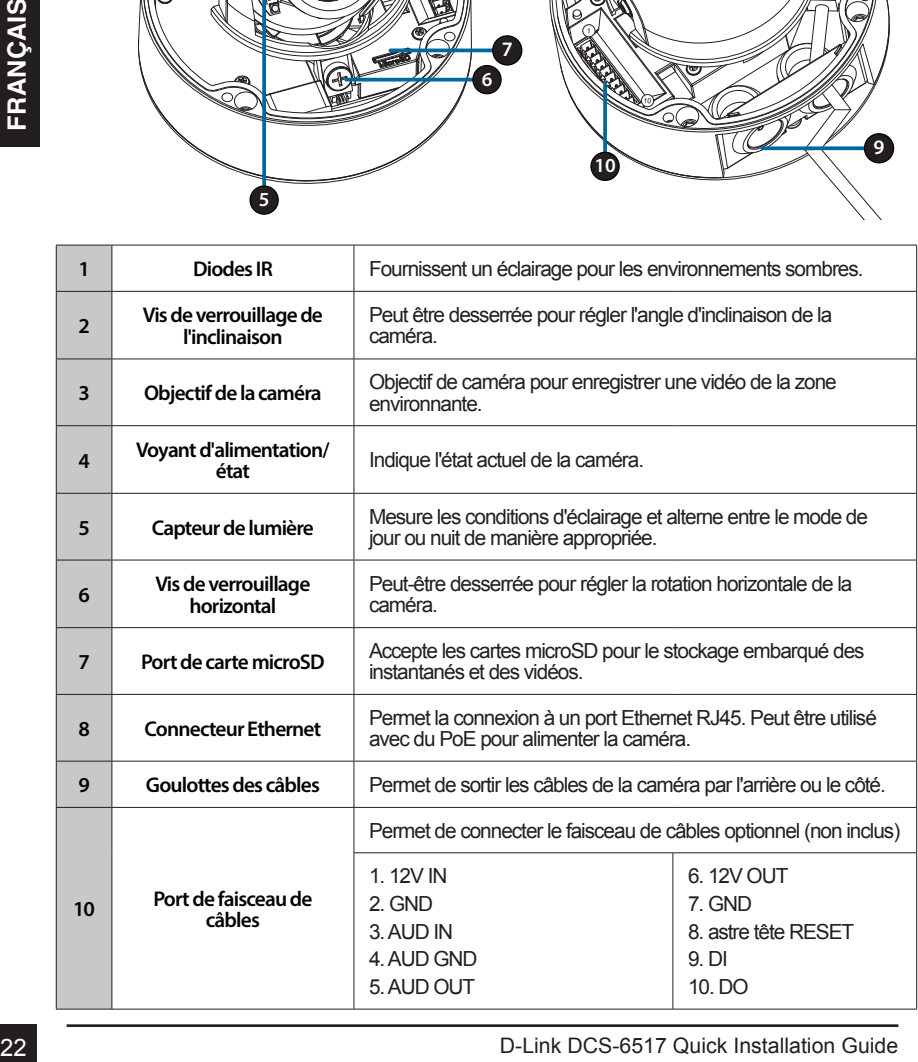

### **Faisceau de câbles optionnel (non fourni)**

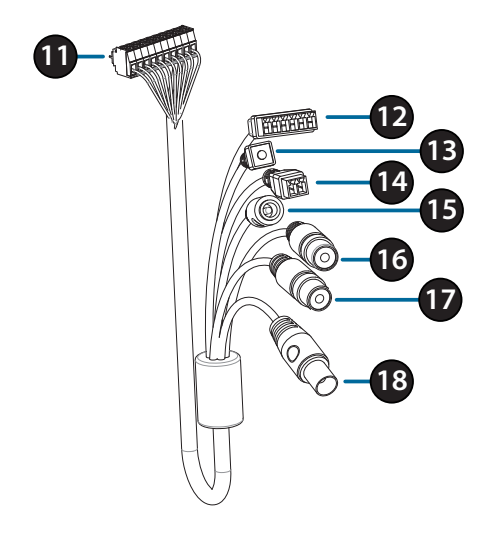

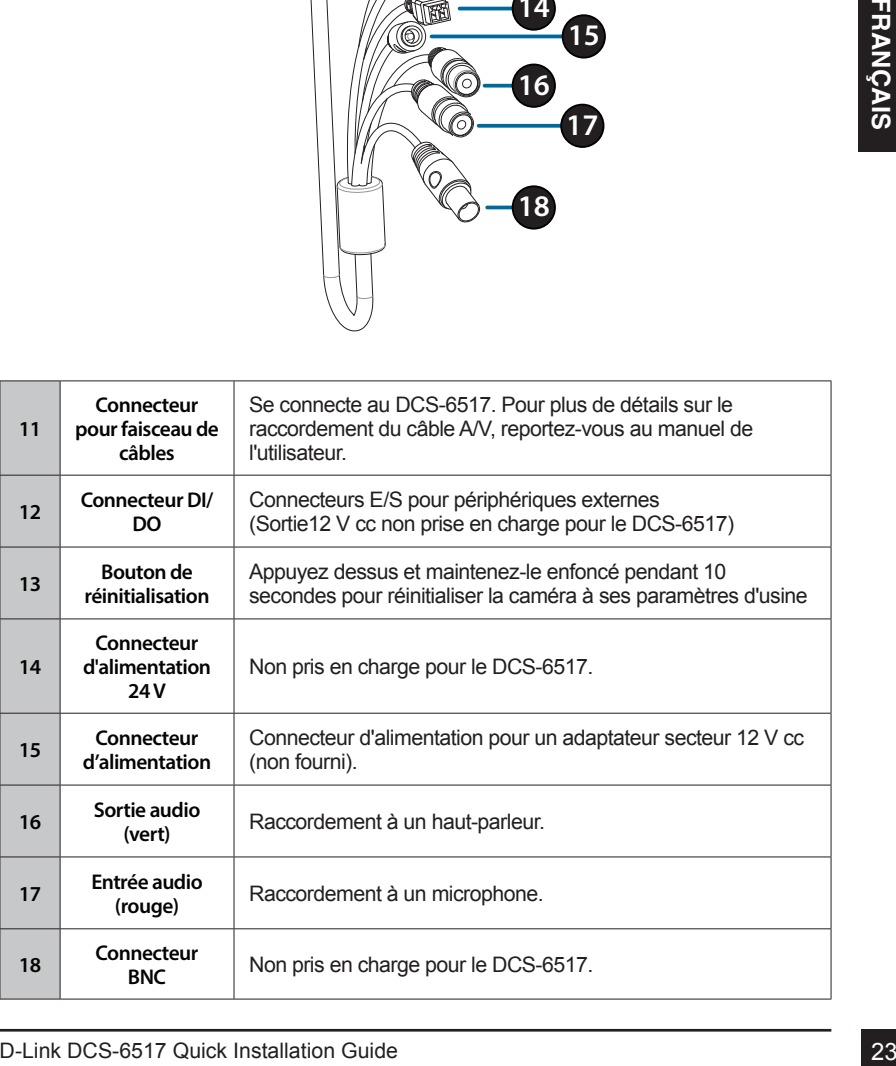

Ôtez l'écran de protection solaire en le soulevant hors de la caméra. Utiliser la clé de sécurité fournie pour retirer les 4 vis de la partie supérieure de la caméra, puis enlevez le capot de la caméra.

Explierent la fiche étanche de l'amérie ou de la partie<br>
inférieure de la caméra en fonction de la marière dont<br>
vous souhaitez que les câbles sortent de celle-d.<br>
Poussez le connecteur de la caméra et le càble dans<br>
l'ori Enlever la fiche étanche de l'arrière ou de la partie inférieure de la caméra en fonction de la manière dont vous souhaitez que les câbles sortent de celle-ci.

Poussez le connecteur de la caméra et le câble dans l'orifice et insérez la fiche étanche du câble.

Assurez-vous que la fiche est correctement insérée pour assurer une bonne étanchéité.

Pour une sortie des câbles sur le côté : Fixez le capot latéral à l'aide des vis fournies.

Glissez le capot sur les ports des câbles.

Pour une sortie des câbles par l'arrière : Fixez le capot latéral de protection à l'aide des vis fournies.

Raccordez le connecteur de la caméra sur celle-ci.

Remonter le capot de la caméra à l'aide de la clé de sécurité pour serrer les 3 vis et monter à nouveau l'écran de protection solaire.

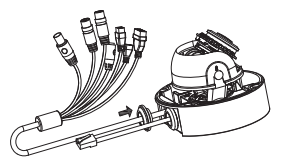

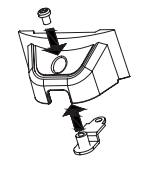

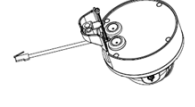

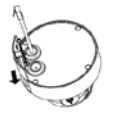

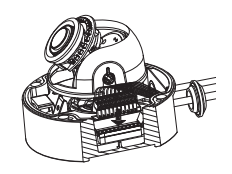

### **Installation de la carte microSD**

Ôtez l'écran de protection solaire en le soulevant hors de la caméra. Utilisez la clé de sécurité fournie pour enlever les 4 vis de la partie supérieure de la caméra, puis enlevez le capot de la caméra.

Insérez la carte microSD avec les contacts dorés dirigés vers l'extérieur de la caméra. Pour éjecter la carte microSD, poussez-la dans la fente.

Remontez le capot de la caméra à l'aide de la clé de sécurité pour serrer les 4 vis, puis remontez l'écran de protection solaire.

## **Montage de la caméra au plafond**

Localisez un endroit approprié sur le plafond qui soit en mesure de supporter le poids de la caméra. Apposez l'autocollant d'alignement sur le plafond ou le mur.

Alignez la plaque de montage sur les orifices percés dans la surface du plafond, puis serrez les vis.

Alignez la caméra sur la plaque de montage et vissez fermement le corps de la caméra sur la plaque.

## **Réglage de l'objectif de la caméra**

Insérez la carte microSD avec les contracts dorés<br>
dirigés ens l'exicéricair de la carméra Pour éjecter la<br>
carte microSD, poussez-la dans la fente.<br>
Remontez le capot de la caméra à l'aide de la dé de<br>
sécurité pour serve Réglez le cardan de l'objectif de la caméra ; tournez le module de l'objectif vers la gauche et la droite, en haut et en bas et l'orientation jusqu'à obtention de la position souhaitée. Une fois terminé, serrez la vis de réglage du panoramique et de l'inclinaison.

**Panoramique de 375°**

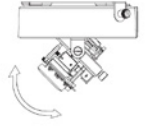

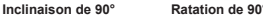

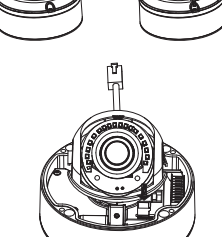

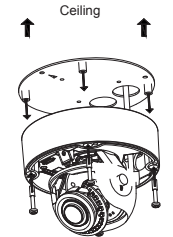

Drill hole **Drill Drill Drill Drill Drill Drill** 

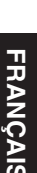

### **Installation de la monture à suspension (optionnelle)**

Fixez la plaque de montage sur le capuchon de support à l'aide des trois vis fournies.

Repérez une position appropriée sur le plafond pour percer un orifice de 34 mm (+2 / -0 mm). Utilisez le patron fourni pour marquer et découper les orifices de montage.

Repérez une position appropriée sur le plafond pour percer un orifice de 34 mm (+2 / -0 mm). Utiliser le patron fourni pour marquer et découper l'orifice du câblage.

Percez des orifices de 6 mm correspondant aux orifices du patron de montage et insérez les encres en plastique dans ces orifices.

Placez le joint en caoutchouc entre le support à suspension et le plafond pour assurer l'étanchéité entre le plafond et le support.

Montez le support à suspension sur le plafond à l'aide des vis fournies.

Montez le capuchon du support sur la partie inférieure du support à suspension en faisant tourner le capuchon dans le sens inverse des aiguilles d'une montre pour le serrer et le maintenir en place.

Insérez la vis dans la base du support à suspension en haut du capuchon du support pour mettre fermement en place le capuchon du support.

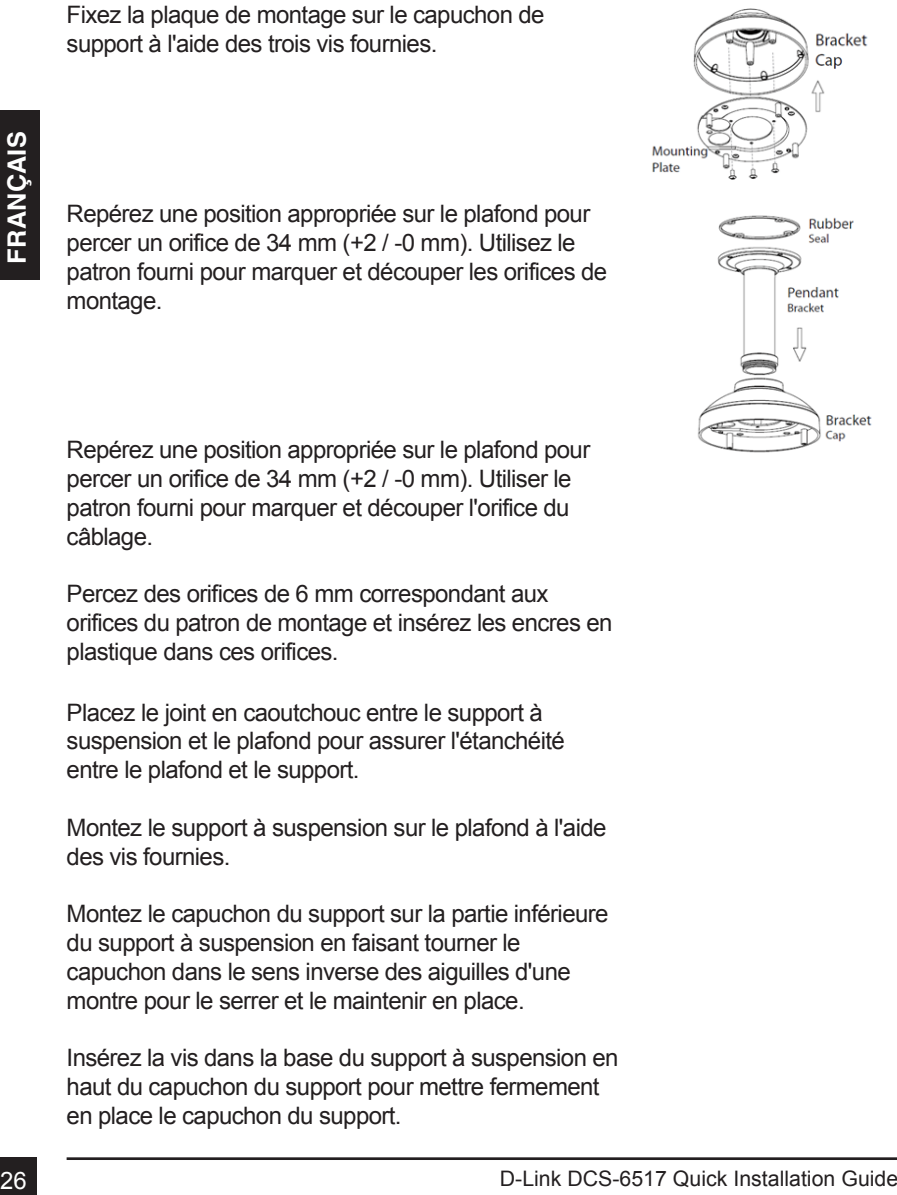

Placez le corps de la caméra sur le capuchon du support et fixez le dôme sur la base de la caméra à l'aide des quatre longues vis et de la vis de sécurité.

Faites passer un câble Ethernet et le câble d'alimentation à travers le support à suspension.

### **Installation de la monture à angle droit (optionnelle)**

Fixez la plaque de la monture sur le capuchon du support à l'aide des trois vis fournies.

Placez le chors de la caméra sur le capuchon du<br>support et fixez le dôme sur la base de la caméra à<br>l'aide des quatre longues vis et de la vis de sécurité.<br> **Installation de la monture à angle droit**<br>
Eixez la plaque de la Repérez une position appropriée sur le plafond pour percer un orifice de 34 mm (+2 / -0 mm). Utilisez le patron fourni pour marquer et découper les orifices de montage.

Percez des orifices de 6 mm correspondant aux orifices du patron de montage et insérez les encres en plastique dans ces orifices.

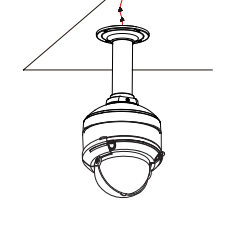

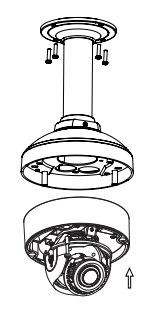

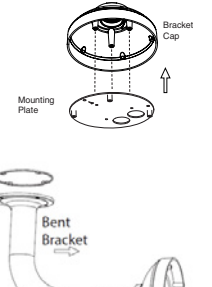

Placez le joint en caoutchouc entre le support à angle droit et le plafond pour assurer l'étanchéité entre le plafond et le support.

Fixez le support à angle droit sur le plafond à l'aide des vis fournies.

Fixez le capuchon du support sur la partie inférieure de la monture à angle droit en faisant tourner le capuchon dans le sens inverse des aiguilles d'une montre pour le serrer et le maintenir en place.

Insérer la vis dans la base du support à angle droit, en haut du capuchon du support pour mettre fermement en place le capuchon du support.

Faites passer un câble Ethernet et le câble d'alimentation à travers le support à suspension.

Placez le corps de la caméra sur le capuchon du support et fixez le dôme sur la base de la caméra à l'aide des trois longues vis et de la vis de sécurité.

### **Connexion de la caméra**

#### **Connexion à l'aide d'un commutateur PoE**

Connectez le câble Ethernet à votre commutateur ou injecteur PoE. Le câble Ethernet fournit l'alimentation et une connexion réseau à la caméra.

**Si vous disposez du faisceau de câbles optionnel**,

vous pouvez également utiliser la méthode de connexion suivante :

#### **Connexion générale utilisant un adaptateur électrique 12 V cc (non fourni)**

- Connectez le câble Ethernet à votre réseau.
- Connectez une extrémité de l'adaptateur secteur sur le connecteur d'alimentation situé sur votre caméra et l'autre sur une prise murale.

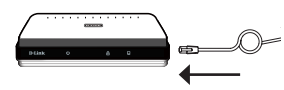

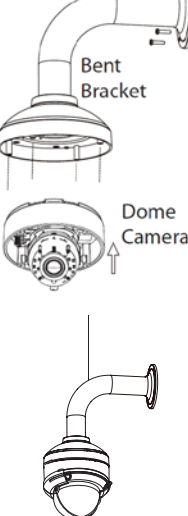

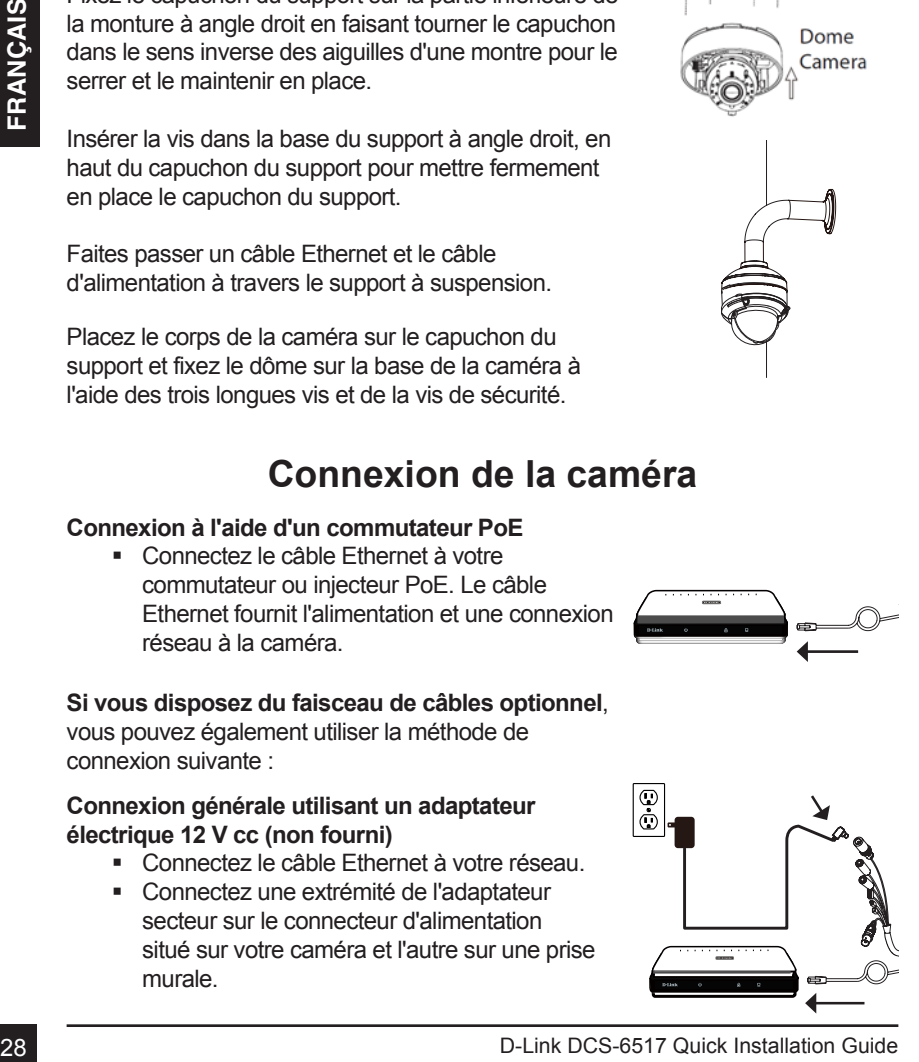

### **Configuration de la caméra**

Insérez le CD de la DCS-6517 dans le lecteur de CD-ROM de l'ordinateur pour lancer l'installation. Si la fonction d'exécution automatique de votre ordinateur est désactivée ou si le dispositif de lancement D-Link ne parvient pas à démarrer automatiquement, exécutez **D:\autorun.exe** (où D: représente la lettre de votre lecteur de CD-ROM).D-Link

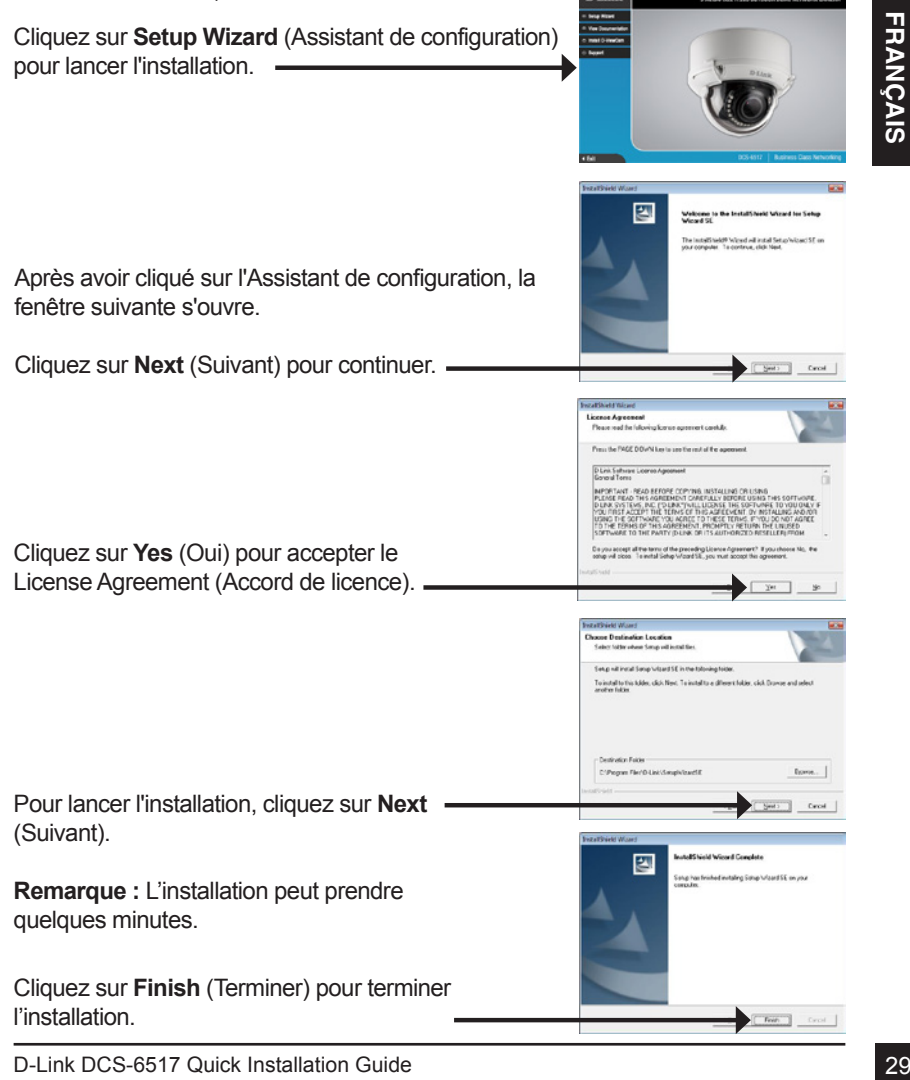

### **Affichage de votre caméra via un navigateur Web**

Cliquez sur l'icône **D-Link Setup Wizard SE** (Assistant de configuration D-Link SE) dans le menu Démarrer de Windows (**Start > D-Link > Setup Wizard SE**) (Démarrer > D-Link > Assistant de configuration SE).

Sélectionnez la caméra, puis cliquez sur **Link** (Connexion) pour accéder à la configuration Web.

L'Assistant de configuration ouvre automatiquement votre navigateur Web à l'adresse IP de la caméra.

La première fois que vous vous connectez à la caméra,vous êtes invité à configurer un mot de passe pour le compte administrateur. Après avoir saisi un mot de passe, cliquez sur **Save** (Enregistrer).

Selectionnez la caméra, puis citquez sur Link<br>
(Connexion) pour accéder à la configuration Web.<br>
L'Assistant de configuration ouvre automatiquement<br>
votre navigateur Web à l'adresse IP de la caméra.<br>
La première fois que v La page vidéo en direct de la caméra s'ouvre et vous pouvez maintenant commander et configurer votre caméra. Pour obtenir des informations complémentaires sur la configuration Web, reportez-vous au manuel d'utilisation disponible sur le site Web D-Link.

### **Informations complémentaires**

Vous trouverez une aide supplémentaire et des informations en ligne sur le produit à l'adresse **http://www.dlink.com/**

### **Informations sur la garantie**

Consultez le site **http://warranty.dlink.com/** pour prendre connaissance de la garantie appliquée dans votre région.

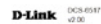

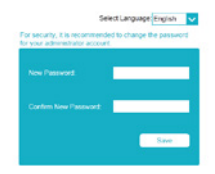

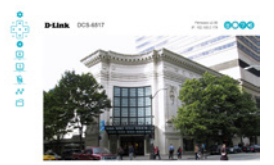

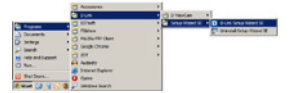

# **Contenido de la caja**

DCS-6517 Cámara de red domo para exteriores de 5 megapíxeles H.265

**Guía de instalación rápida** Esta guía de instalación proporciona instrucciones básicas para la instalación de la DCS-6517. Para obtener información adicional acerca de cómo utilizar la cámara, consulte el Manual del usuario disponible en el CD incluido en el paquete o en el

- Cable Ethernet
- Adaptador de extensión

sitio web de asistencia de D-Link.

- Placa de montaje y tornillos
- Parasol
- Cubierta lateral
- Pegatina de alineación
- Manual y software en CD-ROM
- Guía de instalación rápida

Si falta cualquiera de los componentes anteriores, póngase en contacto con el proveedor.

#### **Aviso de seguridad:**

Place de montaje y tomillos<br>
Cubierta lateral<br>
Cubierta lateral<br>
Pegatina de alineación<br>
Manual y software en CD-ROM<br>
Si falta cualquiera de los componentes anteriores, póngase en contacto con el<br>
proveedor.<br>
Aviso de segu La instalación y el mantenimiento deben realizarlo técnicos cualificados con el fin de cumplir con todos los códigos locales y evitar la anulación de la garantía.

# **Descripción general del hardware**

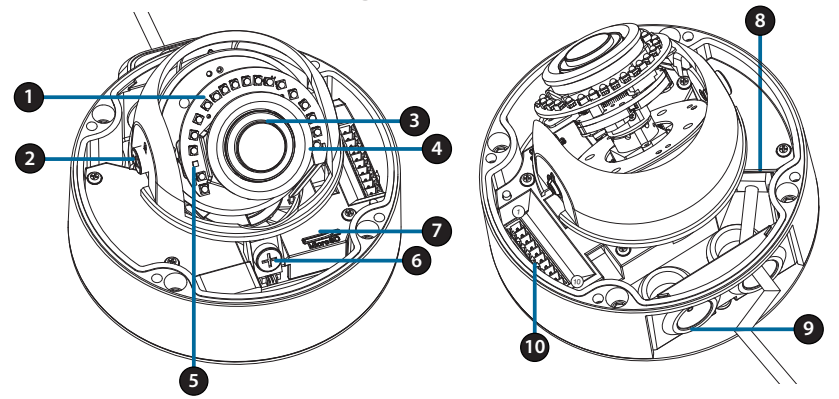

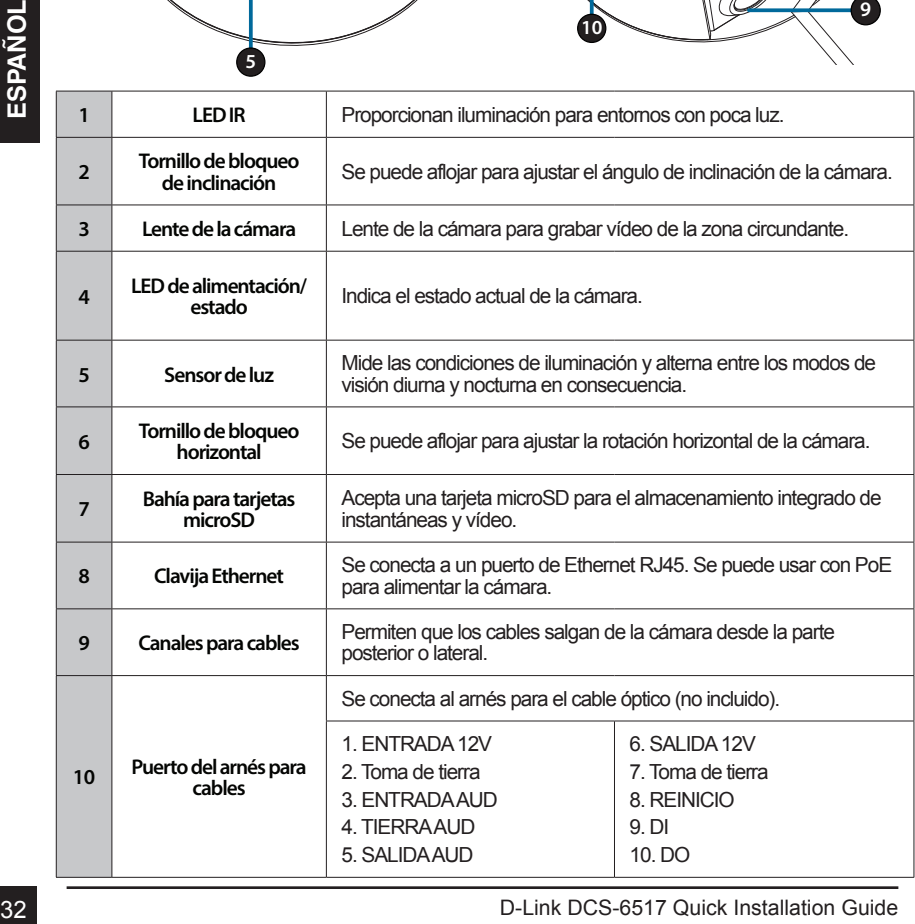

### **Arnés opcional para cables (no incluido)**

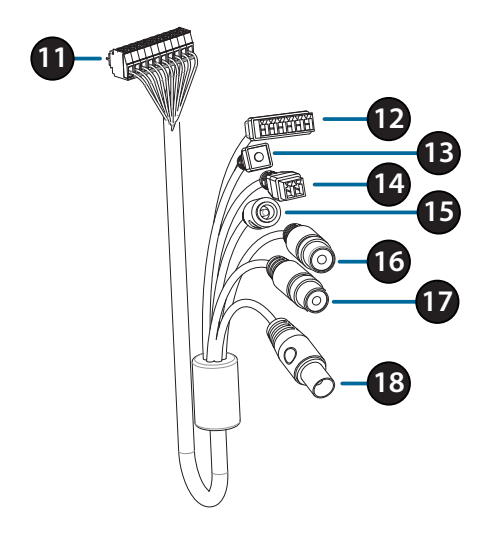

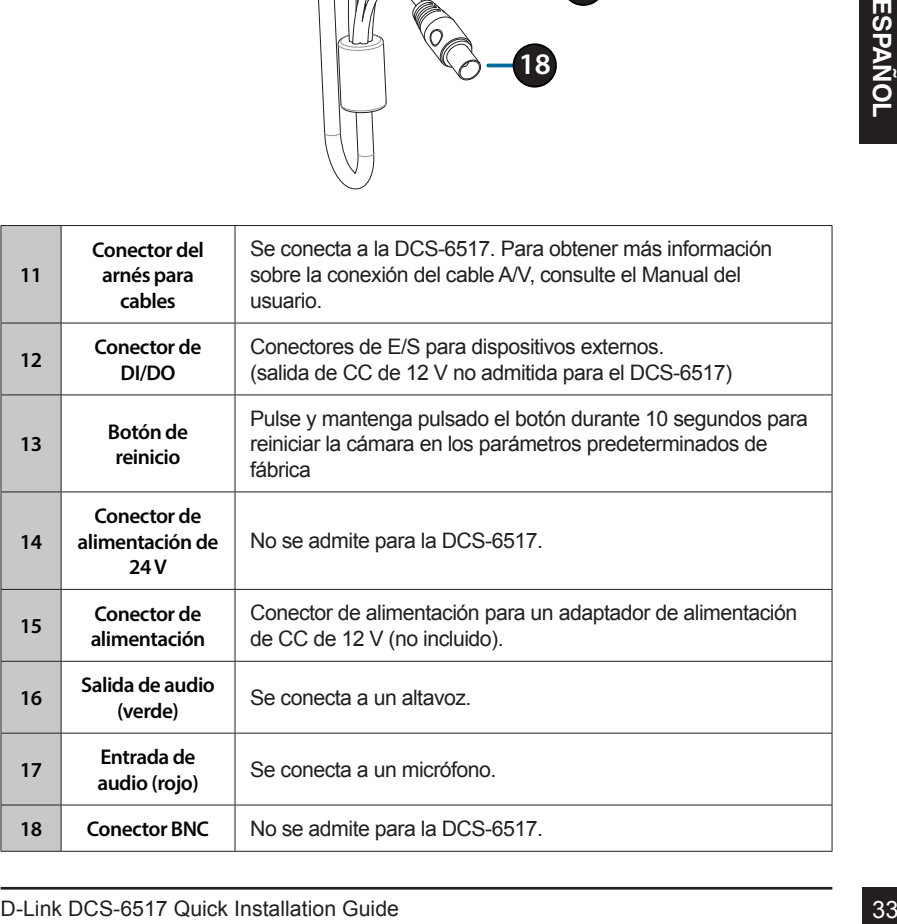

Retire el parasol levantándolo hacia fuera de la cámara. Utilice la llave de seguridad incluida para retirar los 4 tornillos de la parte superior de la cámara y, a continuación, retire la cubierta de la cámara.

Retire el tapón de impermeabilización del lateral o de la parte inferior de la cámara, según por dónde desea que los cables salgan de la cámara.

Pase el conector de la cámara y el cable a través del orificio e inserte el tapón de impermeabilización del cable.

Asegúrese de insertar correctamente el tapón para garantizar una buena estanqueidad.

Para la salida de cables por el lateral: Acople la cubierta lateral con los tornillos suministrados.

Deslice la cubierta sobre los puertos de los cables.

Para la salida de cables por la parte inferior: Acople la cubierta lateral protectora con los tornillos suministrados.

Conecte el conector de la cámara a la cámara.

Vuelva a conectar la cubierta de la cámara con la llave de seguridad para apretar los 3 tornillos; vuelva a colocar el parasol.

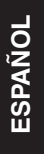

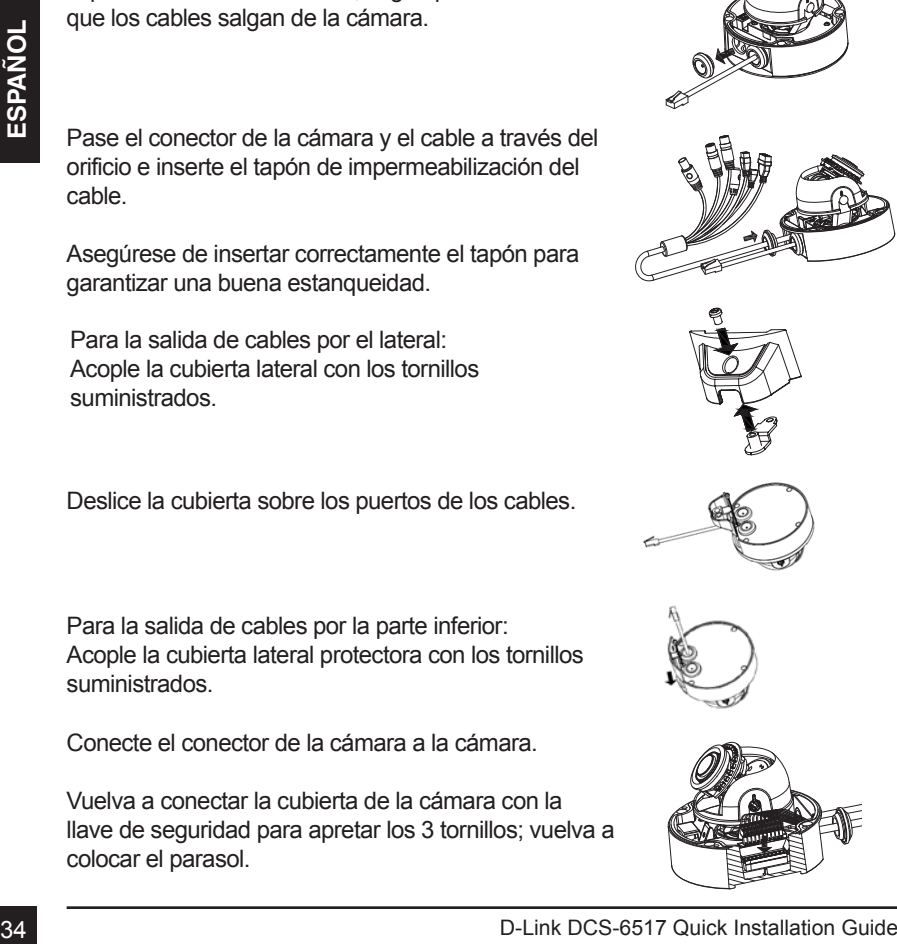

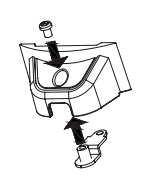

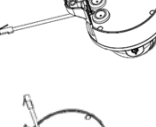

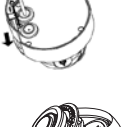

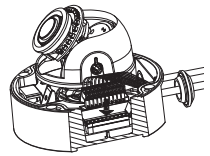

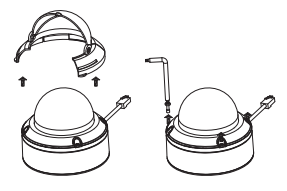
# **Instalación de la tarjeta microSD**

Retire el parasol levantándolo hacia fuera de la cámara. Utilice la llave de seguridad incluida para retirar los 4 tornillos de la parte superior de la cámara y, a continuación, retire la cubierta de la cámara.

Inserte la tarjeta microSD con los contactos dorados orientados hacia el exterior de la cámara. Para expulsar la tarjeta microSD, empuje la tarjeta microSD hacia la ranura.

Vuelva a conectar la cubierta de la cámara con la llave de seguridad para apretar los 4 tornillos; vuelva a colocar el parasol.

# **Montaje de la cámara en el techo**

Localice una posición adecuada del techo que pueda soportar el peso de la cámara. Fije la pegatina de alineación en el techo o la pared.

Alinee la placa de montaje con los orificios practicados en la superficie del techo y, a continuación, apriete los tornillos.

Alinee la cámara con la placa de montaje y atornille el cuerpo de la cámara a la placa con firmeza.

# **Ajuste de la lente de la cámara**

Ajuste el cardán de la lente de la cámara; gire el módulo de la lente a izquierda y derecha, arriba y abajo hasta conseguir la posición que desee. Apriete la panorámica e inclinación y el tornillo de ajuste cuando finalice.

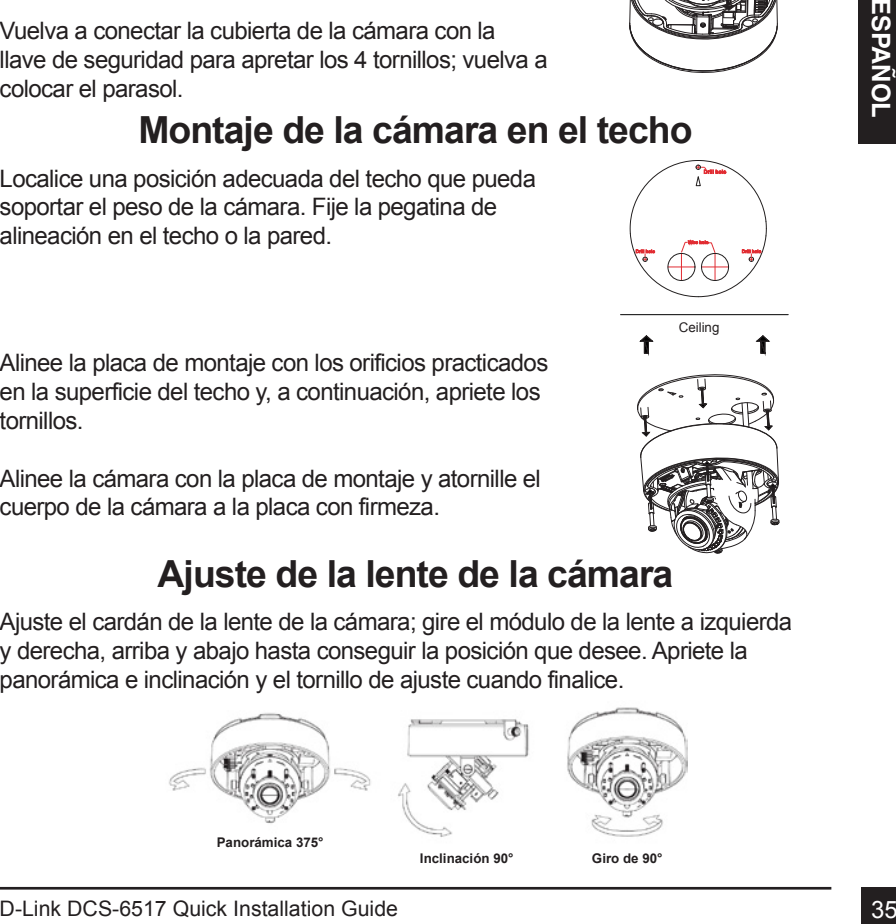

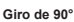

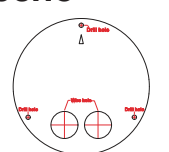

**Ceiling** 

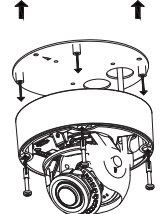

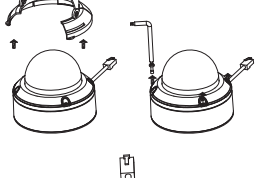

# **Instalación del montaje suspendido (opcional)**

Acople la placa de montaje al tapón de soporte con los tres tornillos incluidos.

Localice una posición idónea en el techo para practicar un orificio de 34 mm (+2 / -0 mm). Use la plantilla incluida para marcar y perforar los orificios de montaje.

Localice una posición idónea en el techo para practicar un orificio de 34 mm (+2 / -0 mm). Use la plantilla incluida para marcar y perforar el orificio de montaje.

Practique cuatro orificios de 6 mm correspondientes a los de la plantilla de montaje e inserte los tacos de plástico en dichos orificios.

Coloque el sello de goma entre el soporte suspendido y el techo para asegurar un cierre hermético impermeable entre el techo y el soporte.

Acople el soporte suspendido al techo utilizando los tornillos suministrados.

Marinula intended para intended y period intos business to the montage.<br>
<br> **Example 2618**<br>
Localice una posición idónea en el techo para<br>
practicar un orificio de 34 mm (+2 / -0 mm). Use la<br>
plantilla includia para marcar Acople el tapón de soporte a la parte inferior del soporte suspendido girando el tapón en el sentido opuesto al de las agujas del reloj para apretarlo en su sitio.

Inserte el tapón en la base del soporte suspendido en la parte superior del tapón del soporte para asegurarlo en su sitio.

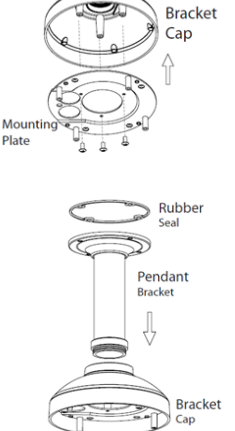

Pase el cable Ethernet y el cable de alimentación por el soporte suspendido.

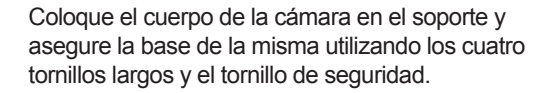

### **Instalación del montaje en ángulo recto (opcional)**

Practique cuatro orificios de 6 mm correspondientes a los de la plantilla de montaje e inserte los tacos de plástico en dichos orificios.

Acople la placa de montaje al tapón de soporte con los

Localice una posición idónea en el techo para practicar un orificio de 34 mm (+2 / -0 mm). Use la plantilla incluida para marcar y cortar los orificios de

tres tornillos incluidos.

montaje.

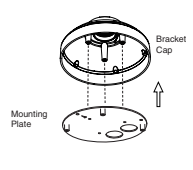

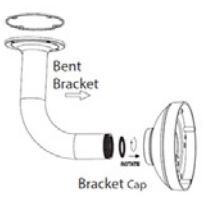

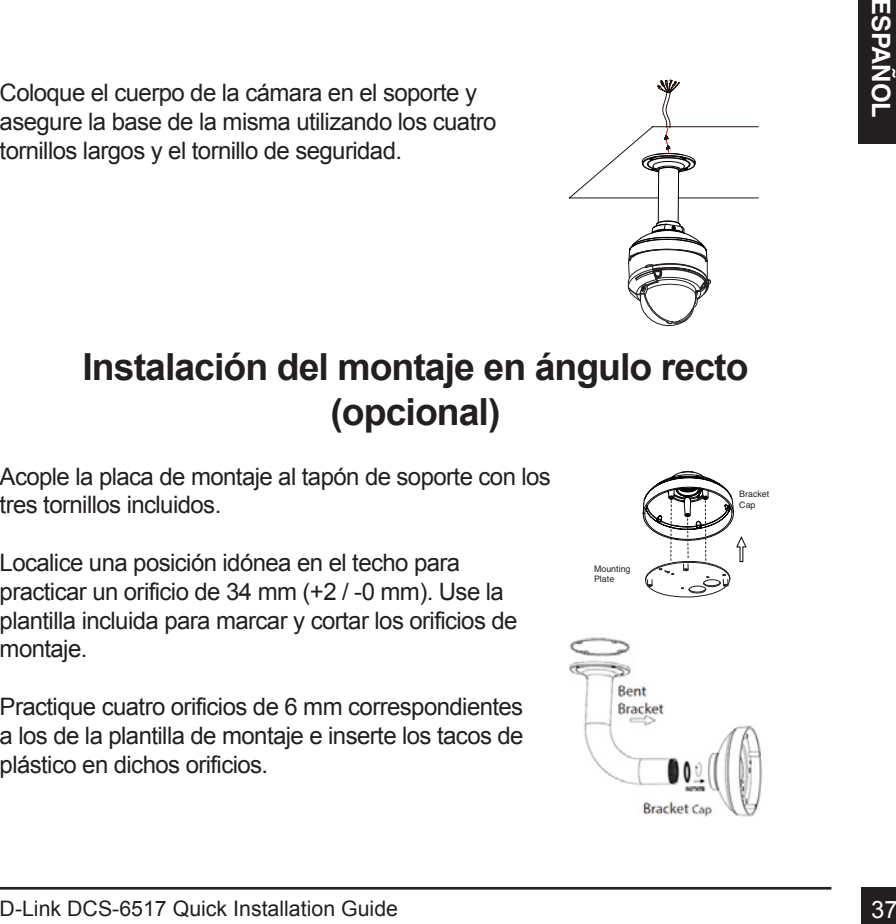

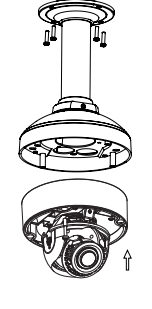

Coloque el sello de goma entre el soporte en ángulo recto y el techo para asegurar un cierre hermético impermeable entre el techo y el soporte.

Acople el soporte en ángulo recto al techo utilizando los tornillos suministrados.

Acople el tapón de soporte a la parte inferior del soporte en ángulo recto girando el tapón en el sentido opuesto al de las agujas del reloj para apretarlo en su sitio.

Inserte el tapón en la base del soporte en ángulo recto en la parte superior del tapón del soporte para asegurar esto en su sitio.

Pase el cable Ethernet y el cable de alimentación por el soporte suspendido.

Coloque el cuerpo de la cámara en el tapón del soporte y acople el domo a la base de la cámara utilizando los tres tornillos largos y el tornillo de seguridad.

# **Conexión de la cámara**

### **Conexión con un conmutador PoE**

 Conecte el cable Ethernet al conmutador o inyector PoE. El cable Ethernet proporcionará a la cámara tanto alimentación como una conexión de red.

**Si tiene el arnés opcional para cables**, también podrá usar el siguiente método de conexión:

### **Conexión general mediante adaptador de alimentación de CC de 12 V (no incluido)**

- Conecte el cable Ethernet a la red.
- Conecte el adaptador de alimentación al conector de alimentación de la cámara y enchufe el adaptador de alimentación.

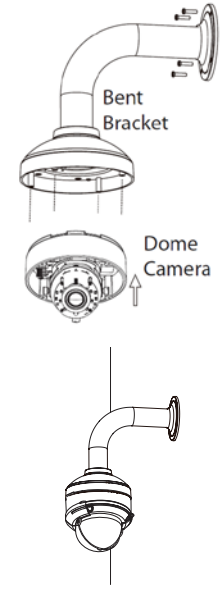

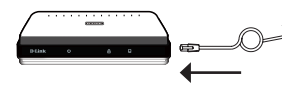

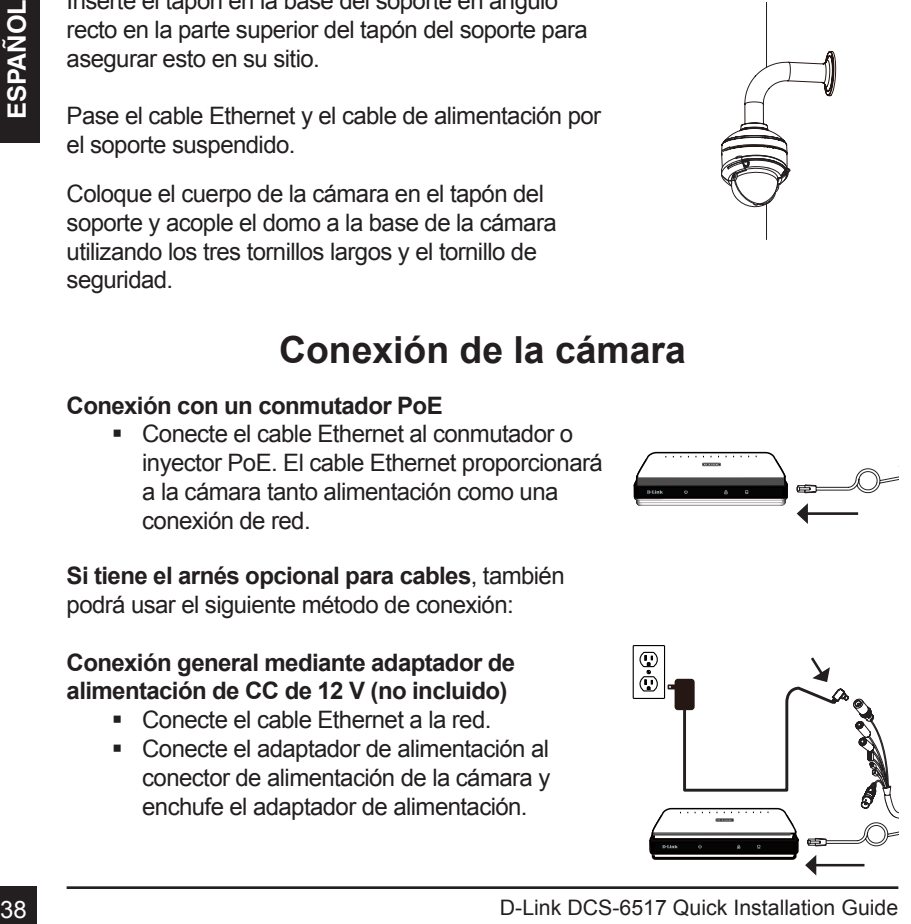

# **Configuración de la cámara**

Inserte el CD de la DCS-6517 en la unidad de CD-ROM del ordenador para comenzar la instalación. Si la función de ejecución automática del ordenador está desactivada o si el iniciador de D-Link no se inicia automáticamente, ejecute **D:\ autorun.exe** (donde D: representa la letra de unidad de la unidad de CD-ROM.

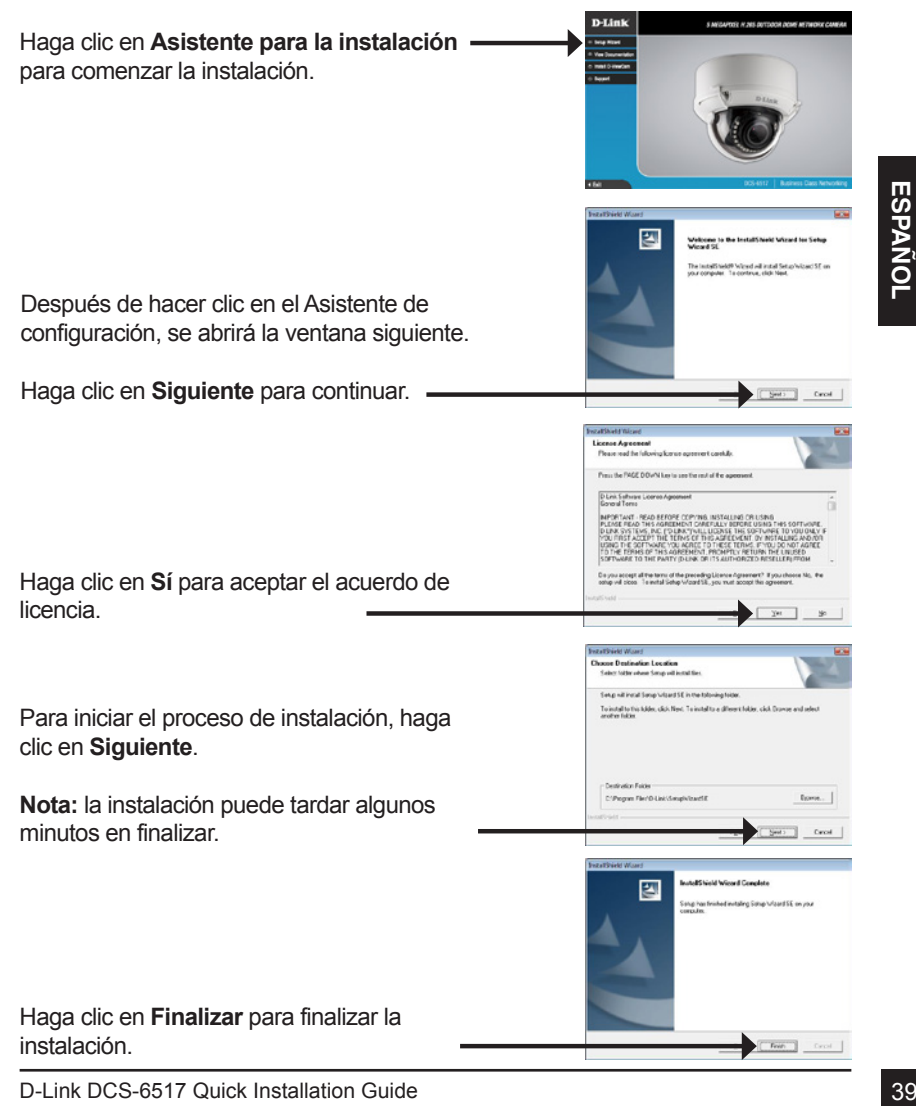

Haga clic en el icono **Asistente de configuración SE D-Link** que se creó en el menú Inicio de Windows (**Inicio > D-Link > Asistente de configuración SE**).

Seleccione la cámara y haga clic en **Vincular** para acceder a la configuración web.

El asistente de configuración abrirá automáticamente el explorador web en la dirección IP de la cámara.

La primera vez que se conecte a la cámara, se le pedirá que defina una contraseña para la cuenta de administrador. Después de introducir una contraseña, haga clic en **Guardar**.

el explorador web en la dirección IP de la câmara.<br>
La primera vez que se conecte a la câmara, se le pedira que efina una contraseña para la cuenta de administrador. Después de introducir una contraseña haga cilc en Guarda Se abrirá la página de vídeo en directo de la cámara, donde podrá controlar y configurar la misma. Para obtener información adicional acerca de la configuración web, consulte el manual de usuario, disponible en el sitio web de D-Link.

### **Información adicional**

Existe ayuda e información del producto adicional en línea en **http://www.dlink.com/**.

### **Información acerca de la garantía**

Visite **http://warranty.dlink.com/** para obtener información sobre la garantía en su región.

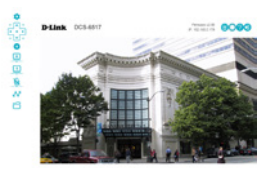

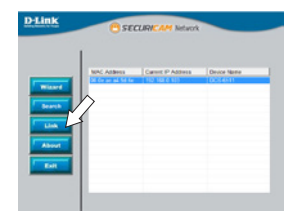

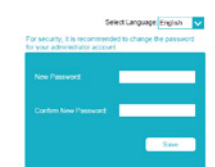

# **Guida di installazione rapida**

In questa guida di installazione sono riportate le istruzioni di base per installare DCS-6517. Per ulteriori informazioni sull'utilizzo della videocamera, consultare il manuale utente disponibile sul CD incluso nella confezione o scaricabile dal sito Web di supporto di D-Link.

# **Contenuto della confezione**

- DCS-6517 Videocamera di rete a cupola da esterni H.265 da 5 Megapixel
- Cavo Ethernet
- Adattatore prolunga
- Piastra di montaggio e viti
- **Parasole**
- Copertura laterale
- Adesivo per l'allineamento
- Manuale e software su CD-ROM
- Guida di installazione rapida

Se uno o più degli articoli sopra elencati risultano mancanti, rivolgersi al rivenditore.

#### **Nota relativa alla sicurezza:**

■ Manuale e software su CD-ROM<br>
Guida di installazione rapida<br>
Se uno o più degli articoli sopra elencati risultano mancanti, rivolgersi al<br>
Nota relativa alla sicurezza:<br>
Per evitare di invalidare la garanzia, l'installa Per evitare di invalidare la garanzia, l'installazione e le riparazioni devono essere effettuate da tecnici qualificati in conformità delle normative locali.

# **Panoramica hardware**

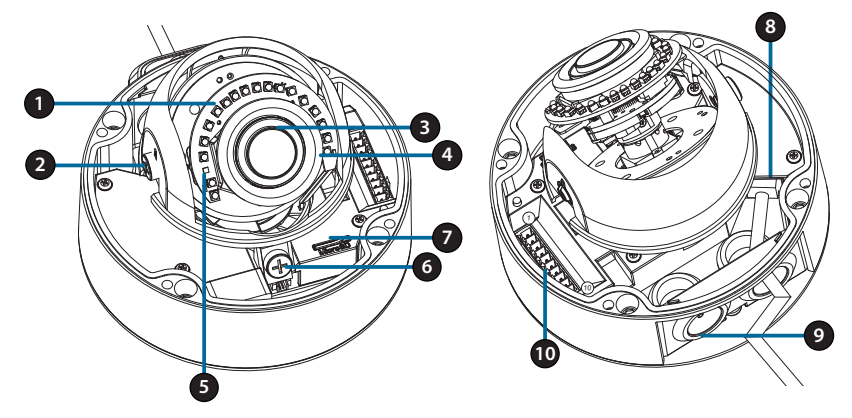

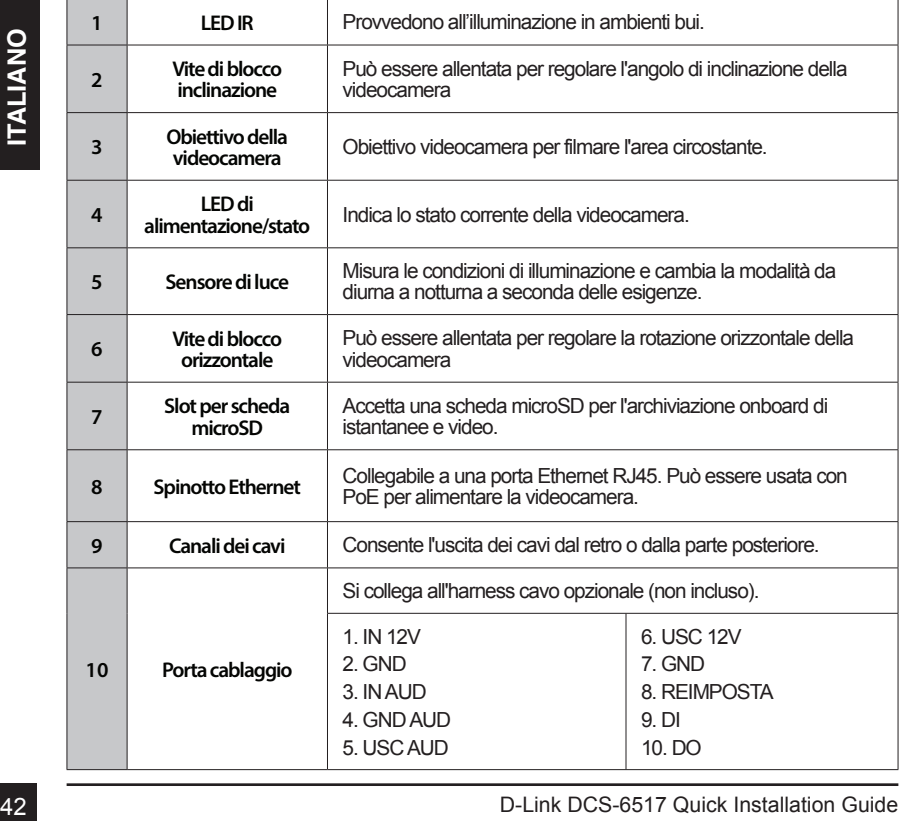

## **Cavi opzionali (non inclusi)**

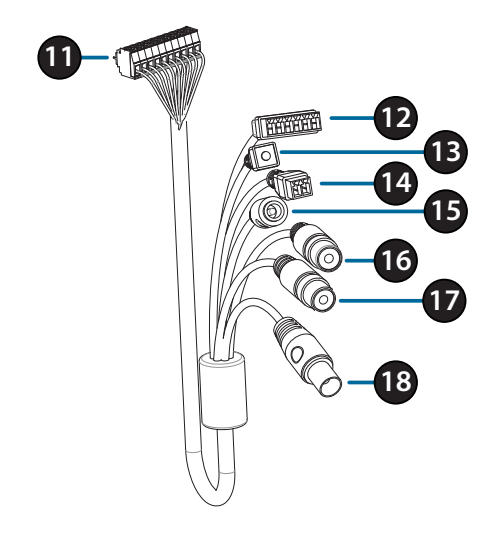

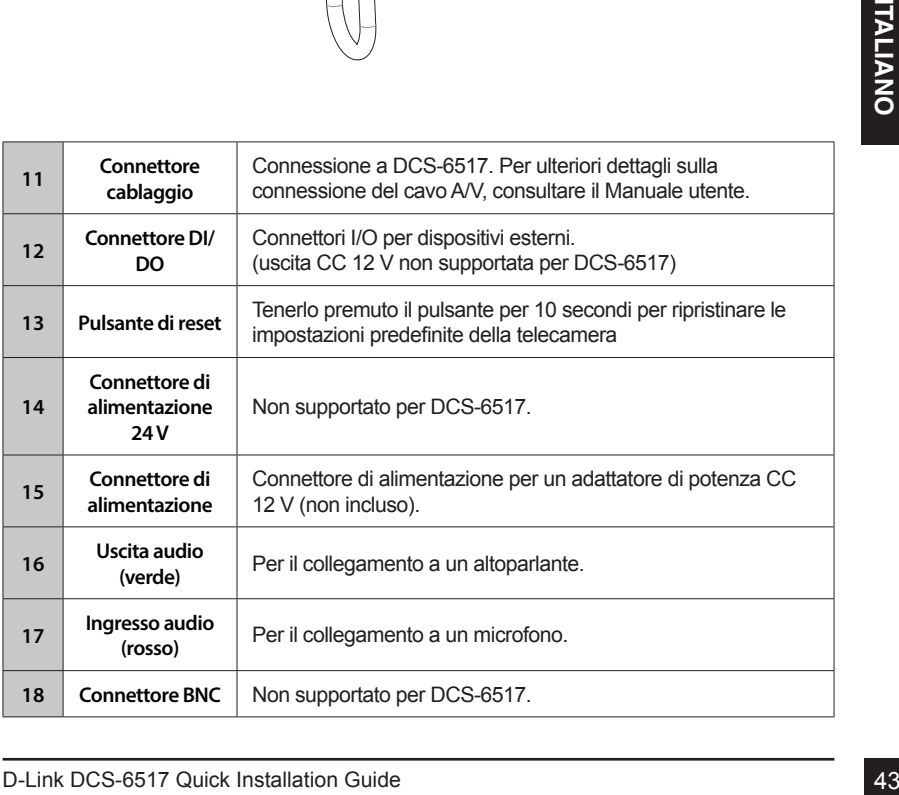

# **Connessione al cablaggio opzionale**

Rimuovere il parasole sollevandolo dalla videocamera. Usare la chiave di sicurezza inclusa per rimuovere le 4 viti dalla parte superiore della videocamere; quindi rimuovere il coperchio.

Rimuovere la presa impermeabile dal lato o la base della videocamera, a seconda della posizione dell'uscita dei cavi.

Spingere il connettore della videocamera e il cavo attraverso il foro e inserire la presa impermeabile del cavo.

Verificare che la presa sia inserita correttamente per garantire una buona tenuta.

Per l'uscita cavo laterale: Agganciare il coperchio laterale tramite le viti fornite.

Fare scorrere il coperchio sulle porte del cavo.

extraverso il foro e inserire la presa impermeabile del<br>
Verificare che la presa sia inserita correttamente per<br>
Verificare che la presa sia inserita correttamente per<br>
Per l'uscita cavo laterale:<br>
Agganciare il coperchio Per l'uscita cavo inferiore: Agganciare il coperchio laterale protettivo tramite le viti fornite.

Collegare il connettore alla videocamera.

Riagganciare il coperchio della videocamera utilizzando la chiave di sicurezza per fissare le 3 viti; quindi riagganciare il parasole.

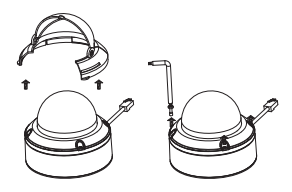

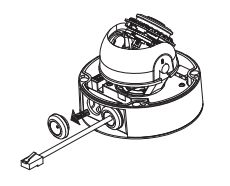

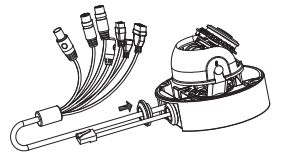

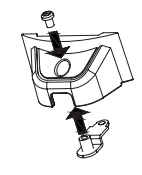

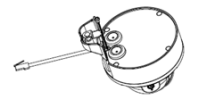

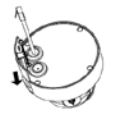

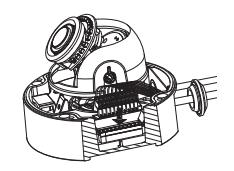

# **Installazione della scheda microSD**

Rimuovere il parasole sollevandolo dalla videocamera. Usare la chiave di sicurezza inclusa per rimuovere le 4 viti dalla parte superiore della videocamere; quindi rimuovere il coperchio.

Inserire la scheda microSD con i contatti dorati rivolti verso l'esterno della videocamera. Per espellere la scheda microSD, spingerla nell'alloggiamento.

Riagganciare il coperchio della videocamera utilizzando la chiave di sicurezza per fissare le 4 viti; quindi riagganciare il parasole.

# **Montaggio a soffitto della videocamera**

Individuare posizione adatta sul soffitto in grado di sostenere il peso della videocamera. Applicare l'adesivo per l'allineamento al soffitto o alla parete.

Allineare la piastra di montaggio ai fori effettuati sulla superficie del soffitto; quindi avvitare.

Allineare la videocamera alla piastra di montaggio e avvitare fermamente il corpo alla piastra

# **Regolazione dell'obiettivo della camera**

Individuare posizione adata sul soffitto in grado<br>
di sostenere il peso della videocamera. Applicare<br>
Tadesivo per l'allineamento al soffitto o alla parete.<br>
Allineare la piastra di montaggio ai fori effettuati sulla<br>
sup Regolare il bilanciere dell'obiettivo della camera. Ruotare il modulo dell'obiettivo a sinistra e a destra, su e giù e l'orientamento fino a raggiungere la posizione desiderata. Al termine, fissare la panoramica, l'inclinazione e la vite di regolazione.

**Panoramica 375°**

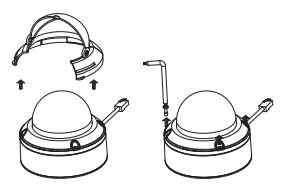

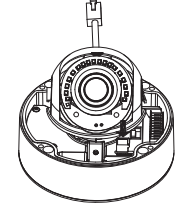

Ceiling

Drill hole Drill Drill Drill Drill Drill Drill Drill Drill Drill Drill Drill Drill Drill Drill Drill Drill Dri

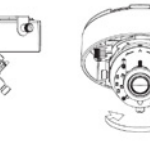

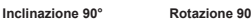

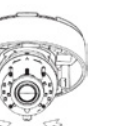

# **Installazione su supporto sospeso (opzionale)**

Agganciare la piastra di montaggio sulla testa della staffa utilizzando le 3 viti incluse.

Trovare una posizione adatta sul soffitto per effettuare un foro da 34 mm (+2 / -0 mm). Usare lo schema incluso per segnare ed effettuare i fori di montaggi.

Frovare una posizione adatta sul soffitto per effettuare<br>
In foro da 34 mm (+2 / -0 mm). Usare lo schema<br>
incluso per segnare ed effettuare il foro per il<br>
cablaggio.<br>
Praticare quattro fori da 6mm in corrispondenza dei<br>
f Trovare una posizione adatta sul soffitto per effettuare un foro da 34 mm (+2 / -0 mm). Usare lo schema incluso per segnare ed effettuare il foro per il cablaggio.

Praticare quattro fori da 6mm in corrispondenza dei fori nello schema di montaggio e inserire al loro interno i tasselli in plastica.

Posizionare la guarnizione in gonna tra il supporto sospeso e il soffitto, per garantire una tenuta impermeabile tra il soffitto e la staffa.

Fissare il supporto sospeso al soffitto utilizzando le viti fornite.

Fissare il tappo della staffa alla base del supporto di montaggio facendo ruotare il tappo in senso antiorario per fissarlo in posizione.

Inserire la vite nella base del supporto sospeso, sopra il tappo della staffa, per fissare il tappo in posizione.

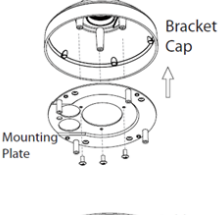

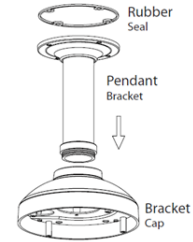

Inserire un cavo Ethernet e il cavo di alimentazione attraverso il supporto sospeso.

Posizionare il corpo della videocamera sul tappo della staffa e fissare la cupola sulla base della videocamera utilizzato le 4 viti lunghe e la vite di sicurezza.

# **Installazione su staffa ad angolo retto (opzionale)**

Agganciare la piastra di montaggio sul tappo della staffa utilizzando le 3 viti incluse.

Trovare una posizione adatta sul soffitto per effettuare un foro da 34 mm (+2 / -0 mm). Usare lo schema incluso per segnare ed effettuare i fori di montaggi.

Praticare quattro fori da 6mm in corrispondenza dei fori nello schema di montaggio e inserire al loro interno i tasselli in plastica.

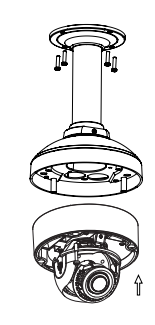

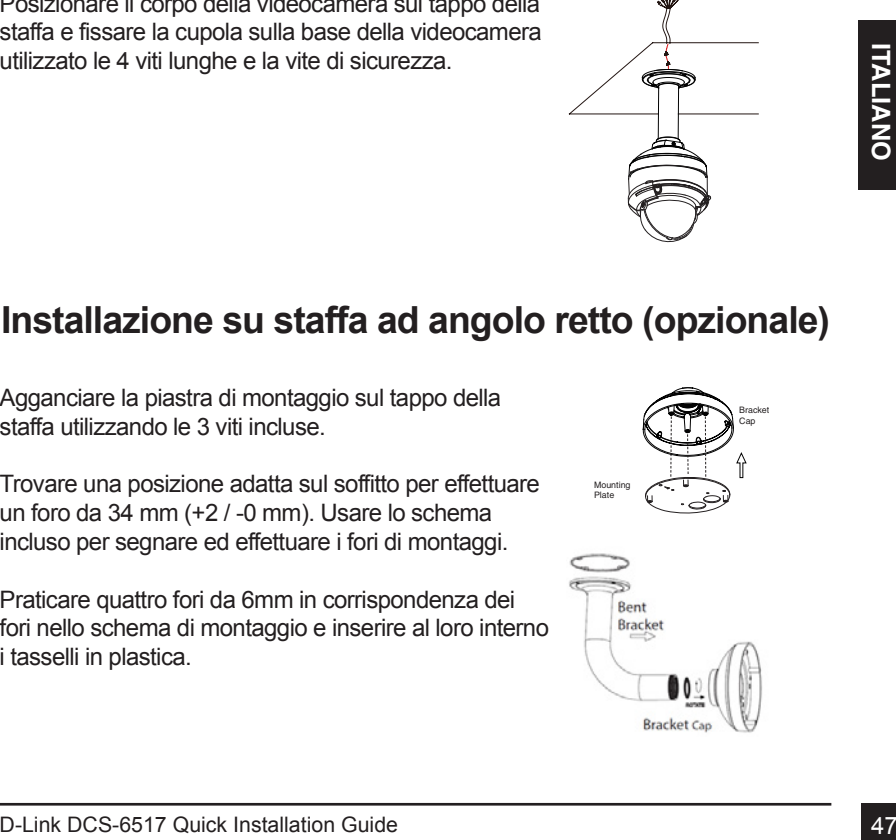

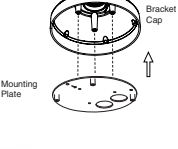

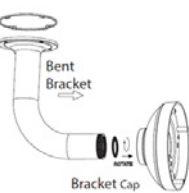

Posizionare la guarnizione in gonna tra la staffa ad angolo retto e il soffitto, per garantire una tenuta impermeabile tra il soffitto e la staffa.

Fissare la staffa ad angolo retto al soffitto utilizzando le viti fornite.

Fissare il tappo della staffa alla base della staffa ad angolo retto facendo ruotare il tappo in senso antiorario per fissarlo in posizione.

Inserire la vite nella base della staffa ad angolo retto, sopra il tappo della staffa, per fissare il tappo in posizione.

Inserire un cavo Ethernet e il cavo di alimentazione attraverso il supporto sospeso.

Posizionare il corpo della videocamera sul tappo della staffa e fissare la cupola sulla base della videocamera utilizzato le 3 viti lunghe e la vite di sicurezza.

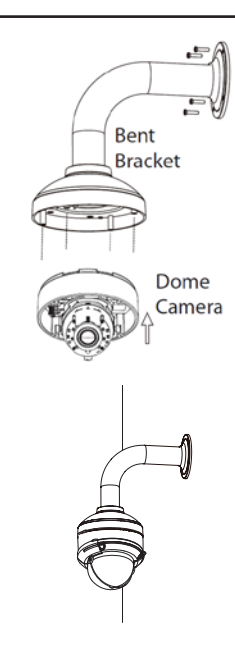

### **Collegamento della videocamera**

### **Collegamento con switch PoE**

 Collegare il cavo Ethernet allo switch PoE o all'iniettore. Il cavo Ethernet fornirà alla videocamera sia alimentazione che connessione alla rete.

**Se sono presenti cablaggi opzionali,** è possibile usare anche il seguente metodo di collegamento:

### **Collegamento generico con adattatore di alimentazione a 12 V CC (non incluso)**

- Collegamento del cavo Ethernet alla rete.
- Collegare l'adattatore di rete al connettore di alimentazione della videocamera, quindi inserire l'adattatore di alimentazione.

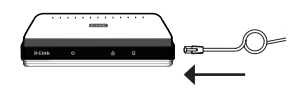

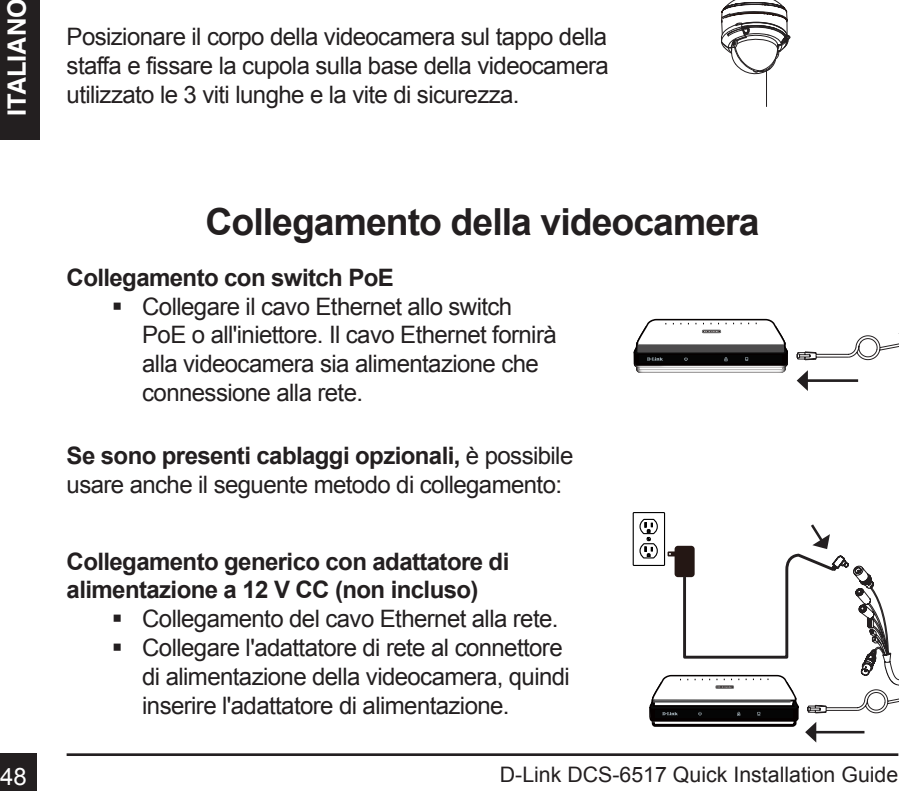

# **Configurazione della videocamera**

Inserire il CD del dispositivo DCS-6517 nell'unità CD-ROM per avviare l'installazione. Se la funzione di Autorun sul computer è disabilitata, o se il D-Link Launcher non si avvia automaticamente, eseguire **D:\autorun.exe** (dove D: rappresenta la lettera dell'unità CD-ROM), quindi premere Invio.

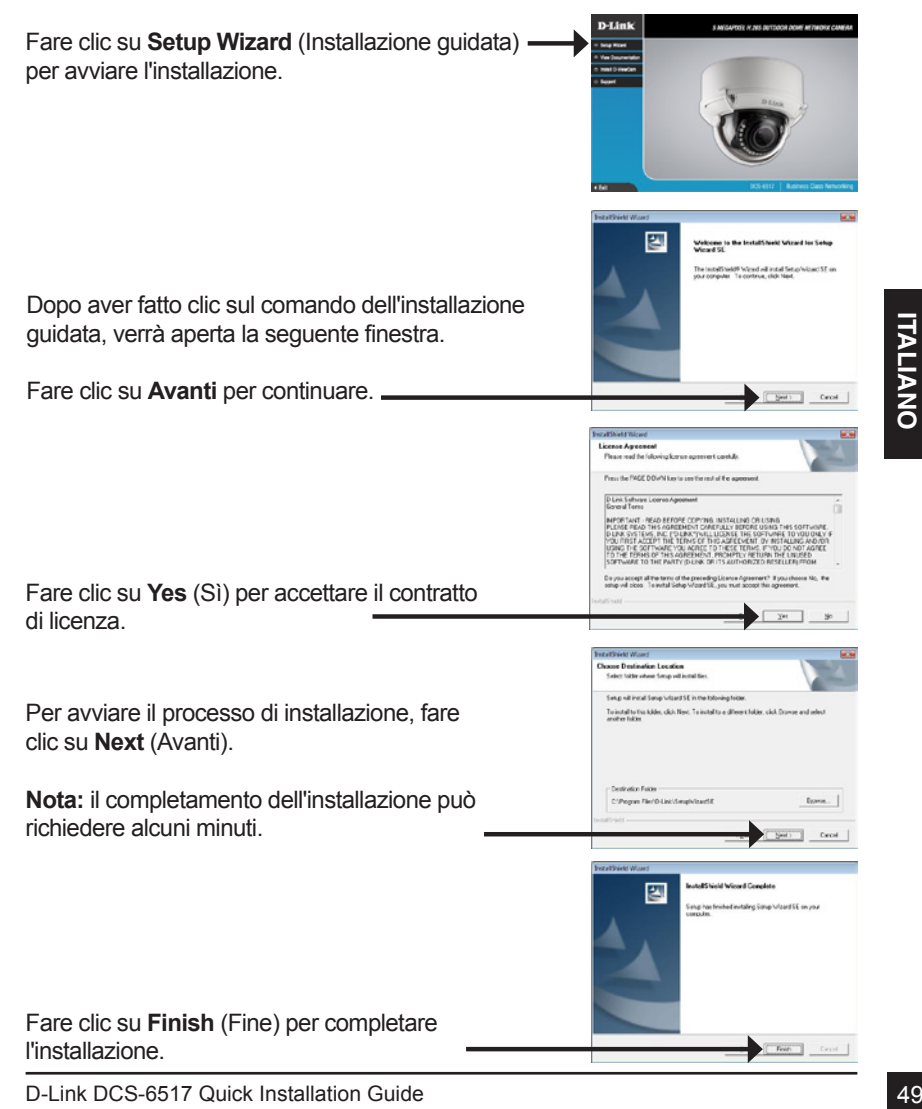

# **Ulteriori informazioni**

Ulteriore assistenza e maggiori informazioni sul prodotto sono reperibili online presso **http://www.dlink.com/**

### **Termini di garanzia**

Per informazioni sulla garanzia nel proprio paese, visitare il sito **http://warranty.dlink.com/**.

Quando si esegue la prima connessione alla videocamera, viene richiesto di impostare una password per l'account amministratore. Dopo avere inserito una password, fare clic su **Salva**.

Statescape la prima connessione alla<br>
videocamera, viene richiesto di impostare una<br>
password per l'account amministratore. Dopo avere<br>
Insertio una password, fare clic su Salva.<br>
Verrà aperta la pagina del video live dell Verrà aperta la pagina del video live della videocamera, quindi sarà possibile controllare e configurare la videocamera. Per ulteriori informazioni sulla configurazione Web, fare riferimento al manuale utente disponibile sul sito Web di D-Link.

### **Visualizzazione della videocamera tramite il browser Web**

Fare clic sull'icona **D-Link Setup Wizard SE** creata nel menu Start di Windows (**Start > D-Link > Setup Wizard SE**).

Selezionare la videocamera e fare clic su **Link** (Collegamento) per accedere alla configurazione Web.

La procedura guidata di configurazione apre automaticamente il browser Web all'indirizzo IP della telecamera.

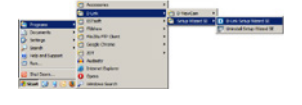

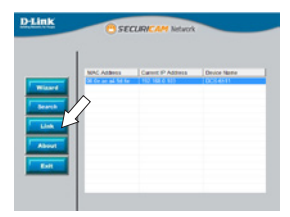

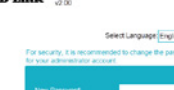

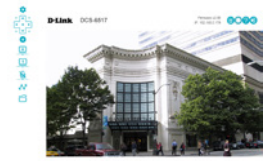

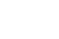

# **Краткое руководство по установке**

Данное руководство содержит основные инструкции по установке камеры DCS-6517 в сети. Для получения дополнительной информации по настройке всех функций камеры обратитесь к руководству пользователя на входящем в комплект поставки компакт-диске или доступному на Web-сайте D-Link

### **Комплект поставки**

- Сетевая камера DCS-6517 5 Мп внешняя купольная антивандальная сетевая камера с поддержкой PoE
- Ethernet-кабель
- Соединитель Ethernet-кабеля
- Нижняя панель основания камеры, набор для монтажа
- Солнцезащитный козырек
- Боковая панель
- Направляющий стикер
- CD-диск с руководством пользователя и программным обеспечением
- Краткое руководство по установке

Если что-либо из перечисленного отсутствует, обратитесь к Вашему поставщику.

#### **Меры безопасности:**

**Если что-либо из перечисленного отсутствует, обратитесь к Вашему<br>поставщику.<br>Во избежание прекращения гарантии, установку и обслуживание<br>должны проводить сертифицированные специалисты в соответствии с<br>региональными норма** Во избежание прекращения гарантии, установку и обслуживание должны проводить сертифицированные специалисты в соответствии с региональными нормами и правилами.

# **Обзор аппаратной части**

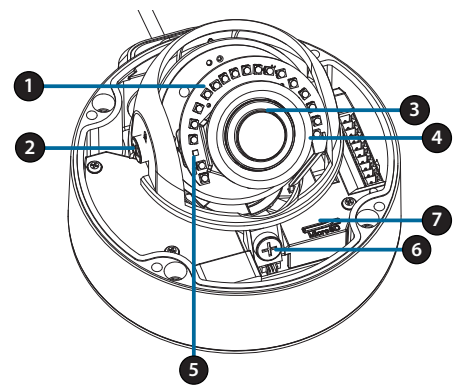

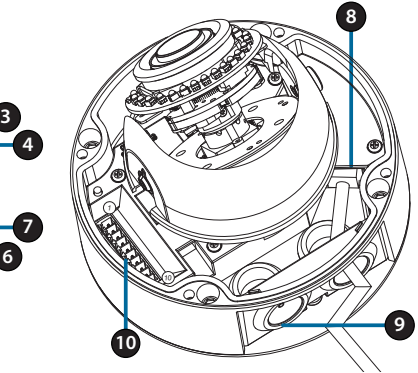

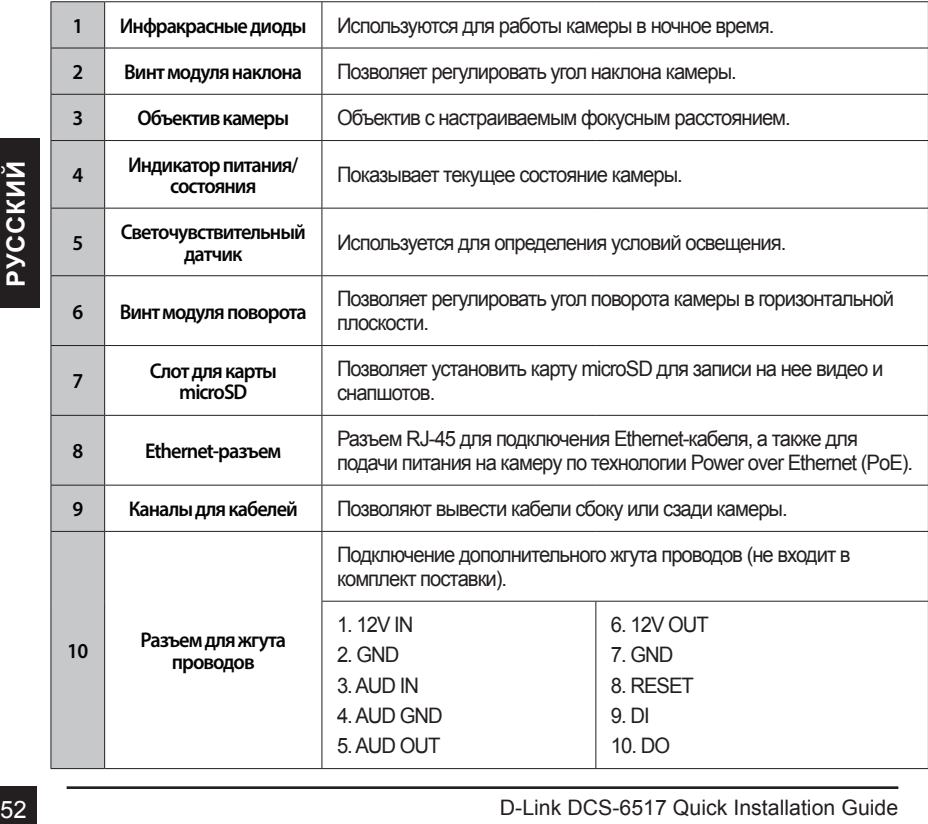

### **Дополнительный жгут проводов (не входит в комплект поставки)**

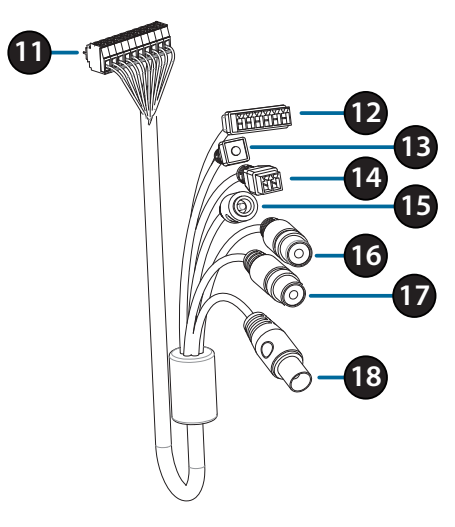

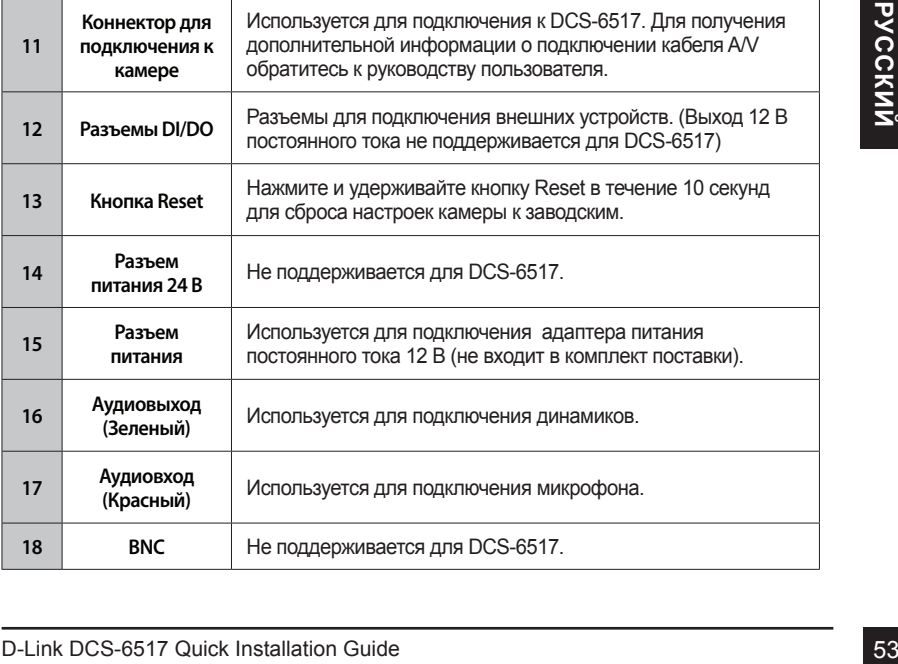

### **Подключение дополнительного жгута проводов**

Снимите с камеры солнцезащитный козырек, подняв его вверх. Используйте входящий в комплект поставки ключ, чтобы выкрутить 4 винта сверху камеры, а затем снимите купол камеры.

Снимите водонепроницаемую заглушку сбоку или снизу камеры в зависимости от того, как будут выведены кабели.

Протяните кабель с разъемом для подключения к камере через отверстие и установите водонепроницаемую заглушку.

Убедитесь, что водонепроницаемая заглушка надежно зафиксирована.

Для вывода кабеля сбоку:

Расположите боковую панель поверх каналов для кабелей и прикрепите ее с помощью входящих в комплект поставки винтов.

#### Для вывода кабеля снизу:

**ЕХНИТЕ ВЫВОДА КАБЕЛЯ СОЛУ:**<br> **ДЛЯ ВЫВОДА КАБЕЛЯ ОСЛУ** ПАНОВЕРХ КАНАЛОВ ДЛЯ<br>
КАБЕЛЕЙ И ПРИКРЕПИТЕ В С ПОМОЩЬЮ ВХОДЯЩИХ В<br>
СМЛЛЕКТ ПОСТАВКИ ВИНТОВ.<br>
ДЛЯ ВЫВОДА КАБЕЛЯ СНИЗУ:<br>
РАСПОЛОЖИТЕ ЗАЩИТНУЮ ПАНЕЛЬ ПОВЕРХ КАНАЛОВ<br>
В К Расположите защитную панель поверх каналов для кабелей и прикрепите ее с помощью входящих в комплект поставки винтов.

Подключите соответствующий разъем жгута проводов к камере.

Прикрепите купол камеры, затянув ключом 4 винта, и установите солнцезащитный козырек.

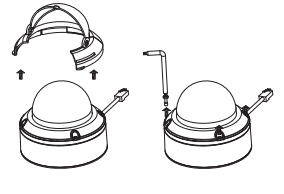

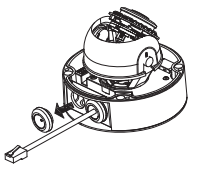

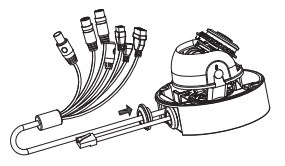

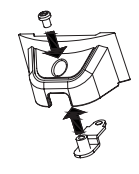

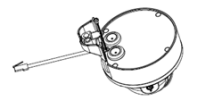

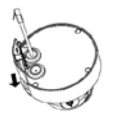

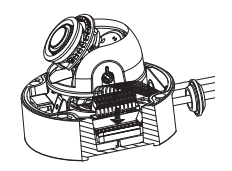

# **Установка карты microSD**

Снимите с камеры солнцезащитный козырек, подняв его вверх. Используйте входящий в комплект поставки ключ, чтобы выкрутить 4 винта сверху камеры, а затем снимите купол камеры.

Установите карту microSD в слот контактами вниз. Чтобы извлечь установленную в слот карту microSD, нажмите на нее.

Прикрепите купол камеры, затянув ключом 4 винта, и установите солнцезащитный козырек.

### **Установка камеры на потолке**

Выберите подходящее место на потолке, способное выдержать вес камеры. Прикрепите направляющий стикер к потолку и просверлите отверстия в местах, отмеченных на стикере. Вставьте анкеры в просверленные отверстия.

Совместите нижнюю панель основания камеры с просверленными отверстиями на потолке и вставьте винты в анкеры. Вкрутите винты отверткой.

Совместите камеру с ее нижней панелью и надежно прикрутите винтами камеру к этой панели.

# **Регулировка объектива камеры**

Bcrassire анкеры в просверленные отверстия.<br>
COBMECTIVE НИЖНОЮ ПАНЕЛЬ ОСНОВАНИЯ КАМЕРЫ С<br>
ПРОСВЕРЛЕННЫМИ ОТВЕРСТИЯМИ НА ПОТОЛКЕ И ВСТАВЬТЕ<br>
ВИНТЫ В АНКЕРЫ. ВКРУТИТЕ ВИНТЫ ОТВЕРТКОЙ.<br>
СОВМЕСТИТЕ КАМЕРУ С ЕЕ НИЖНЕЙ ПАНЕЛЫ И Отрегулируйте положение объектива камеры по трем осям. Поворачивайте объектив влево и вправо, вверх и вниз, чтобы установить его в требуемом положении. Закрепите винты соответствующих модулей.

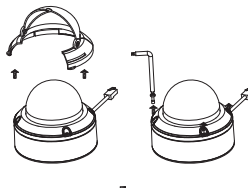

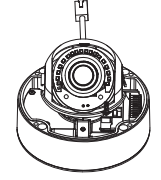

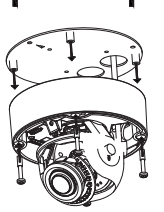

Потолок

Drill hole Drill Drill Drill Drill Drill Drill Drill Drill Drill Drill Drill Drill Drill Drill Drill Drill Drill Drill Drill Drill Drill Drill Drill Drill Drill Drill Drill Drill Drill Drill Drill Drill Drill Drill Drill D

**Наклон 90° Поворот 90°**

### **Установка подвесного кронштейна (опционально)**

Прикрепите нижнюю панель основания камеры к крышке кронштейна с помощью четырех входящих в комплект поставки винтов.

Выберите подходящее место на потолке для того, чтобы просверлить отверстие диаметром 34 мм (+2 / -0 мм). Используйте входящий в комплект поставки шаблон, чтобы разметить и вырезать монтажные отверстия.

Выберите подходящее место на потолке для того, чтобы просверлить отверстие диаметром 34 мм (+2 / -0 мм). Используйте входящий в комплект поставки шаблон, чтобы разметить и вырезать отверстие для кабелей.

Просверлите четыре отверстия диаметром 6 мм, соответствующие отверстиям на шаблоне, и вставьте в них пластмассовые анкеры.

**ЕТЬ ДРИ МАЛИ СОБЕРБОВ В ПРОСКИЙ**<br> **ПРОСБЕРИИЕ ЧЕНЬ ДР ОТВЕРСТИЯ ДИАМЕТРОМ 6**<br>
ММ, СООТВЕТСТВУЮЩИЕ ОТВЕРСТИЯМ НА ШАБЛОНЕ, И<br>
ВСТАВЫТЕ В НИХ ПЛАСТМИССКОВЫЕ АНКРЫЛ<br>
ПОМЕСТИЕ РЕЗИНОВЫЙ УПЛОТНИТЕЛЬ МЕЖДУ<br>
ПОБЕСТНЕНИЯ ВОДОНЕПР Поместите резиновый уплотнитель между подвесным кронштейном и потолком для обеспечения водонепроницаемости между потолком и кронштейном.

Прикрепите подвесной кронштейн к потолку с помощью входящих в комплект поставки винтов.

Прикрепите крышку снизу подвесного кронштейна, поворачивая ее против часовой стрелки до полной фиксации.

Вставьте винт в основание подвесного кронштейна сверху крышки, чтобы зафиксировать ее.

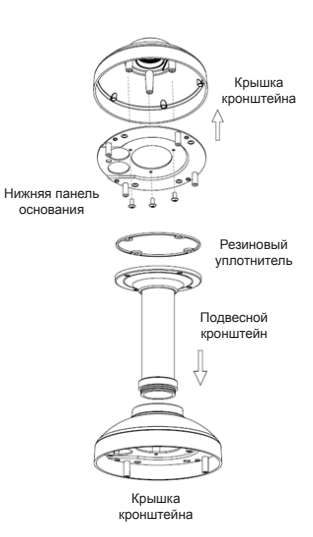

Протяните Ethernet-кабель и кабель питания через подвесной кронштейн.

Поместите камеру на крышку кронштейна и прикрепите купол к основанию камеры с помощью четырех длинных винтов и защитного винта.

### **Установка настенного кронштейна (опционально)**

Прикрепите нижнюю панель основания камеры к крышке кронштейна с помощью четырех входящих в комплект поставки винтов.

**УСТАНОВКА НАСТЕННОГО КРОНШТЕЙНА**<br>
(ОПЦИОНАЛЬНО)<br>
Прикрепите нижною панель основания камеры к<br>
крышке кронштейна с помощью четырех входящих<br>
в комплект поставки винтов.<br>
Выберите подходящее место на потопке для того,<br>
что Выберите подходящее место на потолке для того, чтобы просверлить отверстие диаметром 34 мм (+2 / -0 мм). Используйте входящий в комплект поставки шаблон, чтобы разметить и вырезать монтажные отверстия.

Просверлите четыре отверстия диаметром 6 мм, соответствующие отверстиям на шаблоне, и вставьте в них пластмассовые анкеры.

Крышка кронштейна

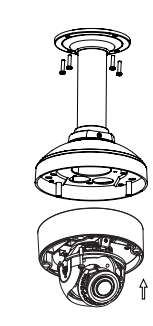

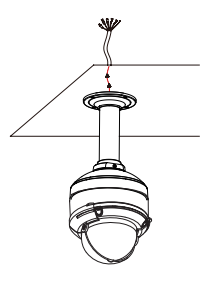

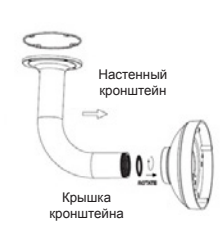

Нижняя панель основания

Поместите резиновый уплотнитель между настенным кронштейном и потолком для обеспечения водонепроницаемости между потолком и кронштейном.

Прикрепите настенный кронштейн к потолку с помощью входящих в комплект поставки винтов.

Прикрепите крышку снизу настенного кронштейна, поворачивая ее против часовой стрелки до полной фиксации.

Вставьте винт в основание настенного кронштейна сверху крышки, чтобы зафиксировать ее.

Протяните Ethernet-кабель и кабель питания через настенный кронштейн.

Поместите камеру на крышку кронштейна и прикрепите купол к основанию камеры с помощью четырех длинных винтов и защитного винта.

### **Подключение камеры**

### **Подключение с помощью PoE-коммутатора**

 Подключите камеру к PoE-коммутатору или инжектору с помощью Ethernet-кабеля. Данные и питание будут передаваться по одному кабелю.

**При наличии дополнительного жгута проводов** можно воспользоваться следующим способом подключения:

**Подключение с помощью адаптера питания постоянного тока 12 В (не входит в комплект поставки)**

- Подключите камеру к коммутатору или маршрутизатору с помощью Ethernetкабеля.
- Подключите кабель питания от камеры к адаптеру. Затем подключите адаптер питания к электрической розетке.

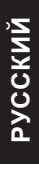

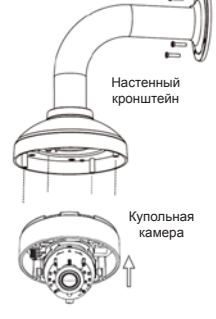

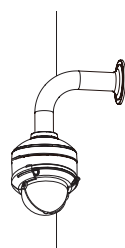

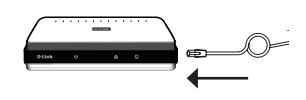

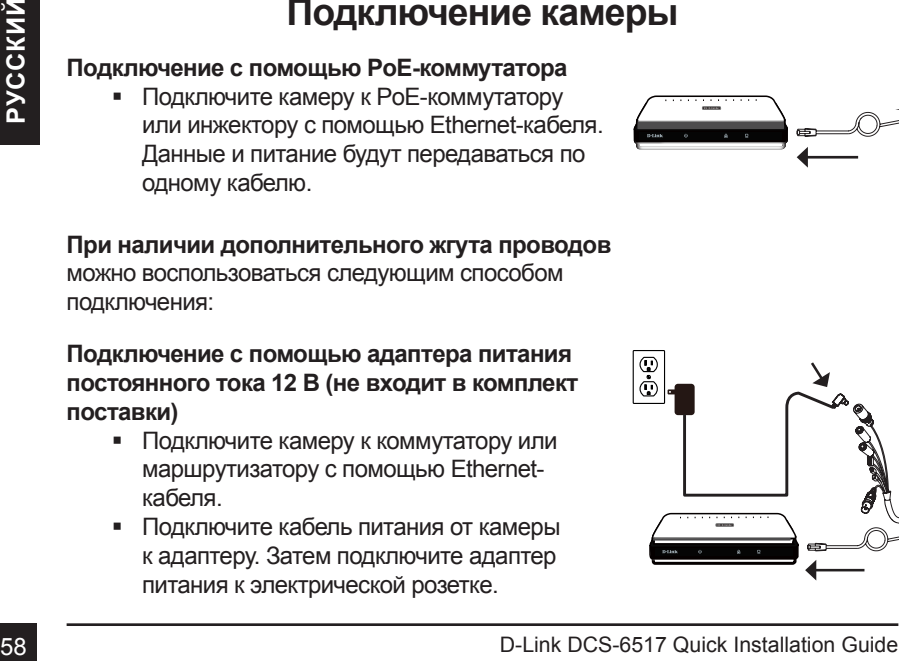

# **Настройка камеры**

Вставьте компакт-диск для DCS-6517 в привод CD-ROM, чтобы начать установку. Если функция автозапуска на компьютере выключена, или D-Link Launcher не запускается автоматически, нажмите **Пуск > Выполнить**. Введите **D:\autorun.exe**, где D: - имя привода CD-ROM, и нажмите Enter.

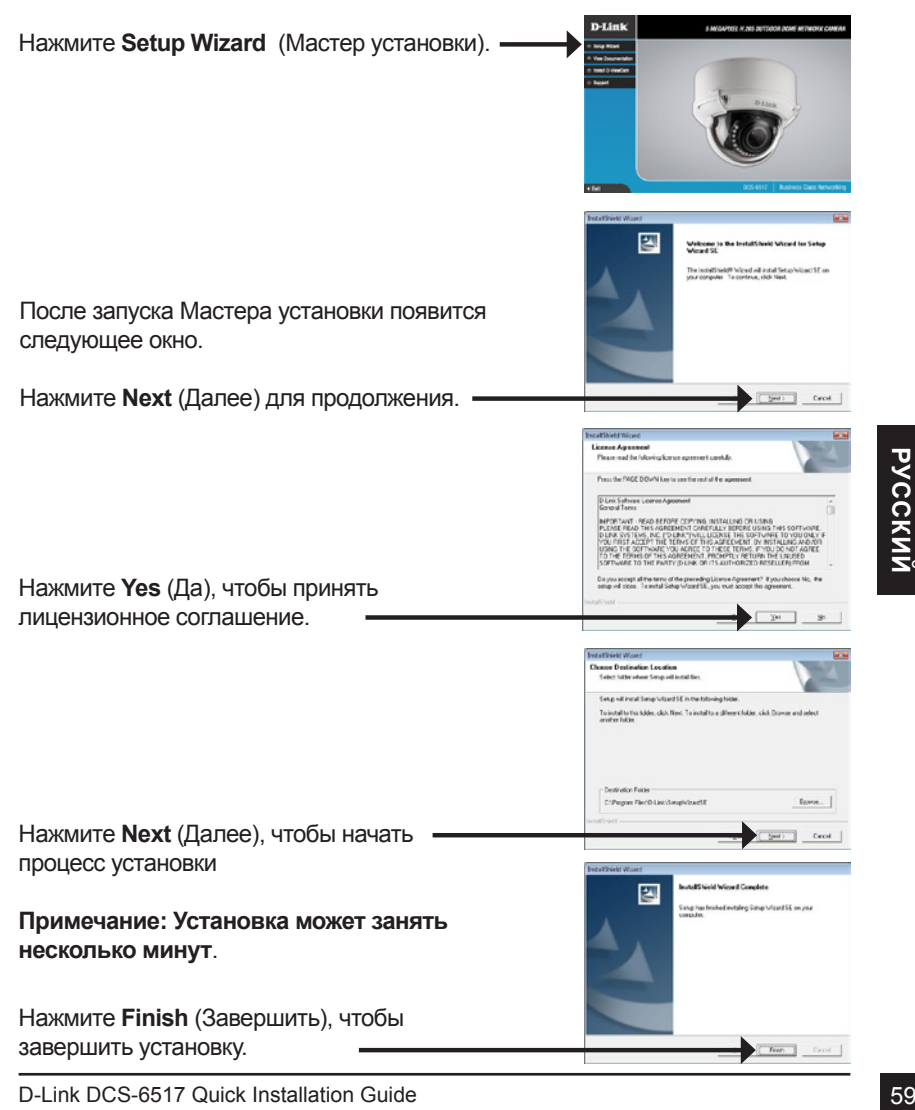

Мастер установки автоматически откроет Web-браузер по IP-адресу камеры.

При первом подключении к камере необходимо установить пароль для учетной записи администратора. Введите пароль и нажмите **Save** (Сохранить).

В данном разделе доступен просмотр видео с камеры в реальном времени. Для получения дополнительной информации по настройке всех функций камеры обратитесь к руководству пользователя на входящем в комплект поставки компакт-диске или доступному на Web-сайте D-Link.

# **Просмотр изображения камеры через Web-браузер**

Нажмите на значок **D-Link Setup Wizard SE** в стартовом меню Windows (**Пуск > D-Link > Setup Wizard SE**).

Выберите камеру и нажмите **Link** (Подключение) для доступа к сетевым настройкам.

**EXAMPLE B данном разделе доступен просмотр видео с**<br>
камеры в реальном времени. Для получения<br>
дополнительной информации по настройке<br>
всех функций камеры обратитесь к руководству<br>
пользователя на входящем в комплект пос

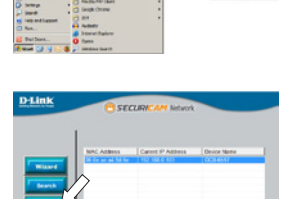

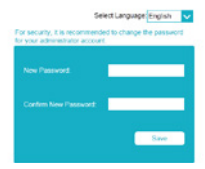

D-Link  $_{200}^{003451}$ 

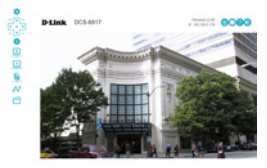

## **Технические характеристики**

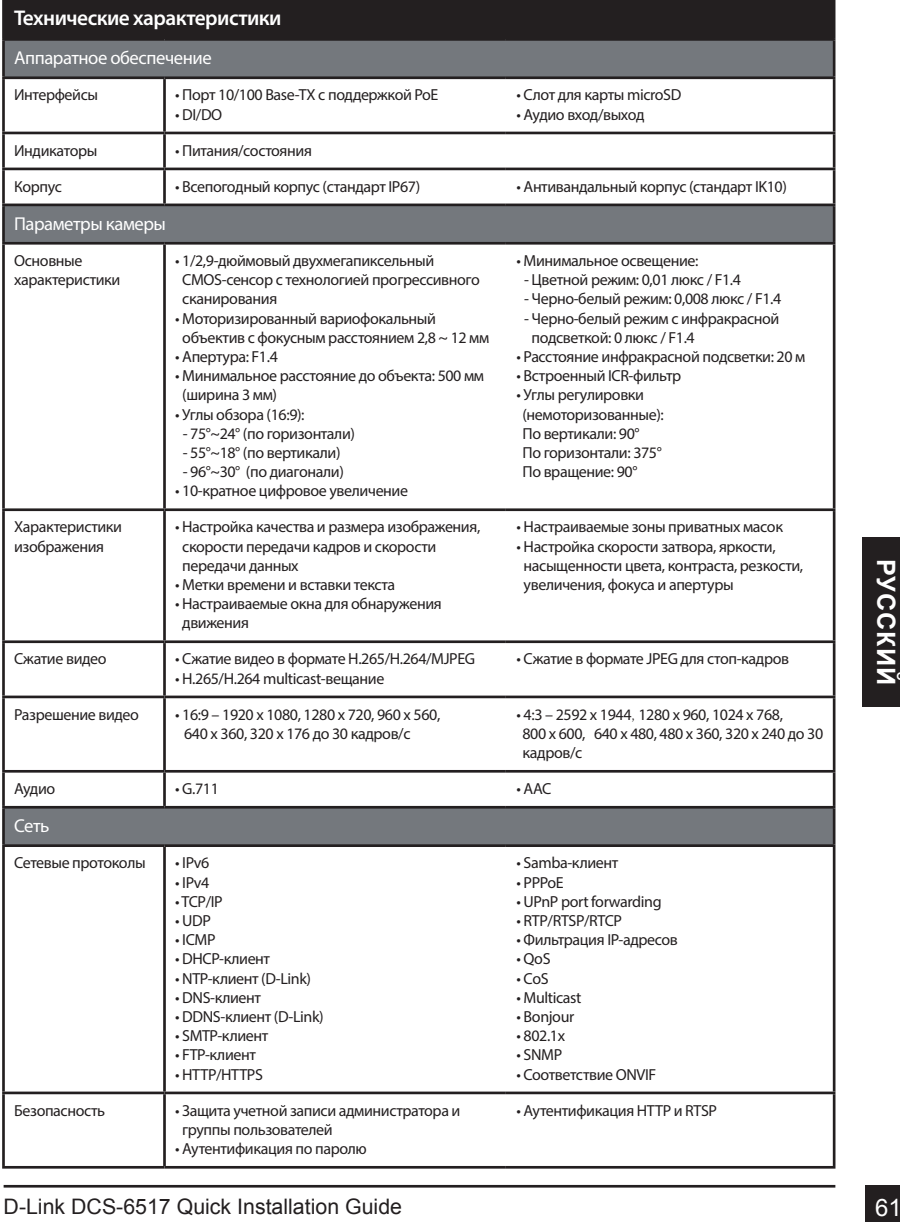

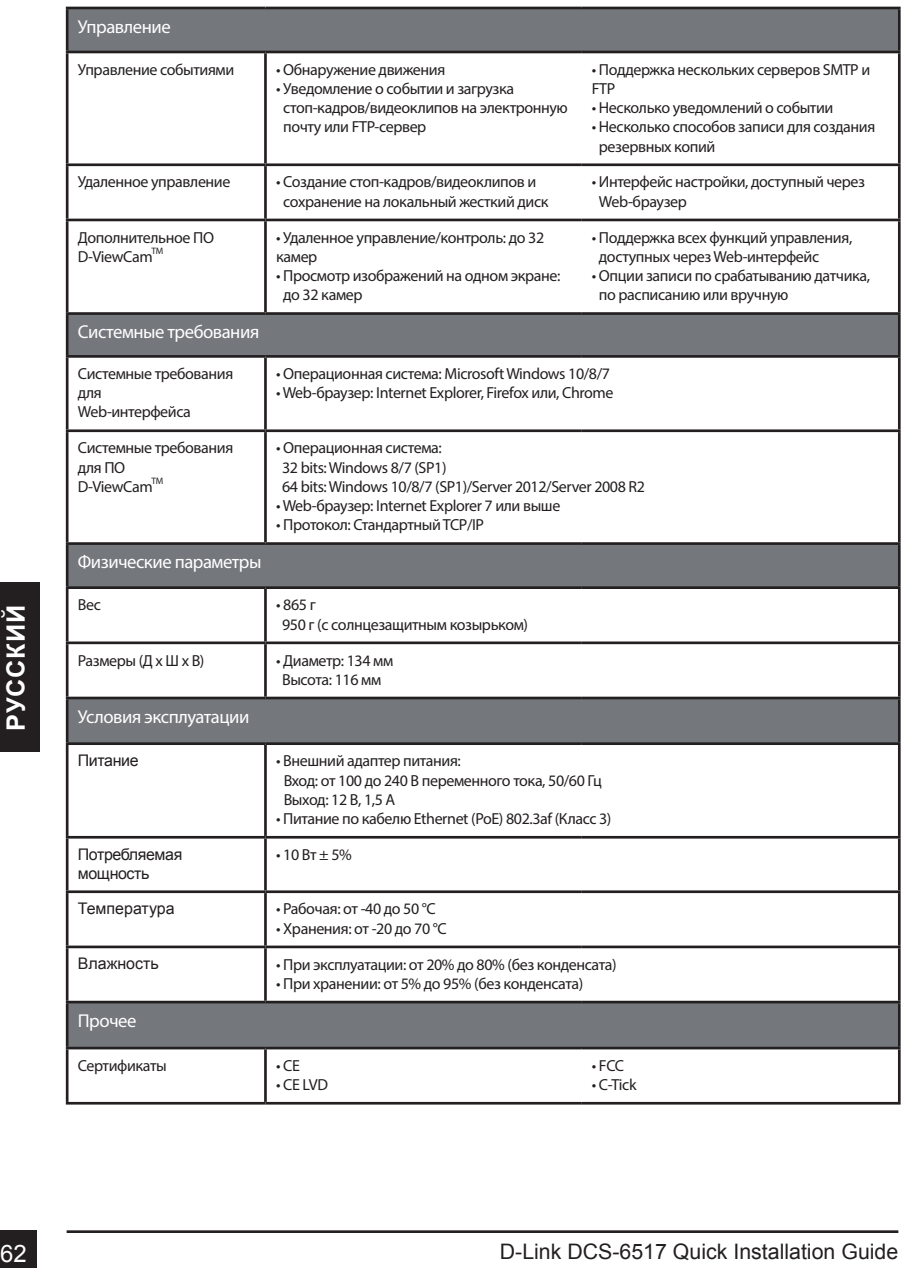

### **Правила и условия безопасной эксплуатации**

Перед установкой и подключением устройства ознакомьтесь с кратким руководством по установке. Убедитесь, что устройство, адаптер питания\* и кабели не имеют механических повреждений. Устройство должно быть использовано только по

назначению, в соответствии с кратким руководством по установке.

Не устанавливайте устройство в зонах с влажностью и уровнем загрязнения воздуха свыше 80%; а также в области повышенного испарения и парообразования или усиленной вибрации.

Не используйте устройство с поврежденным корпусом. Температура окружающей среды в непосредственной близости от устройства и внутри его корпуса должна соответствовать указанной в технических характеристиках устройства.

Во избежание повреждения матрицы не направляйте объектив видеокамеры на очень яркие объекты и солнце.

Не включайте адаптер питания\*, если его корпус или кабель повреждены. Подключайте адаптер питания\* только к исправным розеткам с параметрами, указанными на адаптере питания\*.

Не вскрывайте корпус устройства! Перед очисткой камеры от загрязнений и пыли отключите питание устройства. Удаляйте пыль с помощью влажной салфетки. Не используйте жидкие/аэрозольные очистители или магнитные/ статические устройства для очистки. Избегайте попадания влаги в устройство и адаптер питания\*.

Срок службы устройства – 2 года.

Гарантийный период исчисляется с момента приобретения устройства у официального дилера на территории России и стран СНГ и составляет один год.

canderical He используйте жидкие/аэрозольные очистители или магнитные/<br>
cramu-eckue устройства для очистки. Избегайте попадания влаги в<br>
cрок службы устройства – 2 года.<br>
Cрок службы устройства – 2 года.<br>
Гарантийный пери Вне зависимости от даты продажи гарантийный срок не может превышать 2 года с даты производства изделия, которая определяется по 6 (год) и 7 (месяц) цифрам серийного номера, указанного на наклейке с техническими данными.

Год: 9 - 2009, A - 2010, B - 2011, С - 2012, D - 2013, E - 2014, F - 2015, G - 2016, H - 2017.

Месяц: 1 - январь, 2 - февраль, ..., 9 - сентябрь, A - октябрь, B - ноябрь, С - декабрь.

\* Комплект поставки может отличаться в зависимости от региона.

### ТЕХНИЧЕСКАЯ ПОДДЕРЖКА

Обновления программного обеспечения и документация доступны на Интернет-сайте D-Link. D-Link предоставляет бесплатную поддержку для клиентов в течение гарантийного срока. Клиенты могут обратиться в группу технической поддержки D-Link по телефону или через Интернет.

Техническая поддержка компании D-Link работает в круглосуточном режиме ежедневно, кроме официальных праздничных дней. Звонок бесплатный по всей России.

#### **Техническая поддержка D-Link:**

8-800-700-5465

#### **Техническая поддержка через Интернет:**

http://www.dlink.ru e-mail: support@dlink.ru

#### **Изготовитель:**

Д-Линк Корпорейшн, 114, Тайвань, Тайпей, Нэйху Дистрикт, Шинху 3-Роуд, № 289

#### **Уполномоченный представитель, импортер:**

ООО "Д-Линк Трейд" 390043, г. Рязань, пр. Шабулина, д.16 Тел.: +7 (4912) 503-505

### ОФИСЫ

Россия Москва, Графский переулок, 14 Тел. : +7 (495) 744-00-99 E-mail: mail@dlink.ru

Україна Київ, вул. Межигірська, 87-А Тел.: +38 (044) 545-64-40 E-mail: ua@dlink.ua

Moldova Chisinau; str.C.Negruzzi-8 Tel: +373 (22) 80-81-07 E-mail:info@dlink.md

Беларусь Мінск, пр-т Незалежнасці, 169 Тэл.: +375 (17) 218-13-65 E-mail: support@dlink.by

Қазақстан Алматы, Құрманғазы к-cі,143 үй Тел.: +7 (727) 378-55-90 E-mail: almaty@dlink.ru

Հայաստան Երևան, Դավթաշեն 3-րդ թաղամաս, 23/5 Հեռ.՝ +374 (10) 39-86-67 Էլ. փոստ՝ info@dlink.am

Latvija Rīga, Lielirbes iela 27 Tel.: +371 (6) 761-87-03 E-mail: info@dlink.lv

Lietuva Vilnius, Žirmūnų 139-303 Tel.: +370 (5) 236-36-29 E-mail: info@dlink.lt

Eesti E-mail: info@dlink.ee

Forcasta, Fractional Tengthow, 14 Cuite turbusting and the constrained the mail: middle and properties and provide turbusting and the mail the constrained the state of the mail the state of the state of the state of the s **Türkive** Uphill Towers Residence A/99 Ataşehir /ISTANBUL Tel: +90 (216) 492-99-99 Email: info.tr@dlink.com.tr

#### **ישראל**

רח' המגשימים 20 קרית מטלון פתח תקווה 972 (3) 921-28-86 support@dlink.co.il

# **Guia de instalação rápida**

Este guia de instalação fornece instruções básicas para a instalação do DCS-6517. Para obter informações adicionais sobre como usar a câmera, consulte o Manual do Usuário que está disponível no CD incluso neste pacote ou no site de suporte da D-Link.

# **Conteúdos do pacote**

- DCS-6517 Câmera de Segurança Dome IP 5 Megapixel H.265 Externa
- Cabo Ethernet
- Adaptador de Extensão
- Placa de montagem e parafusos
- Protetor contra aquecimento
- **Tampa lateral**
- Alinhamento Autocolante
- Manual e Software em CD-ROM
- Guia de Instalação Rápida

Se algum dos itens acima estiver faltando, entre em contato com seu revendedor.

#### **Aviso de segurança:**

A instalação e manutenção devem ser efetuadas por técnicos certificados, cumprindo assim todos os códigos locais e impedindo a anulação da garantia.

## **Visão Geral do Hardware**

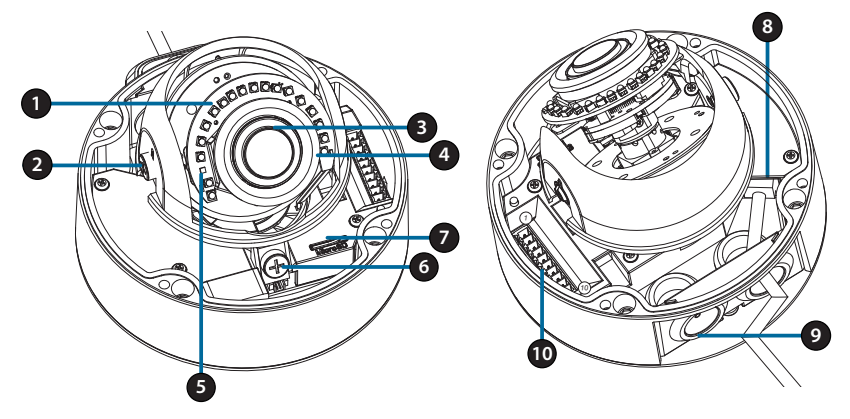

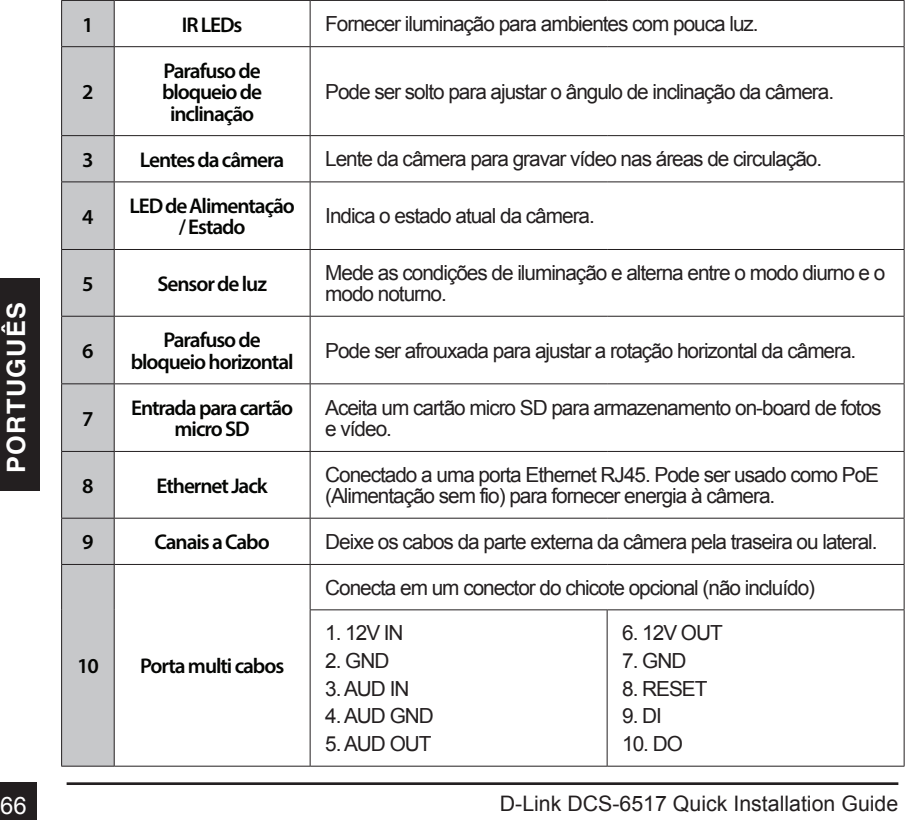

### **Cabo de conexões opcional (não incluso)**

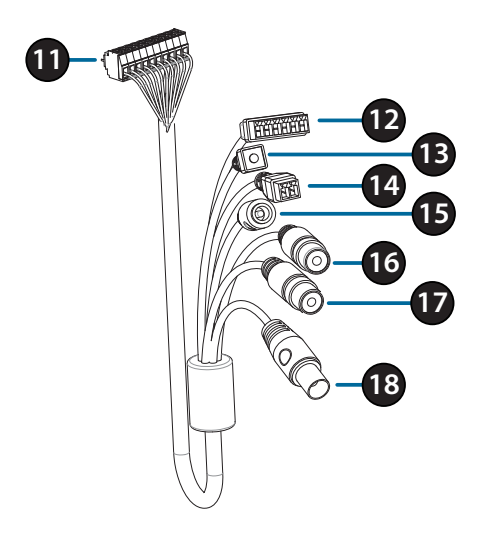

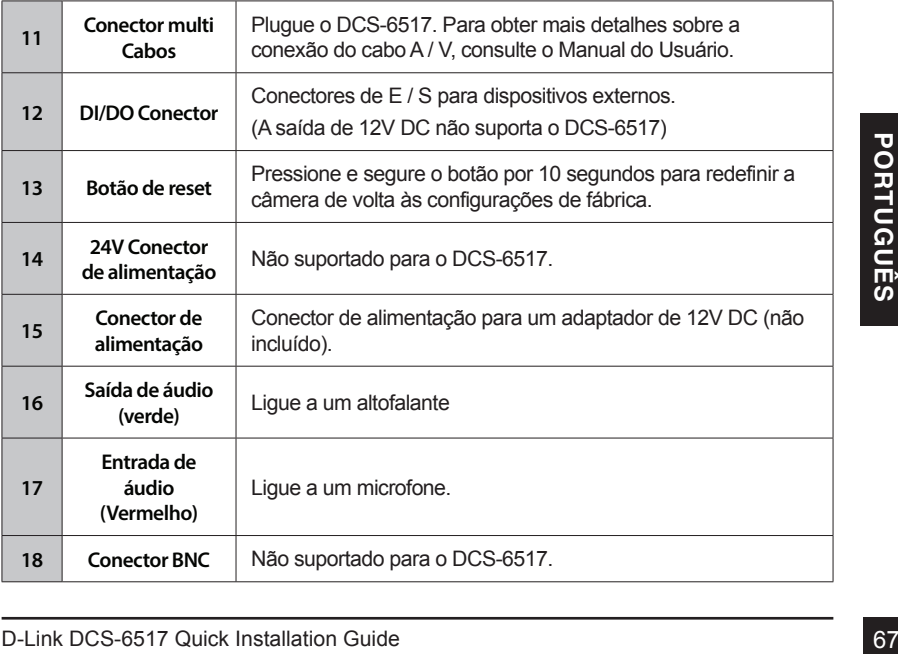

# **Conexão opcional de multi cabos**

Remova o protetor contra aquecimento levantando-o. Use a chave de segurança incluída para remover os 4 parafusos da parte superior e remova a tampa da câmera.

Remova um plug de impermeabilização do lado ou na parte inferior, dependendo de como você deseja que os cabos saiam da câmera.

Empurre o conector da câmera e o cabo através do orifício e insira o impermeabilizante.

Certifique-se de que está corretamente inserida para garantir uma boa vedação.

Para saída de cabo lateral: Fixe a tampa lateral através dos parafusos fornecidos.

Deslize a tampa sobre as portas de cabo.

Para saída do cabo inferior: Fixe a tampa lateral de proteção através dos parafusos fornecidos.

Ligue o conector da câmera.

Deslize a tampa sobre as portas de cabo.<br>
Deslize a tampa sobre as portas de cabo.<br>
Para saída do cabo inferior:<br>
Fixe a tampa lateral de proteção através dos<br>
parafusos fornecidos.<br>
Ligue o conector da câmera.<br>
Recoloque Recoloque a tampa usando a chave de segurança para apertar os 3 parafusos e reconecte o protetor contra aquecimento.

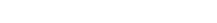

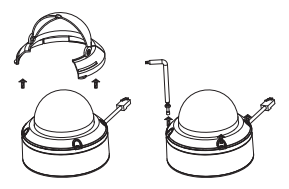

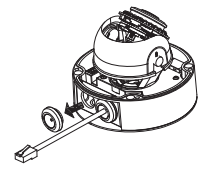

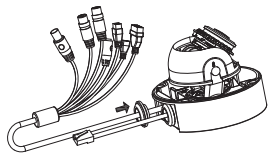

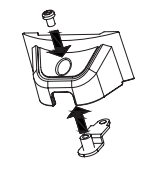

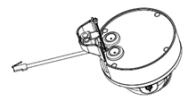

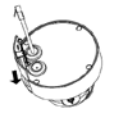

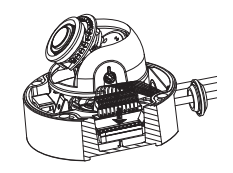

# **Instalação do cartão micro SD**

Remova o protetor contra aquecimento fora da câmera. Use a chave de segurança incluída para remover os 4 parafusos da parte superior e remova a tampa.

Insira o cartão microSD com os contatos dourados voltados para fora da câmera. Para ejetar o cartão , empurre para dentro.

Recoloque a tampa da câmera usando a chave de segurança para apertar os 4 parafusos e reconecte o protetor contra aquecimento.

# **Montagem da câmera no teto**

Localize uma posição adequada que seja capaz de suportar o peso da câmera. Coloque o adesivo de alinhamento no teto ou na parede.

Alinhe a placa de montagem com os furos na superfície do teto e aperte os parafusos.

Alinhe a câmera à placa de montagem e parafuse o corpo da câmera para a placa firmemente.

# **Ajustando a lente da câmera**

superfície do teto e aperte os parafusos.<br>
Alinhe a câmera à placa de montagem e parafuse o<br>
corpo da câmera para a placa firmemente.<br> **Ajuste foco da lente manualmente; Gire o módulo para a esquerda e para a<br>
direita, par** Ajuste foco da lente manualmente; Gire o módulo para a esquerda e para a direita, para cima e para baixo, até que a posição desejada seja alcançada. Aperte a tampa o parafuso de ajuste e estará concluído.

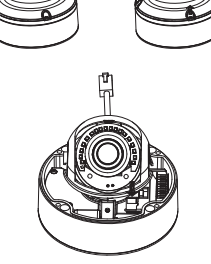

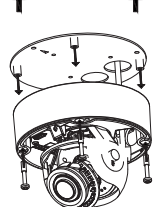

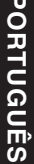

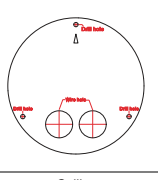

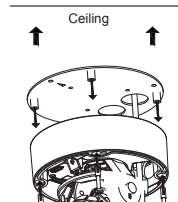

## **Instalando o Suporte para Pendente (Opcional)**

Fixe a placa de montagem à tampa do suporte usando os três parafusos incluídos.

Localize uma posição adequada no teto para um orifício de 34 mm (+2 / -0 mm) a ser cortado. Use o modelo incluído para marcar e cortar os furos de montagem.

Localize uma posição adequada no teto para um orifício de 34 mm (+2 / -0 mm) a ser cortado. Use o modelo incluído para marcar e cortar o furo de fiação.

Perfure quatro furos de 6 mm conforme correspondentes no gabarito de montagem e insira as âncoras de plástico.

Coloque a vedação de borracha entre o suporte<br>
pendente e o teto para garantir uma vedação à prova<br>
d'água.<br>
Fixe o suporte pendente ao teto utilizando os<br>
parafusos fornecidos.<br>
Fixe a tampa do suporte à parte inferior pe Coloque a vedação de borracha entre o suporte pendente e o teto para garantir uma vedação à prova d'água.

Fixe o suporte pendente ao teto utilizando os parafusos fornecidos.

Fixe a tampa do suporte à parte inferior pendente, girando a tampa no sentido anti-horário para apertá-la no lugar.

Insira o parafuso na base do suporte e na parte superior da tampa para fixa-la.

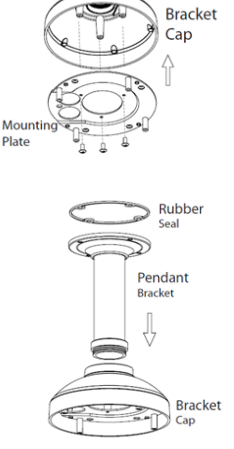
Passe um cabo Ethernet e o cabo de alimentação através do suporte pendente.

Coloque o corpo da câmera na tampa do suporte e conecte a firmemente à base usando os 4 parafusos longos e os de segurança.

## **Instalação da montagem em ângulo reto (opcional)**

Fixe a placa de montagem à tampa do suporte usando os três parafusos incluídos.

Detailed a contragent of the control of the part of the space of the part of the space of the space includios.<br>
Localize uma posição adequada no teto para um<br>
ornício de 34 mm (+2/-0 mm) a ser cortado. Use<br>
ornódelo incluí Localize uma posição adequada no teto para um orifício de 34 mm (+2 / -0 mm) a ser cortado. Use o modelo incluído para marcar e cortar os furos de montagem.

Perfure quatro furos de 6 mm correspondentes aos furos no gabarito de montagem e insira as âncoras de plástico nesses furos.

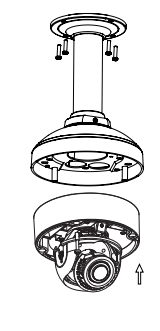

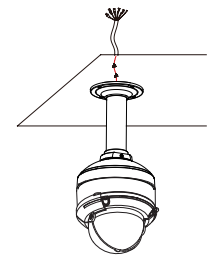

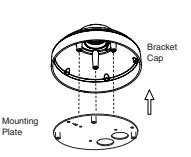

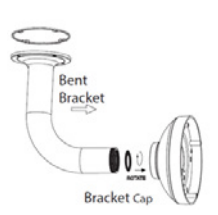

Coloque a vedação de borracha entre o suporte de ângulo reto e o teto, para garantir uma vedação impermeável.

Fixe o suporte de ângulo reto ao teto usando os parafusos fornecidos.

Coloque a tampa na parte inferior do suporte de ângulo reto no sentido anti-horário para apertá-lo no lugar.

Insira o parafuso na base do suporte do ângulo direito e na parte superior da tampa.

Passe o cabo Ethernet e o de alimentação através do suporte suspenso.

Coloque o corpo da câmera na tampa do suporte e conecte firmemente à base, usando os três parafusos longos e os de segurança.

## **Conexão da câmera**

#### **Conexão com um switch PoE**

 Ligue o cabo Ethernet ao seu interruptor PoE ou injetor. O cabo Ethernet fornecerá a câmera alimentação e uma conexão de rede.

#### **Se você tiver o feixe de cabo opcional**, também pode usar o seguinte método de conexão:

#### **Conexão Geral utilizando um Adaptador de Alimentação de 12 V CC (não incluído)**

- Conecte o cabo Ethernet à rede.
- Conecte o adaptador ao conector da câmera. Em seguida, conecte o adaptador de alimentação.

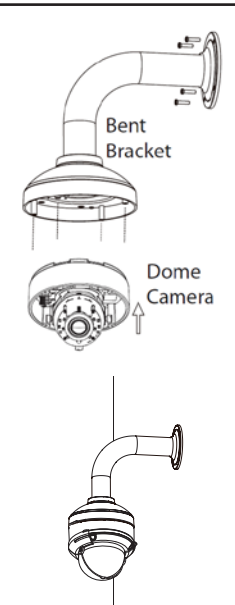

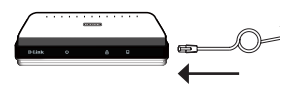

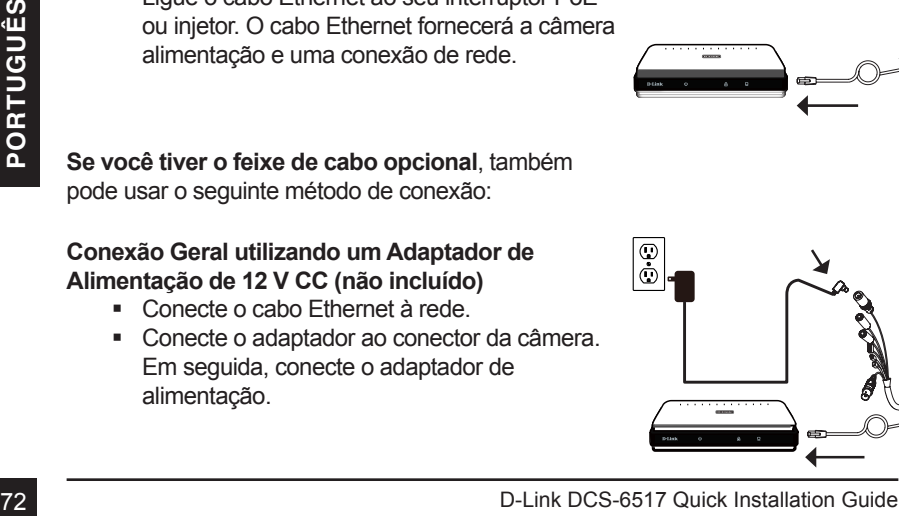

## **Configurando a Câmera**

Insira o DCS-6517 na unidade de CD-ROM do computador para iniciar a instalação. Se a função Autorun no computador estiver desativada ou se o Disparador D-Link não iniciar automaticamente, execute **D: \ autorun.exe**, onde D: representa a letra da unidade de CD-ROM.

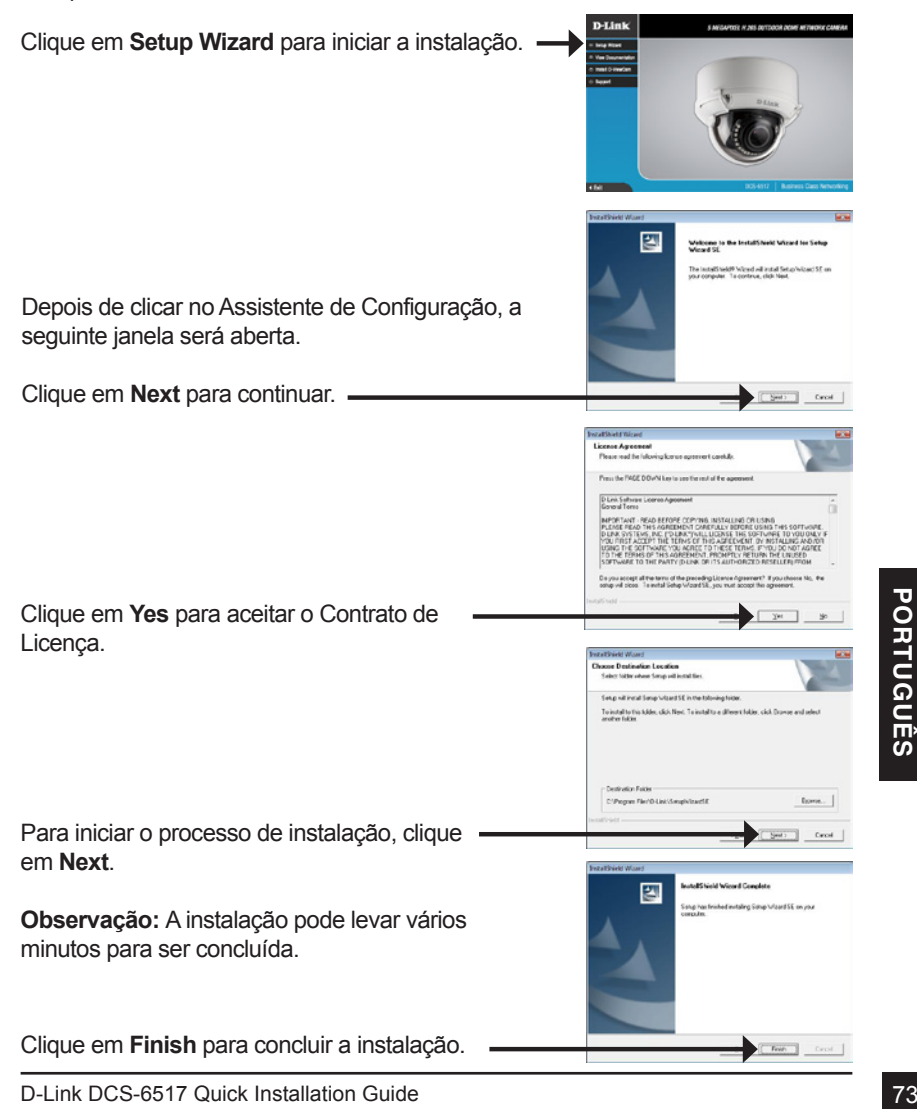

## **Como visualizar sua câmera por meio de um navegador da Web**

lique no ícone **D-Link Setup Wizard SE** que foi criado no menu Iniciar do Windows (**Start > D-Link > Setup Wizard SE**).

Selecione a câmera e clique em **Link** para acessar a configuração da web.

O Assistente de Configuração abrirá automaticamente o seu navegador da Web para o endereço IP da câmera.

Na primeira vez que você conectar a câmera, você será solicitado a definir uma senha para a conta de administrador. Depois de inserir uma senha, clique em **Save**.

A página de vídeo ao vivo da câmera será aberta, e você poderá agora controlar e configurar sua câmera. Para obter informações adicionais sobre a configuração da web, consulte o manual do usuário, que está disponível no site da D-Link.

## **informação adicional**

Informações adicionais sobre produtos e ajuda estão disponíveis on-line em **http://www.dlink.com/**

## **Informações de garantia**

camera. Para obter informações adicionais sobre a<br>
configuração da web, consulte o manual do usuário,<br>
que está disponível no site da D-Link.<br> **E**<br> **Informações adicional**<br>
Informações adicionais sobre produtos e ajuda est Por favor visite **http://warranty.dlink.com/** para mais informações de garantia em sua região.

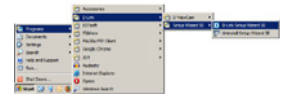

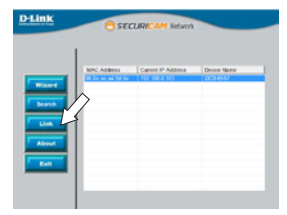

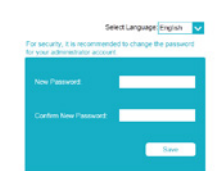

 $D$ -Link  $\frac{003,051}{600}$ 

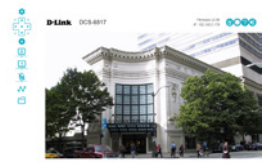

# 快速安裝手冊

本安裝指南提供安裝DCS-6517網路攝影機安裝的基本操作。若要取得更多關於 此攝影機的使用方式,請參考光碟內附的使用手冊,或至D-Link技術支援網站 下載產品使用手冊。

## 包裝內容

- DCS-6517 5百萬H.265 戶外半球型網路攝影機
- 乙太網路線
- RJ45母對母轉接頭
- 壁掛支架與螺絲
- 遮陽罩
- 側蓋
- 校準貼紙
- 光碟內含操作手冊與軟體
- 快速安裝手冊

若包裝內缺少以上任何項目,請聯絡您的經銷商。

安全須知:

此產品應該由具備相關證照的技術人員安裝,以符合當地的法規及避免產品的 保固失效。

# 硬體概觀

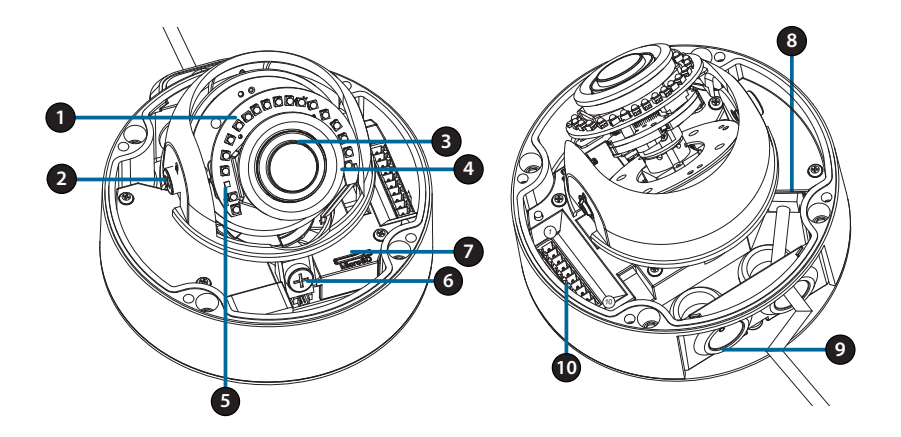

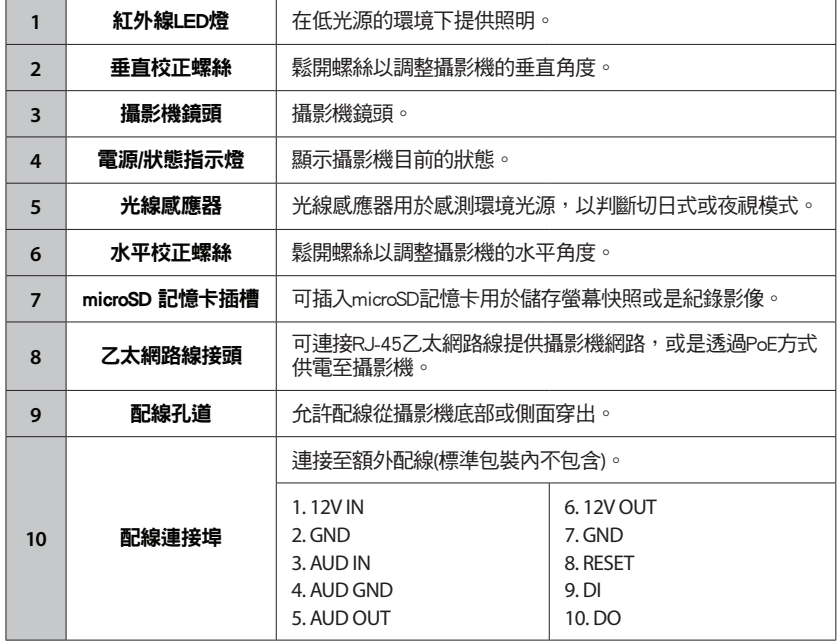

# 選購配線(請另行購買)

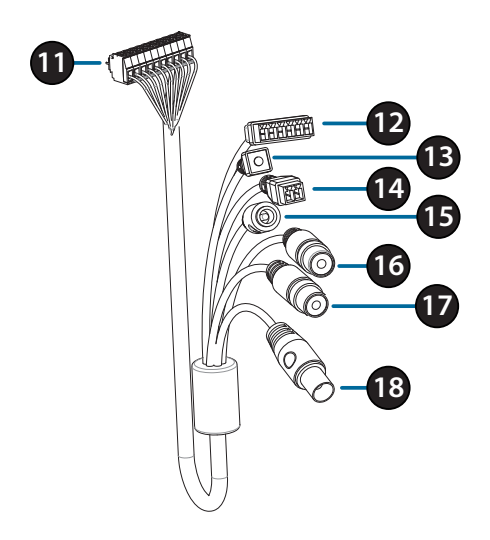

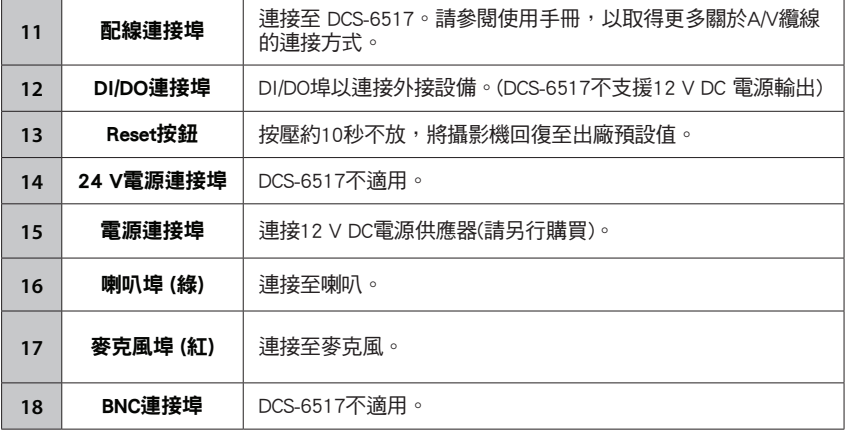

中 文

# 連接至選購配線

將遮陽罩從攝影機取下,使用隨附板手卸下攝影機 頂部的四顆螺絲後,將攝影機外殼取下。

依據配線需求,將攝影機側邊的防水墊片取下。

將攝影機連接埠及配線穿過配線孔後,將防水墊片 裝回。

為確保攝影機是完全密封的,請務必確認防水墊片 有正確的裝回。

側面配線孔道: 使用隨附螺絲將側蓋鎖上。

中 文

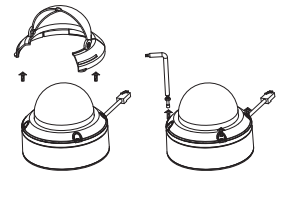

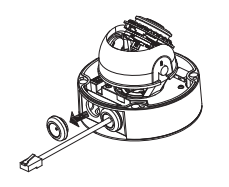

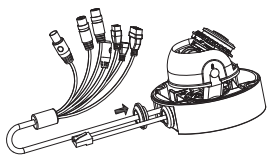

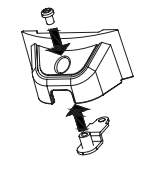

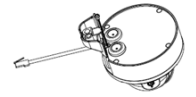

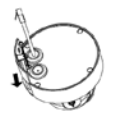

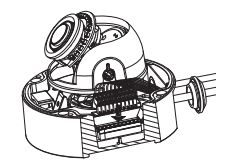

將側蓋滑入配線孔。

底部配線孔道: 使用隨附螺絲將防護側蓋鎖上。

將攝影機連接埠連接至攝影機。

將攝影機外殼裝回並用螺絲固定,最後再將遮陽罩 裝回。

# 安裝microSD記憶卡

將遮陽罩從攝影機取下,使用隨附板手卸下攝影機 頂部的四顆螺絲後,將攝影機外殼取下。

插入microSD記憶卡(金屬觸點請朝向相機外部)。 \*欲取出記憶卡時,請將microSD記憶卡往插槽內部 按壓後,即可取出記憶卡。

將攝影機外殼裝回並用螺絲固定,最後再將遮陽罩 裝回。

## 壁掛攝影機

在天花板或牆面上找到能夠支撐攝影機重量的地 方,將校準貼紙貼在天花板或牆壁上。

將壁掛支架對齊貼紙上的孔洞位置, 在牆面上鑽孔 後用螺絲固定。

將攝影機固定至壁掛支架上。

# 調整攝影機鏡頭

ϛ

左右、上下、旋轉鏡頭模組至您所期望的位置後,將固定螺絲栓緊。

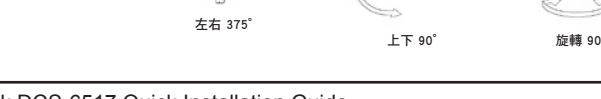

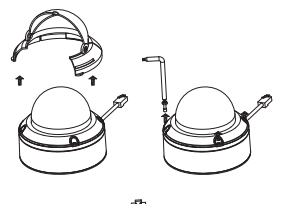

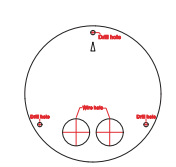

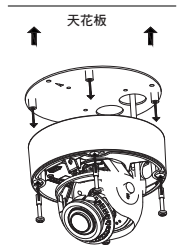

中 文

# 懸臂壁掛攝影機(選配)

使用隨附螺絲將壁掛背板固定至懸臂蓋上。

在天花板上找到一個適合的位置「34 mm (+2 / -0 mm)」。使用隨附的模板標記並切割壁掛孔。

橡膠墊片 懸臂支架

懸臂蓋

在天花板上找到一個適合的位置「34 mm (+2 / -0 mm)」。使用隨附的模板標記並切割接線孔。

依照牆面的材質以適當的工具,用6mm的鑽頭在描 出的孔位鑽出孔洞後,放入壁虎以支撐螺絲。

- 中 文
- 使用橡膠墊片密封懸臂支架與天花板之縫隙,以確 保天花板與支架間的防水無疑。

使用隨附螺絲將懸臂支架固定至天花板。

將懸臂蓋逆時針旋轉固定至懸臂支架上。

使用隨附螺絲將懸臂支架固定。

將乙太網路線及雷源線穿過懸臂支架。

將攝影機機身使用隨附螺絲(長的)固定至支架蓋 上。

# 水平壁掛安裝攝影機(選配)

使用隨附螺絲將壁掛背版固定至懸臂蓋上。

在天花板上找到一個適合的位置「34 mm (+2 / -0 mm)」。使用隨附的模板標記並切割壁掛孔。

依照牆面的材質以適當的工具,用6mm的鑽頭在描 出的孔位鑽出孔洞後,放入壁虎以支撑螺絲。

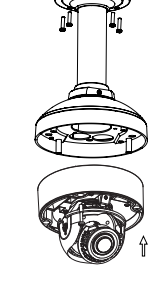

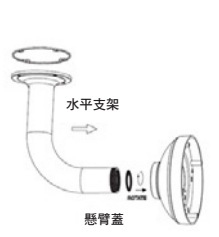

壁掛背板

懸臂蓋

使用橡膠墊片密封水平支架與天花板之縫隙,以確 保天花板與支架間的防水無疑。

使用隨附螺絲將水平支架固定至天花板。

將支架蓋逆時針旋轉固定至水平支架上。

使用隨附螺絲將水平支架固定。

將乙太網路線及電源線穿過懸臂支架。

將攝影機機身使用隨附螺絲(長的)固定至支架蓋 上。

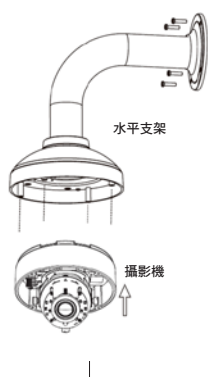

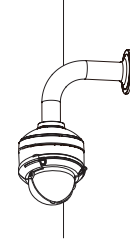

## 連接攝影機

#### 透過PoE交換器連接

•連接乙太網路線至您的PoE交換器或網路電源供應 器,乙太網路線將可同時提供電源及網路連線。

若您已連接至選購配線,請依下方指示連線:

透過12 V DC 電源供應器供電(請另行購買)

- •連接乙太網路線至您的網路埠。
- •連接電源供應器至攝影機的電源連接埠後接上電 源。

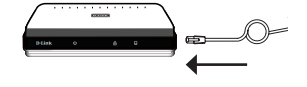

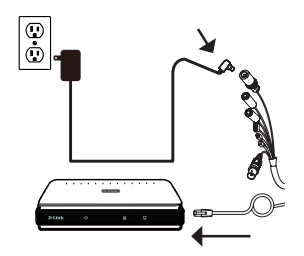

文

由

# 攝影機設定

請將包裝內附的光碟放入您電腦的光碟機並開始執行安裝。若您電腦的自動執行 功能已被停用,或D-Link Launcher無法自動執行時,請點選開始>執行後輸入「D:\ autorun.exe」(D代表您光碟機的代號)。

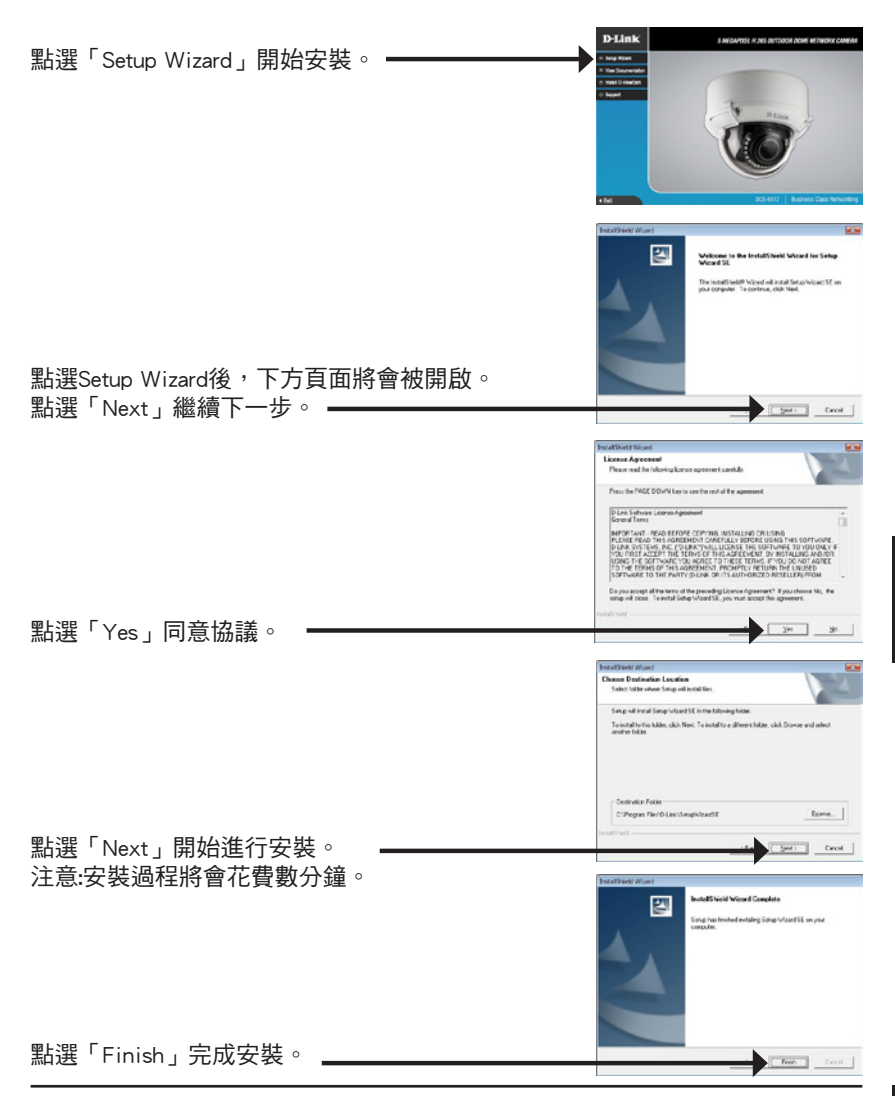

D-Link DCS-6517 Quick Installation Guide 83

中

# 透過網頁瀏覽器檢視您的攝影機

點選Windows開始選單中的D-Link Setup Wizard SE圖示。(開始> D-Link > Setup Wizard SE)。

請選擇攝影機並點選「Link」的按鈕來存取網 頁設定介面。

設定精靈將會自動以攝影機的IP位址來開啟設 定網頁。

首次登入攝影機時,您會被要求設這管理者帳 號,在輸入密碼後,點選「Save」。

畫面將顯示您攝影機的即時影像,您可以開始 控制及設定攝影機。若要取得更多關於設定網 頁的資訊,請參考包裝內附的光碟或D-Link網 站上的使用手冊。

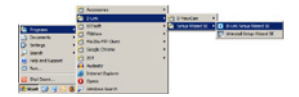

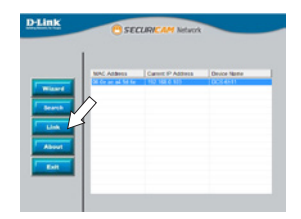

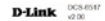

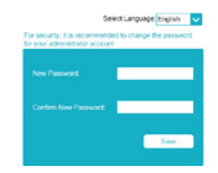

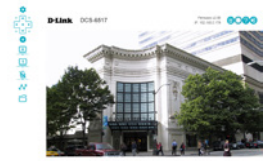

### 其他資訊

請造訪官方網站http://www.dlink.com取得更多產品的相關資訊與協助。

#### 保固資訊

請造訪官方網站http://warranty.dlink.com/查看您所在地區的保固資訊。

中

文

# **Petunjuk Pemasangan Cepat**

panduan instalasi ini memberikan petunjuk dasar untuk meng-instal DCS-6517. Untuk informasi tambahan tentang cara menggunakan kamera, silakan lihat Panduan Pengguna yang tersedia di CD yang disertakan dalam paket ini atau dari akses ke situs web dukungan D-Link.

## **Isi Dalam Kemasan**

- Kamera DCS-6517 5 megapixel H.265 Outdoor Dome Network Camera
- **Kabel Ethernet**
- Ekstensi Adapter
- Piringan pemasangan dan skrup
- **Pelindung Matahari**
- **Sisi Penutup**
- **Stiker Pemasangan**
- Buku manual dan Software di dalam CD-ROM
- Buku Petunjuk pemasangan cepat

Jika ada item yang hilang, silahkan hubungi reseller anda.

#### **Pemberitahuan Keamanan:**

Instalasi dan servis harus dilakukan oleh teknisi bersertifikat sehingga dapat sesuai dengan semua kode lokal dan untuk mencegah pembatalan garansi Anda.

## **Tampilan Perangkat**

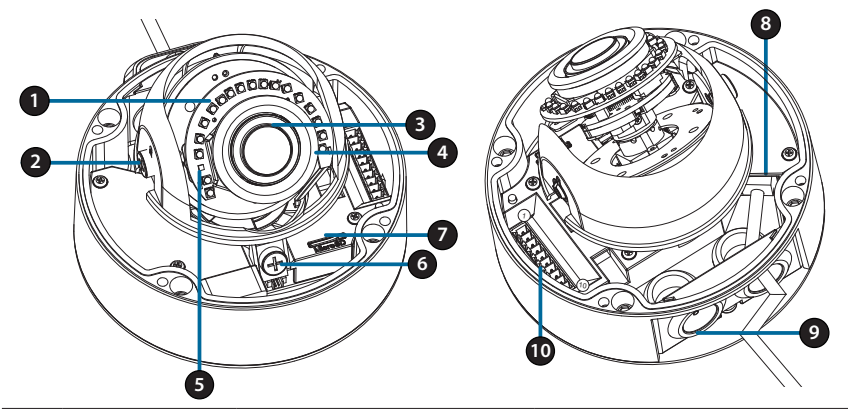

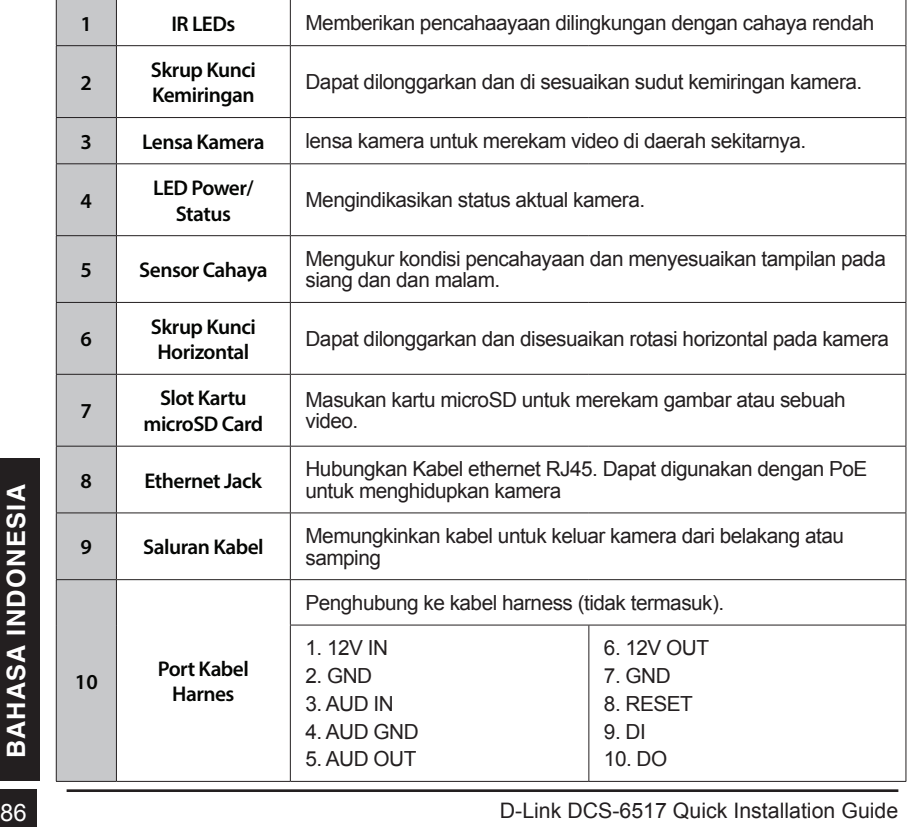

## **Optional Cable Harness (not included)**

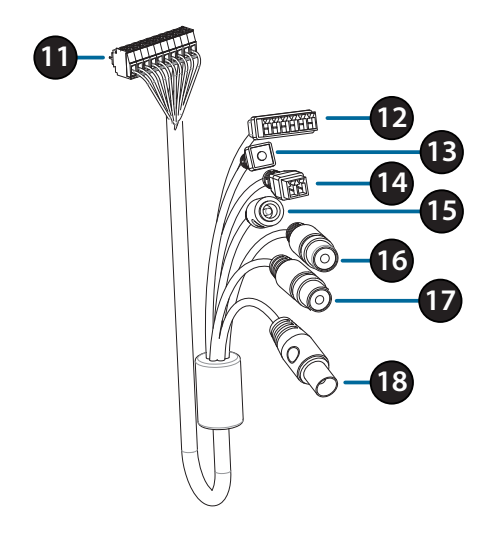

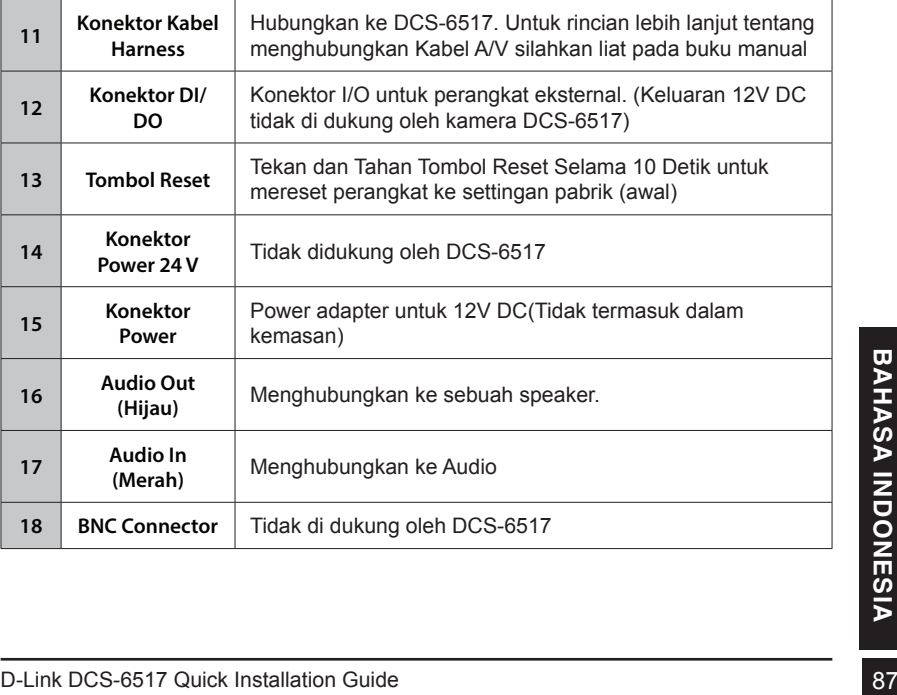

# **Menghubungkan Kabel Harness (Opsional)**

Lepaskan perisai matahari dengan mengangkatnya dari kamera. Gunakan kunci dalam kemasan untuk melepaskna 4 sekrup dari bagian atas kamera, kemudian lepaskan penutup kamera.

Lepaskan penyumbat dan penahan air dari samping atau bawah kamera tergantung pada bagaimana Anda ingin kabel tersebut keluar dari kamera.

Dorong konektor kamera dan kabel melalui lubang, dan masukkan konektor pelindung dan penahan air melalui kabel ini.

Pastikan steker/pelindung dimasukkan dengan benar untuk memastikan segel baik.

Untuk sisi samping kabel keluar: Pasang sisi penutup dengan sekrup yang disediakan.

Geser penutup atas port Kabel.

Untuk sisi bawah kabel keluar: Pasang penutup sisi pelindung melalui sekrup yang disediakan.

Hubungkan konektor kamera ke kamera.

Untuk sisi bawah kabel keluar:<br>
Pasang penutup sisi pelindung melalui sekrup yang<br>
disediakan.<br>
Hubungkan konektor kamera ke kamera.<br>
Pasang kembali penutup kamera menggunakan kunci<br>
keamanan dengan mengencangkan 3 sekrup, Pasang kembali penutup kamera menggunakan kunci keamanan dengan mengencangkan 3 sekrup, dan pasang kembali perisai matahari.

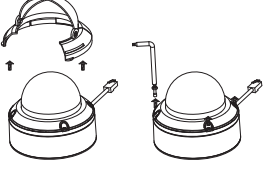

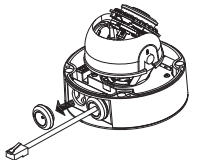

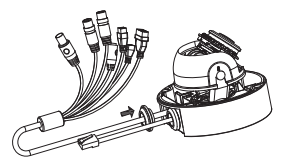

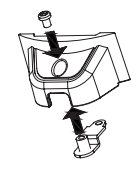

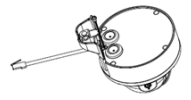

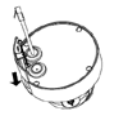

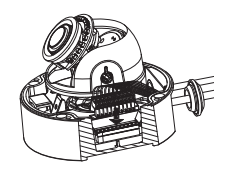

## **Pemasangan Kartu microSD**

Lepaskan perisai matahari dengan mengangkatnya dari kamera. Gunakan kunci dalam kemasan untuk melepaskna 4 sekrup dari bagian atas kamera, kemudian lepaskan penutup kamera.

Masukkan kartu microSD dengan kontak berwarna emas menghadap bagian luar kamera. Untuk mengeluarkan kartu microSD, dorong kartu ke dalam slot.

Pasang kembali penutup kamera menggunakan kunci keamanan untuk mengencangkan ketiga baut, dan pasang kembali perisai matahari.

## **Meletakan Kamera di sisi Atap**

Cari posisi yang sesuai di plafond yang mampu mendukung berat kamera. Pasang stiker keselarasan di plafond atau dinding.

Sejajarkan piring bantalan di lubang boor pada permukaan plafond kemudian kencangkan skrup.

Sejajarkan kamera ke piring bantalan dan kencangan body kamera ke piringan dan sekrup bodi kamera ke piringan tersebut.

## **Mengatur Penempatan Lensa Kamera**

Sesuaikan gimbal lensa kamera ; Mengubah posisi lensa kamera ke ke kiri, kanan, atas dan bawah sesuai dengan posisi yang diinginkan. Kencangkan Skrup Kamera gimbal Lens; Mengubah modul lensa kiri dan kanan, atas dan bawah Sesuaikan gimbal lensa kamera ; Mengubah posisi lensa kamera ke ke kiri, kanan, atas dan bawah sesuai dengan posisi yang diinginkan. Kencangkan Skrup Kamera gimbal Lens; Mengubah modul lensa kiri dan kanan, atas dan bawah dan orientasi hingga posisi yang diinginkan tercapai. Kencangkan skrup pada putaran dan kemiringan setelah mendapatkan posisi lensa yang diinginkan.

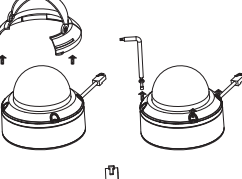

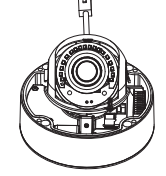

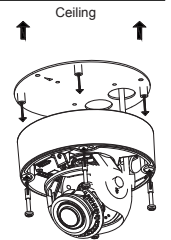

Drill hole Drill Drill Drill Drill Drill Drill Drill Drill Drill Drill Drill Drill Drill Drill Drill Drill Dri

## **Memasang lokasi menggantung(Opsional)**

Memasang piringan bantalan untuk tutup braket menggunakan tiga sekrup disertakan.

Cari posisi yang sesuai di langit-langit (Plafond) untuk 34 mm (2 / -0 mm) lubang yang akan diboor. Gunakan contoh yang disertakan untuk menandai dan memboor lubang pemasangan.

Cari posisi yang sesuai di langit-langit palfond untuk 34 mm (2 / -0 mm) lubang yang akan dibuat. Gunakan contoh yang disertakan untuk menandai dan mengebor lubang kabel.

Mengebor empat lubang 6mm sesuai dengan lubang di contoh pemasangan dan masukkan jangkar plastik ke lubang tersebut.

Tempatkan karet pelindung antara braket gantungan dan langit-langit plafond untuk memastikan segel tahan air antara langit-langit dan braket. Pasang braket gantung ke langit-langit plafon menggunakan sekrup yang disediakan.

Pasang tutup braket ke bagian bawah braket<br> **BAHASA INSTERNATA INSTEAD OF DRAMALISM CONCORPORATION**<br> **BAHASA INSTEAD INSTEAD IN A MASUKKan sekrup ke dasar braket gantung di bagian<br>
<b>BAHASA INSTEAD INSTEAD INSTEAD INSTEAD I** Pasang tutup braket ke bagian bawah braket gantung dengan memutar tutup berlawanan untuk mengencangkan

Masukkan sekrup ke dasar braket gantung di bagian atas, untuk mengamankan tutup braket ke tempatnya.

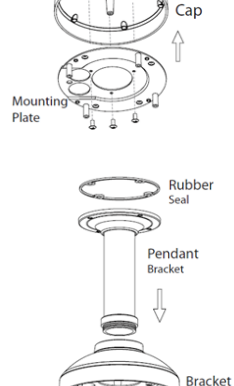

**Bracket** 

Lalui sebuah kabel ethernet dan kabel power melalui gantungan braket.

Tempatkan bodi kamera ke cap braket dan ikatkan kamera ke lengkungan braket dengan menggunakan tiga sekrup panjang yang disediakan.

## **Memasang Braket penempatan sudut kanan (Opsional)**

Memasang penempatan piringan untuk tutup braket dengan menggunakan tiga skrup.

D-Link DCS-6517 Quick Installation Guide Cari posisi yang sesuai di langit-langit plafond untuk 34 mm (2 / -0 mm) lubang yang akan di bor. Gunakan contoh yang disertakan untuk menandai dan memboor lubang penempatan.

Mengebor empat lubang 6 mm sesuai dengan lubang di contoh pemasangan dan masukkan jangkar plastik ke lubang tersebut.

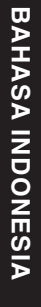

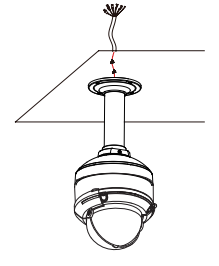

Mounting Plate

Bracket Cap

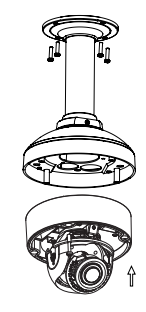

Tempatkan karet pelindung antara braket sudut kanan dan langit-langit plafon untuk memastikan segel tahan air antara langit-langit dan braket.

Pasang sudut kanan braket ke langit-langit plafon menggunakan sekrup yang disediakan. Pasang sudut kanan braket ke langit-langit plafon menggunakan pengikat tutup braket di bagian bawah braket sudut kanan dengan memutar tutup berlawanan untuk mengencangkan dengan sekrup disediakan.

Masukkan sekrup ke dasar braket sudut kanan di bagian atas, tutup braket untuk mengamankan tutup braket di tempatnya.

Lalui sebuah kabel ethernet dan kabel power melalui gantungan braket.

Tempatkan bodi kamera ke cap braket dan ikatkan kamera ke lengkungan braket dengan menggunakan tiga sekrup panjang yang disediakan.

## **Menghubungkan Kamera**

#### **Hubungkan dengan Switch PoE**

**Hubungkan sebuah kabel ethernet ke Siwth** PoE atau Injector. Kabel ethernet akan memberikan daya dan koneksi jaringan pada kamera.

**Jika Anda memiliki opsional kabel harness**, Anda juga dapat menggunakan metode koneksi berikut:

#### **Konesikan dengan Power Adaptor 12V DC (Terpisah dalam kemasan)**

- Hubungkan kabel ethernet ke jaringan anda.
- Hubungkan adaptor daya ke konektor daya kamera, kemudian pasang di adaptor listrik.

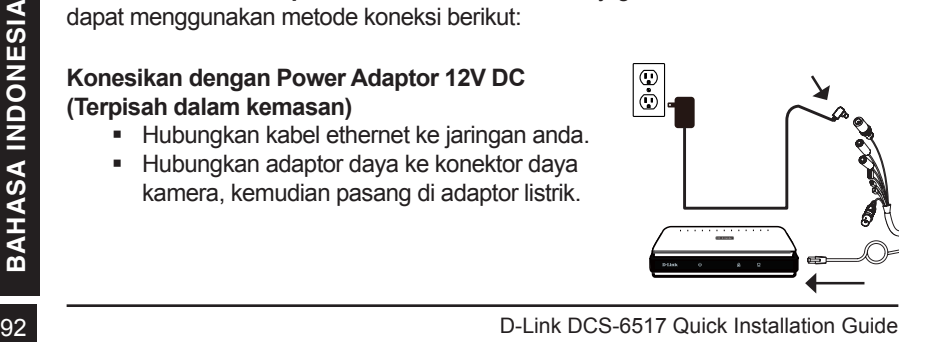

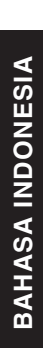

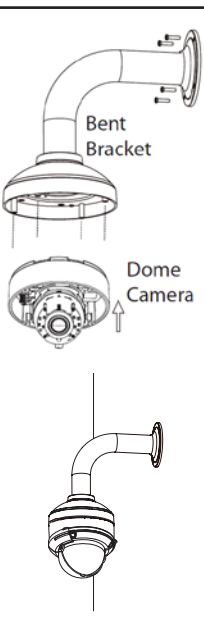

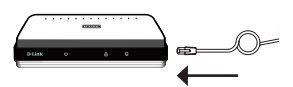

## **Konfigurasi Kamera**

Masukkan CD DCS-6517 ke dalam CD-ROM komputer Anda untuk memulai instalasi. Jika fungsi Autorun di komputer Anda dinonaktifkan, atau jika D-Link Launcher gagal untuk memulai secara otomatis, jalankan **D: \ autorun.exe**, di mana D: mewakili huruf drive dari drive CD-ROM Anda.

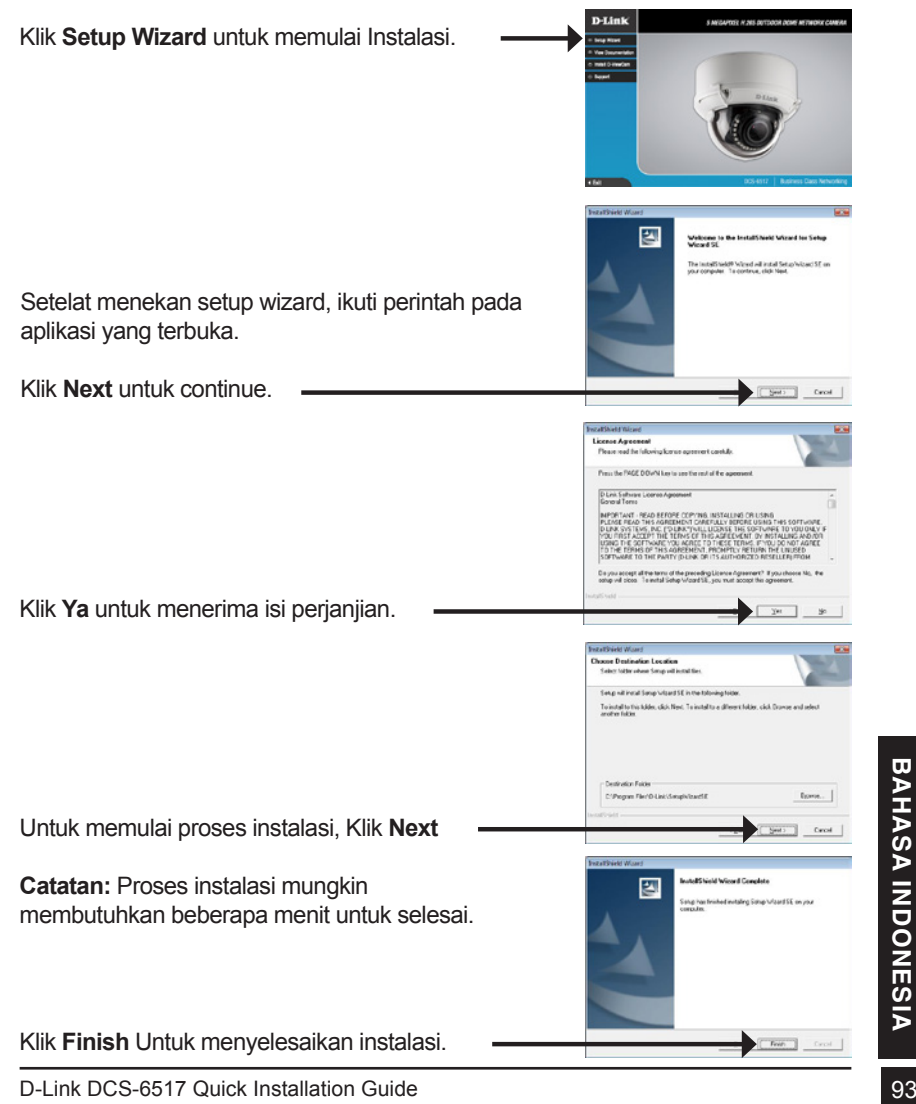

## **Melihat Kamera Melalui Browser**

Klik pada **D-Link Setup Wizard SE** ikon yang tersedia pada menu Start Windows Anda **(Start> D-Link> Setup Wizard SE)**.

Pilih kamera dan klik **Link** untuk mengakses konfigurasi web.

Setup Wizard secara otomatis akan membuka browser web Anda ke alamat IP kamera.

Pertama kali Anda terhubung ke kamera, Anda akan diminta untuk menetapkan password untuk account administrator. Setelah memasukkan password, klik **Save**.

Halaman video kamera akan terbuka, dan Anda sekarang dapat mengontrol dan mengkonfigurasi kamera Anda. Untuk informasi tambahan tentang konfigurasi web, silakan lihat user manual, yang tersedia di situs D-Link.

## **Informasi Tambahan**

bantuan tambahan dan informasi produk tersedia secara online di **http://www.dlink.com/**

### **Informasi Garansi**

**SABA D-Link DCS-6517 Quick Installation Guide Contains and an informasi produk tersedia secara online di<br>
BAHASA Informasi Garansi<br>
Silahkan kunjungi http://warranty.dlink.com/ untuk informasi jaminan untuk<br>
Wilayah anda.** Silahkan kunjungi **http://warranty.dlink.com/** untuk informasi jaminan untuk wilayah anda.

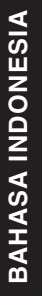

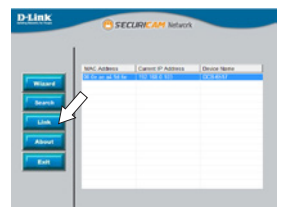

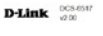

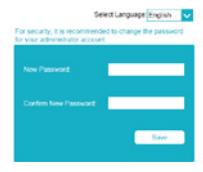

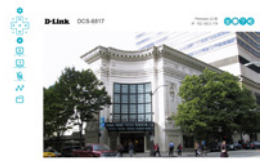

## **Regulatory Statements (Only for Class A product)**

#### **Federal Communication Commission Interference Statement**

This equipment has been tested and found to comply with the limits for a Class A digital device, pursuant to part 15 of the FCC Rules. These limits are designed to provide reasonable protection against harmful interference when the equipment is operated in a commercial environment. This equipment generates, uses, and can radiate radio frequency energy and, if not installed and used in accordance with the instruction manual, may cause harmful interference to radio communications. Operation of this equipment in a residential area is likely to cause harmful interference in which case the user will be required to correct the interference at his own expense.

#### **Non-modification Statement**

Any changes or modifications not expressly approved by the party responsible for compliance could void the user's authority to operate the equipment.

#### **Caution**

This device complies with Part 15 of the FCC Rules. Operation is subject to the following two conditions:

(1) This device may not cause harmful interference, and (2) this device must accept any interference received, including interference that may cause undesired operation.

#### **Innovation, Science and Economic Development Canada (ISED) Statement:**

This Class A digital apparatus complies with Canadian ICES-003.

Cet appareil numérique de la classe A est conforme à la norme NMB-003 du Canada.

### 警告使用者:

此為甲類的資訊技術設備,在居住環境中使用時,可能會造成射頻擾動,在這種情況下, 使用者會被要求採取某些適當的對策。

### **CE EMI Class A Warning**

This equipment is compliant with Class A of CISPR 32. In a residential environment this equipment may cause radio interference.

## **Regulatory Statements (Only for Class B product)**

#### **Federal Communication Commission Interference Statement**

This equipment has been tested and found to comply with the limits for a Class B digital device, pursuant to Part 15 of the FCC Rules. These limits are designed to provide reasonable protection against harmful interference in a residential installation. This equipment generates, uses and can radiate radio frequency energy and, if not installed and used in accordance with the instructions, may cause harmful interference to radio communications. However, there is no guarantee that interference will not occur in a particular installation. If this equipment does cause harmful interference to radio or television reception, which can be determined by turning the equipment off and on, the user is encouraged to try to correct the interference by one of the following measures:

- Reorient or relocate the receiving antenna.
- Increase the separation between the equipment and receiver.

- Connect the equipment into an outlet on a circuit different from that to which the receiver is connected.

- Consult the dealer or an experienced radio/TV technician for help.

#### **Non-modification Statement**

Any changes or modifications not expressly approved by the party responsible for compliance could void the user's authority to operate the equipment.

#### **Caution**

This device complies with Part 15 of the FCC Rules. Operation is subject to the following two conditions: (1) This device may not cause harmful interference, and (2) this device must accept any interference received, including interference that may cause undesired operation.

#### **Innovation, Science and Economic Development Canada (ISED) Statement:**

This Class B digital apparatus complies with Canadian ICES-003.

Cet appareil numérique de la classe B est conforme à la norme NMB-003 du Canada.

### **English**

#### CE EMI CLASS A WARNING

This equipment is compliant with Class A of CISPR 32. In a residential environment this equipment may cause radio interference.

## **SAFETY INSTRUCTIONS**

The following general safety guidelines are provided to help ensure your own personal safety and protect your product from potential damage. Remember to consult the product user instructions for more details.

- Static electricity can be harmful to electronic components. Discharge static electricity from your body (i.e. touching grounded bare metal) before touching the product.
- Do not attempt to service the product and never disassemble the product. For some products with a user replaceable battery, please read and follow the instructions in the user manual.
- Do not spill food or liquid on your product and never push any objects into the openings of your product.
- Do not use this product near water, areas with high humidity, or condensation unless the product is specifically rated for outdoor application.
- Keep the product away from radiators and other heat sources.
- Always unplug the product from mains power before cleaning and use a dry lint free cloth only.

### **DISPOSING AND RECYCLING YOUR PRODUCT**

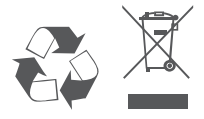

This symbol on the product or packaging means that according to local laws and regulations this product should be not be disposed of in the household waste but sent for recycling. Please take it to a collection point designated by your local authorities once it has reached the end of its life, some will accept products for free. By recycling the product and its packaging in this manner you help to conserve the environment and protect human health.

### Bulgarian [**България**]

#### ПРЕДУПРЕЖДЕНИЕ ЗА СЪОТВЕТСТВИЕ С ЕВРОПЕЙСКАТА ОБЩНОСТ (CE) И ЕЛЕКТРОМАГНИТНИТЕ СМУЩЕНИЯ (EMI) ОТНОСНО ПРОДУКТИ ОТ КЛАС А

Настоящото оборудване е в съответствие с Клас А по CISPR 32. В жилищна среда настоящото оборудване може да предизвика радиосмущения.

## **ИНСТРУКЦИИ ЗА БЕЗОПАСНОСТ**

Следните общи насоки за безопасност се предоставят, за да Ви помогнат да гарантирате своята лична безопасност и да защитите продукта си от евентуална повреда. Не забравяйте да се консултирате с инструкциите за потребителя за повече подробности.

- Статичното електричество може да е опасно за електронните компоненти. Отстранете статичното електричество от тялото си (напр. като докоснете заземен открит метал) преди да пипате продукта.
- Не се опитвайте да ремонтирате продукта и никога не го разглобявайте. Относно някои продукти с батерия, която се сменя от потребителя, моля, прочетете и следвайте инструкциите в ръководството за потребителя.
- Не изсипвайте храни и напитки върху продукта и никога не вкарвайте предмети в отворите на Вашия продукт.
- Не използвайте продукта в близост до вода, зони с висока влажност или кондензация, освен ако продуктът не е специално одобрен за употреба на открито.
- Дръжте продукта далеч от радиатори и други източници на топлина.
- Винаги изключвайте продукта от контакта преди почистване и използвайте само сухи кърпи без мъх.

## **ИЗХВЪРЛЯНЕ И РЕЦИКЛИРАНЕ НА ВАШИЯ ПРОДУКТ**

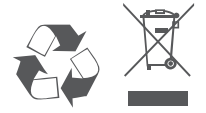

Този символ върху продукта или опаковката означава, че според местните закони и разпоредби, продуктът не бива да се изхвърля заедно с битови отпадъци, а да се изпрати за рециклиране. Моля, занесете го в посоченият от местните власти пункт за събиране на отпадъци, след като вече е достигнал края на полезния си живот. В някои пунктове се приемат такива продукти безплатно. Чрез рециклирането на продукта и опаковката по този начин, Вие помагате за опазването на природата и здравето на човека.

## **Czech [Česky]**

#### UPOZORNĚNÍ NA CE EMI TŘÍDY A

Toto zařízení je v souladu s třídou A CISPR 32. V obytných oblastech může toto zařízení způsobovat rádiové rušení.

## **BEZPEČNOSTNÍ POKYNY**

Dodržujte prosím následující bezpečnostní pravidla, která pomáhají zajistit vaši osobní bezpečnost a chránit výrobek před možným poškozením. Více podrobností najdete v pokynech pro uživatele výrobku.

- Statická elektřina může poškodit elektronické součástky. Dříve než se výrobku dotknete, zajistěte výboj statické elektřiny z těla (např. tak, že se dotknete uzemněného čistého kovu).
- Nepokoušejte se provádět servis výrobku a nikdy výrobek nedemontujte. V případě některých produktů s baterií vyměnitelnou uživatelem si prosím přečtěte pokyny uvedené v příručce pro uživatele.
- Na výrobek se nesmí dostat jídlo nebo tekutiny a do otvorů výrobku nesmíte zasouvat žádné předměty.
- Nepoužívejte tento výrobek v blízkosti vody, oblastí s vysokou vlhkostí nebo kondenzací, pokud je výrobek určen především pro používání v exteriéru.
- Výrobek uchovávejte mimo dosah radiátorů a jiných zdrojů tepla.
- Před čištěním výrobek vždy odpojte ze sítě a používejte pouze suchou látku bez vláken.

## **LIKVIDACE A RECYKLACE VÝROBKU**

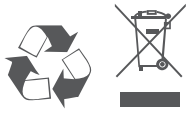

Tento symbol na výrobku nebo jeho obalu znamená, že podle místně platných předpisů se výrobek nesmí vyhazovat do komunálního odpadu, ale odeslat k recyklaci. Až výrobek doslouží, odneste jej prosím na sběrné místo určené místními úřady k tomuto účelu. Některá sběrná místa přijímají výrobky zdarma. Recyklací výrobku i obalu pomáháte chránit životní prostředí i lidské zdraví.

### **Croatian [Hrvatski]**

#### UPOZORENJE ZA CE EMI KLASU A

Ova oprema je sukladna s Klasom A CISPR-a 32. U stambenim okruženjima ova oprema može uzrokovati radijske interferencije.

### **SIGURNOSNE UPUTE**

Sljedeće opće sigurnosne smjernice se pružaju kako bi se osigurala vaša osobna sigurnost i zaštita vašeg proizvoda od mogućeg oštećenja. Uvijek pogledajte korisničke upute za proizvod za više pojedinosti.

- Statički elektricitet može oštetiti elektroničke komponente. Ispraznite statički elektricitet iz svog tijela (npr. dodirujući uzemljeni neizolirani metal) prije dodirivanja proizvoda.
- Nemojte pokušavati servisirati proizvod i nikad nemojte rastavljati proizvod. Za proizvode u kojima se nalazi baterija koju mijenja korisnik, pročitajte upute u korisničkom priručniku i pridržavajte ih se.
- Nemojte prosipati hranu ili tekućinu na vaš proizvod i nikad nemojte gurati bilo koje predmete u otvore na proizvodu.
- Nemojte koristiti ovaj proizvod u blizini vode, u područjima s visokom vlažnošću ili kondenzacijom, osim ako je proizvod posebice namijenjen uporabi na otvorenom prostoru.
- Držite proizvod dalje od radijatora i drugih izvora toplote.
- Uvijek isključite proizvod iz električne utičnice prije čišćenja i za čišćenje upotrijebite samo suhu tkaninu koja ne otpušta dlačice.

## **ODLAGANJE I RECIKLIRANJE VAŠEG PROIZVODA**

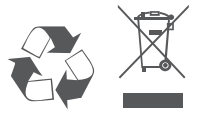

Ovaj simbol na pakiranju proizvoda znači da, sukladno lokalnim zakonima i propisima, ovaj proizvod ne treba odlagati u kućni otpad, nego ga treba poslati na recikliranje. Na kraju životnog vijeka proizvoda odnesite proizvod u sakupljalište otpada koji odrede vaše lokalne vlasti, neka sakupljališta besplatno preuzimaju proizvode. Recikliranjem proizvoda i njegovog pakiranja na ovaj način pomažete u očuvanju okoliša i zaštiti zdravlja ljudi.

### **Danish [Dansk]**

#### CE EMI-KLASSE A-ADVARSEL

Dette udstyr overholder Klasse A i CISPR 32. I et beboelsesmiljø kan dette udstyr medføre radiointerferens.

### **SIKKERHEDSFORSKRIFTER**

Følgende generelle sikkerhedsforholdsregler gives for at sikre din personlige sikkerhed og beskytte produktet mod potentiel skade. Husk at se i produktets brugerinstruktioner for at få flere detaljer.

- Statisk elektricitet kan skade elektroniske komponenter. Aflad statisk elektricitet fra kroppen (dvs. berør jordet nøgent metal), før du berører produktet.
- Prøv ikke at servicere produktet, og tag det aldrig fra hinanden. Ved nogle produkter med et brugerudskifteligt batteri, skal du læse og følge instruktionerne i brugervejledningen.
- Spild ikke mad eller væsker på produktet, og skub aldrig nogen genstand ind i produktets åbninger.
- Brug ikke produktet tæt på vand, områder med høj fugtighed eller kondens, medmindre produktet er specifikt klassificeret til udendørs anvendelse.
- Opbevar produktet væk fra radiatorer og andre varmekilder.
- Træk altid produktet ud af stikkontakten, før du rengør, og brug kun en tør, fnugfri klud.

### **BORTSKAFFELSE OG GENBRUG AF PRODUKTET**

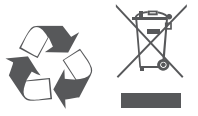

Dette symbol på produktet eller emballagen betyder, at dette produkt i henhold til lokale love og regler ikke må bortskaffes som husholdningsaffald, mens skal sendes til genbrug. Indlever produktet til et indsamlingssted som angivet af de lokale myndigheder, når det er nået til slutningen af dets levetid. I nogle tilfælde vil produktet blive modtaget gratis. Ved at indlevere produktet og dets emballage til genbrug på denne måde bidrager du til at beskytte miljøet og den menneskelige sundhed.

### **Dutch [Nederlands]**

#### CE EMI KLASSE A-WAARSCHUWING

Dit apparaat voldoet aan Klasse A van CISPR 32. Dit apparaat kan in een woonomgeving radiointerferentie veroorzaken.

## **VEILIGHEIDSINSTRUCTIES**

De volgende algemene veiligheidsrichtlijnen worden verstrekt om uw eigen persoonlijke veiligheid te helpen garanderen en uw product tegen potentiële schade te beschermen. Raadpleeg de productinstructies voor meer details.

- Statische elektriciteit kan elektronische componenten beschadigen. Ontlaad de statische elektriciteit van uw lichaam (bijv. door een geaarde metalen objecten aan te raken) alvorens het product aan te raken.
- Probeer het product niet zelf te repareren of te demonteren. Voor producten met een door de gebruiker vervangbare batterij moet de gebruiker de instructies in de gebruikershandleiding lezen en volgen.
- Mors geen voedsel of vloeistof op uw product en duw geen voorwerpen in de openingen van uw product.
- Gebruik dit product niet in de buurt van water, plekken met hoge luchtvochtigheid of condensatie, tenzij het product speciaal voor buitengebruik is ontwikkeld.
- Houd uw product uit de buurt van radiatoren en andere warmtebronnen.
- Koppel het product altijd los van de stroomvoorziening alvorens het te reinigen en gebruik uitsluitend een droge pluisvrije doek.

### **AFVALVERWERKING EN RECYCLING VAN UW PRODUCT**

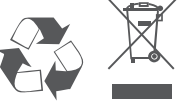

Dit symbool op het product of op de verpakking betekent dat dit product in overeenstemming met lokale wetgeving en regelgevingen niet als huishoudelijk vuil mag worden verwerkt, maar voor recycling moet worden ingeleverd. Wanneer dit product het einde van zijn levensduur bereikt, moet het bij een door de gemeente erkend verzamelpunt worden ingeleverd. Bepaalde producten worden gratis geaccepteerd. Door het product en de verpakking te recyclen beschermt u het milieu en de menselijke gezondheid.

### **Finnish [Suomi]**

#### CE EMI -LUOKAN VAROITUS

Tämä laite noudattaa CISPR 32:n mukaisia A-laitetta koskevia säädöksiä. Tämä laite saattaa aiheuttaa radiohäiriöitä asumisympäristössä.

## **TURVALLISUUSOHJEITA**

Seuraavat turvallisuusohjeet on tarkoitettu varmistamaan turvallisuutesi ja suojaamaan tuotettasi mahdollisilta vaurioilta. Muista katsoa lisäohjeita tuotteen käyttöohjeista.

- Staattinen sähkö voi olla haitallista sähkökomponenteille. Pura kehoosi varautunut staattinen sähkö juuri ennen kuin kosket tuotetta (esim. koskettamalla maadoitettua paljasta metallipintaa.
- Älä yritä huoltaa tuotetta äläkä koskaan pura tuotetta. Jos tuotteessa on paristot, jotka käyttäjän täytyy vaihtaa, lue ja noudata käyttöoppaan ohjeita.
- Älä läikytä ruokaa tai nestettä tuotteeseen äläkä työnnä mitään esineitä tuotteesi aukkoihin.
- Älä käytä tätä tuotetta veden lähellä tai alueilla, joissa kosteus tai kondensaatio on suuri, jos tuotetta ei ole erityisesti luokiteltu käytettäväksi ulkona.
- Pidä tuote pois lämpöpatterien ja muiden lämpölähteiden läheltä.
- Irrota tuotteen pistoke aina verkkovirrasta ennen puhdistusta ja käytä vain nukatonta liinaa.

## **TUOTTEEN HÄVITTÄMINEN JA KIERRÄTTÄMINEN**

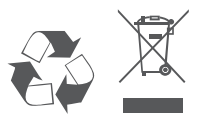

Tämä symboli tuotteen pakkauksessa tarkoittaa, että paikallisten lakien ja säännösten mukaisesti tätä tuotetta ei pidä hävittää yleisen kotitalousjätteen seassa vaan se tulee toimittaa kierrätettäväksi. Kun tuote on elinkaarensa päässä, toimita se lähimpään viranomaisten hyväksymään kierrätyspisteeseen. Kierrättämällä käytetyn tuotteen ja sen pakkauksen autat tukemaan sekä ympäristön että ihmisten terveyttä ja hyvinvointia.

### **French [Français]**

#### AVERTISSEMENT CE EMI CLASSE A

Cet équipement est conforme à la classe A de la norme CISPR 32. Dans un environnement résidentiel, cet équipement peut provoquer des interférences radio.

## **CONSIGNES DE SÉCURITÉ**

Les consignes de sécurité générales suivantes sont fournies pour assurer votre propre sécurité et protéger votre produit des dommages potentiels. N'oubliez pas de consulter les instructions d'utilisation du produit pour plus de détails.

- L'électricité statique peut être dangereuse pour les composants électroniques. Déchargez l'électricité statique de votre corps (par ex., en touchant du métal nu mis à la terre) avant de toucher le produit.
- N'essayez pas de réparer le produit et ne le démontez jamais. Pour certains produits avec une batterie remplaçable par l'utilisateur, veuillez lire et suivre les instructions du mode d'emploi.
- Ne renversez pas de nourriture ou de liquide sur votre produit et n'introduisez jamais aucun objet dans les ouvertures de votre produit.
- N'utilisez pas ce produit à proximité d'eau, de zones très humides ou de condensation, à moins que le produit ne soit spécifiquement conçu pour une application extérieure.
- Gardez le produit à l'écart des radiateurs et autres sources de chaleur.
- Débranchez toujours l'appareil du secteur avant de le nettoyer et utilisez uniquement un chiffon sec non pelucheux.

### **MISE AU REBUT ET RECYCLAGE DE VOTRE PRODUIT**

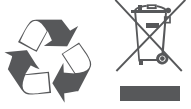

Ce symbole sur le produit ou l'emballage signifie que, conformément aux lois et règlements locaux, ce produit ne doit pas être jeté avec les ordures ménagères mais envoyé au recyclage. Veuillez le déposer à un point de collecte désigné par vos autorités locales une fois qu'il a atteint la fin de sa vie ; certains accepteront les produits gratuitement. En recyclant le produit et son emballage de cette manière, vous contribuez à préserver l'environnement et à protéger la santé humaine.

### **German [Deutsch]**

#### WARNUNG ZUR CE EMI KLASSE A

Dieses Gerät entspricht Klasse A der CISPR 32. In einer Wohngebäudeumgebung kann dieses Gerät Funkstörungen verursachen.

## **SICHERHEITSVORSCHRIFTEN**

Die folgenden Sicherheitshinweise sollen Ihre eigene Sicherheit gewährleisten und Ihr Produkt vor möglichen Schäden bewahren. Weitere Details finden Sie den Benutzeranweisungen zum Produkt.

- Statische Elektrizität kann schädlich für elektronische Komponenten sein. Entladen Sie statische Elektrizität von Ihrem Körper (z. B. durch Berühren von geerdetem Metall), ehe Sie das Produkt berühren.
- Versuchen Sie nicht, das Produkt zu reparieren und demontieren Sie es auf keinen Fall. Eine Produkte verwenden eine vom Benutzer auszutauschende Batterie. Bitte befolgen Sie die Anweisungen im Benutzerhandbuch.
- Schütten Sie keine Flüssigkeiten auf Ihr Produkt und stecken Sie keine Fremdkörper in die Öffnungen Ihres Produkts.
- Verwenden Sie dieses Produkt nicht in der Nähe von Wasser, in Bereichen mit hoher Feuchtigkeit oder Kondensation, es sei denn, das Produkt ist speziell für die Anwendung im Freien gedacht.
- Halten Sie Ihr Gerät von Heizkörpern und Quellen fern, die Wärme erzeugen.
- Trennen Sie das Gerät immer von der Steckdose, ehe Sie es reinigen, und verwenden Sie nur ein trockenes, fusselfreies Tuch.

## **ENTSORGUNG UND RECYCLING IHRES PRODUKTS**

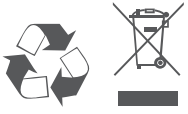

Dieses Symbol auf dem Produkt oder der Verpackung weist darauf hin, dass dieses Produkt gemäß bestehender örtlicher Gesetze und Vorschriften nicht über den normalen Hausmüll entsorgt werden sollte, sondern einer Wiederverwertung zuzuführen ist. Bringen Sie es bitte zu einer von Ihrer Kommunalbehörde entsprechend amtlich ausgewiesenen Sammelstelle, sobald das Produkt das Ende seiner Nutzungsdauer erreicht hat. Für die Annahme solcher Produkte erheben einige dieser Stellen keine Gebühren. Durch ein auf diese Weise durchgeführtes Recycling des Produkts und seiner Verpackung helfen Sie, die Umwelt zu schonen und die menschliche Gesundheit zu schützen.

## **Greek [Ελληνικα]**

#### ΠΡΟΕΙΔΟΠΟΙΗΣΗ CE EMI ΚΛΑΣΗΣ A

Αυτό ο εξοπλισμός συμμορφώνεται με την Κλάση A του CISPR 32. Σε οικιακό περιβάλλον, αυτός ο εξοπλισμός ενδέχεται να προκαλέσει ραδιοπαρεμβολές.

## **ΟΔΗΓΙΕΣ ΑΣΦΑΛΕΙΑΣ**

Οι ακόλουθες γενικές οδηγίες ασφάλειας παρέχονται με στόχο να σας βοηθήσουν να φροντίσετε την προσωπική σας ασφάλεια και να προστατεύσουν το προϊόν σας από ενδεχόμενη βλάβη. Θυμηθείτε να ανατρέξετε στις οδηγίες χρήστη του προϊόντος σας για περισσότερες λεπτομέρειες.

- Ο στατικός ηλεκτρισμός μπορεί να είναι επιβλαβής για τα ηλεκτρονικά εξαρτήματα. Εκφορτίστε τον στατικό ηλεκτρισμό από το σώμα σας (π.χ. αγγίζοντας ένα γειωμένο γυμνό μέταλλο) πριν αγγίξετε το προϊόν.
- Μην προσπαθήσετε να επισκευάσετε το προϊόν και ποτέ μην το αποσυναρμολογήσετε. Για ορισμένα προϊόντα με μπαταρία αντικαθιστώμενη από τον χρήστη, διαβάστε και ακολουθήστε τις οδηγίες που περιέχονται στο εγχειρίδιο χρήστη.
- Προσέξτε να μην πέσουν τροφές ή υγρά επάνω στο προϊόν και μην εισάγετε ποτέ αντικείμενα μέσα στα ανοίγματα του προϊόντος.
- Μην χρησιμοποιείτε το προϊόν κοντά σε νερό ή σε περιοχές με υψηλή υγρασία ή συμπύκνωση υδρατμών, εκτός εάν το προϊόν είναι ρητά χαρακτηρισμένο ως κατάλληλο για εφαρμογές σε εξωτερικούς χώρους.
- Κρατήστε το προϊόν μακριά από καλοριφέρ και άλλες πηγές θερμότητας.
- Να αποσυνδέετε πάντα το προϊόν από την παροχή ρεύματος πριν να το καθαρίσετε και να χρησιμοποιείτε μόνο ένα στεγνό πανί χωρίς χνούδια.

### **ΑΠΟΡΡΙΨΗ ΚΑΙ ΑΝΑΚΥΚΛΩΣΗ ΤΟΥ ΠΡΟΪΟΝΤΟΣ**

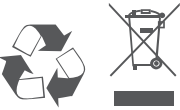

Αυτό το σύμβολο στο προϊόν ή στη συσκευασία σημαίνει ότι, σύμφωνα με την τοπική νομοθεσία και τους κανονισμούς, το προϊόν δεν πρέπει να απορρίπτεται μαζί με οικιακά απορρίμματα αλλά να αποστέλλεται για ανακύκλωση. Όταν φτάσει στο τέλος της ζωής του, προσκομίστε το σε ένα σημείο συλλογής καθορισμένο από τις τοπικές αρχές· ορισμένα σημεία δέχονται προϊόντα χωρίς χρέωση. Ανακυκλώνοντας το προϊόν και τη συσκευασία του με αυτόν τον τρόπο, συμβάλλετε στην προστασία του περιβάλλοντος και της ανθρώπινης υγείας.
#### **Hungarian [Magyar]**

#### CE EMI A OSZTÁLYÚ FIGYELMEZTETÉS

Ez a berendezés megfelel a CISPR 32 A osztályának. Lakókörnyezetben ez a berendezés rádióinterferenciát okozhat.

## **BIZTONSÁGI UTASÍTÁSOK**

Az alábbi általános biztonsági útmutató saját személyi biztonságát és a termék lehetséges meghibásodása elleni védelmét szolgálja. Ne feledje, hogy további részleteket a termék használati útmutatójában talál.

- A statikus elektromosság káros lehet az elektronikus alkatrészek számára. Vezesse el testéből a statikus elektromosságot (például földelt csupasz fém megérintésével), mielőtt hozzáérne a termékhez.
- Ne próbálkozzon a termék szervizelésével, és soha ne szedje szét a terméket. Egyes, felhasználó által cserélhető akkumulátorral rendelkező termékeknél olvassa el és kövesse a használati útmutatóban leírt utasításokat.
- Ne öntsön ételt vagy folyadékot a termékre, és soha ne nyomjon semmilyen tárgyat a termék nyílásaiba.
- Ne használja a terméket víz, magas páratartalmú vagy páralecsapódás által jellemzett hely közelében, hacsak a termék kifejezetten szabadtéri alkalmazásra nem készült.
- Tartsa távol a terméket radiátoroktól és más hőforrásoktól.
- Tisztítás előtt mindig húzza ki a termék tápkábelét, és csak száraz, szöszmentes ruhát használjon.

#### **A TERMÉK HULLADÉKKEZELÉSE ÉS ÚJRAFELHASZNÁLÁSA**

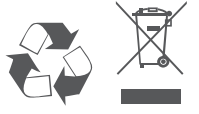

Ez a szimbólum a terméken vagy a csomagoláson azt jelenti, hogy a helyi törvényeknek és szabályoknak megfelelően ez a termék nem semmisíthető meg a háztartási hulladékkal együtt, hanem újrahasznosításra kell küldeni. Kérjük, hogy a termék élettartamának elteltét követően vigye azt a helyi hatóság által kijelölt gyűjtőhelyre. A termékek egyes helyeken ingyen elhelyezhetők. A termék és a csomagolás újrahasznosításával segíti védeni a környezetet és az emberek egészségét.

#### **Icelandic [Íslenska]**

#### VIÐVÖRUN FYRIR CE EMI FLOKK A

Þessi búnaður er í samræmi við Flokk A í CISPR 32. Þessi búnaður kann að valda fjarskiptatruflunum í íbúaumhverfi.

## **ÖRYGGISLEIÐBEININGAR**

Eftirfarandi almennar öryggisleiðbeiningar eru veittar til að tryggja öryggi þitt og vernda vöruna gegn hugsanlegum skemmdum. Mundu að leita frekari upplýsinga í notkunarupplýsingum vörunnar.

- Stöðurafmagn getur skaðað rafræna hluti. Losaðu stöðurafmagn frá líkamanum (þ.e. með því að snerta jarðtengdan málm) áður en þú snertir vöruna.
- Ekki reyna að sinna viðhaldi á vörunni og aldrei taka hana í sundur. Vinsamlegast lestu og fylgdu leiðbeiningunum í notkunarhandbókinni fyrir þær vörur sem eru með endurnýjanlega rafhlöðu.
- Ekki missa mat eða vökva á vöruna og aldrei þrýsta hlutum í op á vörunni.
- Notaðu ekki þessa vöru nálægt vatni, svæðum með miklum raka eða þéttingu nema varan sé sérstaklega flokkuð fyrir notkun utandyra.
- Geymið vöruna í burtu frá ofnum og öðrum hitagjöfum.
- Vöruna skal ávallt taka úr sambandi fyrir þrif og notast skal aðeins við þurran klút.

#### **FÖRGUN OG ENDURVINNSLA VÖRUNNAR**

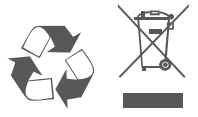

Þetta tákn á vörunni eða umbúðunum þýðir að í samræmi við gildandi lög og reglugerðir skal ekki farga þessari vöru með heimilissorpi heldur skal senda hana til endurvinnslu. Vinsamlegast farðu með hana á söfnunarstað sveitarfélags þíns þegar hún hefur ná endingartíma sónum, sumir staðir taka við vörum án endurgjalds. Með því að endurvinna vöruna og umbúðir hennar með þessum hætti hjálpar þú að varðveita umhverfið og vernda heilsu manna.

#### **Italian [Italiano]**

#### CE EMI CLASSE A AVVISO

La presente apparecchiatura è conforme alla Classe A di CISPR 32. In ambienti residenziali, questa apparecchiatura potrebbe causare interferenze radio.

### **ISTRUZIONI PER LA SICUREZZA**

Le seguenti linee generali sulla sicurezza sono fornite per contribuire a garantire la sicurezza personale e proteggere il prodotto da potenziali danni. Per ulteriori dettagli consultare le istruzioni per l'utente:

- L'elettricità statica può essere dannosa per i componenti elettrici. Scaricare l'elettricità statica dal corpo (toccando ad esempio una piastra di metallo con messa a terra).
- Non tentare di riparare il prodotto o di smontarlo. Per i prodotti con batterie sostituibili dall'utente, leggere le istruzioni nell'apposito manuale.
- Non versare alimenti o liquidi nel prodotto né spingere oggetti all'interno delle aperture del prodotto.
- Non usare il prodotto vicino all'acqua, in aree con molta umidità o condensa, tranne se specificamente indicato che il prodotto può essere usato in applicazioni all'aperto.
- Tenere il prodotto lontano da caloriferi e fonti di calore.
- Scollegare sempre il prodotto dalla presa di alimentazione prima di pulirlo e usare un panno pulito senza pelucchi.

#### **SMALTIMENTO E RICICLO DEL PRODOTTO**

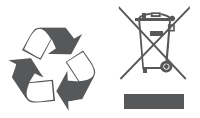

La presenza di questo simbolo sul prodotto o sulla confezione del prodotto indica che, in conformità alle leggi e alle normative locali, questo prodotto non deve essere smaltito nei rifiuti domestici, ma avviato al riciclo. Una volta terminato il ciclo di vita utile, portare il prodotto presso un punto di raccolta indicato dalle autorità locali. Alcuni questi punti di raccolta accettano gratuitamente i prodotti da riciclare. Scegliendo di riciclare il prodotto e il relativo imballaggio, si contribuirà a preservare l'ambiente e a salvaguardare la salute umana.

#### **Maltese [Malti]**

#### TWISSIJA CE EMI CLASS A

Dan it-tagħmir huwa konformi mal-Klassi A tas-CISPR 32. F'ambjent residenzjali dan it-tagħmir jista' jikkawża interferenza tar-radju.

### **STRUZZJONIJIET DWAR IS-SIGURTÀ**

Dawn il-linji gwida ġenerali ta' sikurezza li ġejjin huma pprovduti biex jgħinu jiżguraw is-sigurtà personali tiegħek stess u jipproteġu l-prodott tiegħek minn ħsara potenziali. Ftakar biex tikkonsulta l-istruzzjonijiet tal-utent tal-prodott għal aktar dettalji.

- L-elettriku statiku jista' jkun ta' ħsara għall-komponenti elettroniċi Skarika l-elettriku statiku mill-ģisem tiegħek (jiġifieri miss ma' metall mhux miksi) gabel tmiss il-prodott.
- Tipprovax tisservisja l-prodott u qatt m'għandek iżżarma l-prodott. Għal xi prodotti b' batterja sostitwibbli mill-utent, aqra u segwi l-istruzzjonijiet fil-manwal tal-utent.
- Ixxerridx ikel jew likwidu fuq il-prodott tiegħek u qatt m'għandek iddaħħal xi oġġetti fil-fetħiet tal-prodott tiegħek.
- Tużax dan il-prodott qrib l-ilma, żoni b'umdità għolja, jew kondensazzjoni sakemm il-prodott ma jkunx speċifikament ikklassifikat għall-applikazzjoni fuq barra.
- Żomm il-prodott 'il bogħod minn radjaturi u sorsi oħra ta' sħana.
- Dejjem aqla' l-prodott mill-kurrent tal-elettriku qabel tnaddfu u uża biss drapp xott mingħajr tnietex.

### **IR-RIMI U R-RIĊIKLAĠĠ TAL-PRODOTT TIEGĦEK**

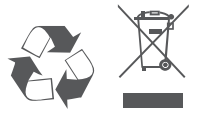

Dan is-simbolu fuq il-prodott jew l-imballaġġ ifisser li skont il-liġijiet u r-regolamenti lokali dan il-prodott m'għandux jintrema fl-iskart domestiku imma jintbagħat għar-riċiklaġġ. Jekk jogħġbok ħudu f'punt ta' ġbir magħżul mill-awtoritajiet lokali tiegħek ladarba ma jkunx jista' jibqa' jintuża, xi wħud jaċċettaw prodotti b'xejn. Meta tirriċikla l-prodott u l-ippakkjar tiegħu b'dan il-mod inti tgħin biex tikkonserva l-ambjent u tipproteġi s-saħħa tal-bniedem.

#### **Norwegian [Norsk]**

#### CE EMI KLASSE A ADVARSEL

Dette utstyret samsvarer med klasse A i CISPR 32. Dette utstyret kan forårsake radioforstyrrelser i bostedsområder.

#### **SIKKERHETSINSTRUKSJONER**

Følgende generelle sikkerhetsforbehold er forsynt for å hjelpe med å sikre din egen personlige sikkerhet, og beskytte produktet fra potensiell skade. Husk å se produktets brukerinstruksjoner for mer informasjon.

- Statisk elektrisitet kan være skadelig for elektriske komponenter. Utlad statisk elektrisitet fra kroppen (f.eks. ved å berøre jordet metall) før berøring av produktet.
- Ikke forsøk å utføre service på produktet, og aldri ta produktet fra hverandre. For produkter med et batteri som kan skiftes av brukeren, les og følg instruksjonene i brukerhåndboken.
- Ikke søl mat eller væske på produktet, og dytt aldri gjenstander inn i produktets åpninger.
- Ikke bruk dette produktet i nærheten av vann, områder med høy fuktighetsgrad, eller kondensering, dersom produktet ikke er spesielt ment for utendørsbruk.
- Hold produktet unna radiatorer og andre varmekilder.
- Trekk alltid ut produktets støpsel fra hovedstrømmen før rengjøring, og bruk kun en tørr, lofri klut.

#### **AVHENDIG OG GJENVINNING AV PRODUKTET**

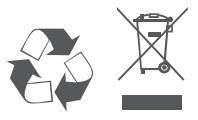

Dette symbolet på produkt eller emballasje betyr at i henhold til lokale lover og forskrifter skal dette produktet ikke avhendes i husholdningsavfallet, men sendes for gjenvinning. Bring produktet til et innsamlingspunkt designert av dine lokale myndigheter etter at det har nådd enden av sitt livsløp. Enkelte vil akseptere produktet gratis. Ved å gjenvinne produktet og emballasjen på denne måten, hjelper du med å bevare miljøet og beskytte personhelse.

#### **Polish [Polski]**

#### OSTRZEŻENIE CE EMI KLASA A

Ten sprzęt jest zgodny z klasą A normy CISPR 32. W strefach zamieszkania ten sprzęt może powodować zakłócenia radiowe

## **INSTRUKCJE DOTYCZĄCE BEZPIECZEŃSTWA**

W celu zapewnienia osobistego bezpieczeństwa oraz ochrony produktu przed możliwym uszkodzeniem, należy stosować się do poniższych ogólnych zasad bezpieczeństwa. Więcej szczegółowych informacji można znaleźć w instrukcjąch obsługi produktów.

- Elektryczność statyczna może być szkodliwa dla podzespołów elektronicznych. Przed dotknięciem produktu należy odprowadzić elektryczność statyczną ze swojego ciała (np. dotykając uziemionego metalu).
- Nie próbować naprawiać produktu ani go demontować. W przypadku produktów z baterią wymienianą przez użytkownika przeczytać odpowiednie instrukcje w podręczniku użytkownika i stosować się do nich.
- Chronić przed kontaktem z żywnością i cieczami; nigdy nie wkładać żadnych przedmiotów w otwory produktu.
- Nie używać tego produktu w pobliżu wody ani w środowisku z wysoką wilgotnością lub kondensacją, o ile produkt nie jest przeznaczony do zastosowań zewnętrznych.
- Trzymać produkt z dala od grzejników i źródeł ciepła.
- Zawsze odłączać produkt od sieci elektrycznej przed czyszczeniem; czyścić wyłącznie suchą, niepylącą szmatką.

### **UTYLIZACJA I RECYKLING PRODUKTU**

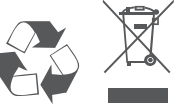

Ten symbol umieszczony na produkcie lub opakowaniu oznacza, że zgodnie z miejscowym prawem i lokalnymi przepisami niniejszego produktu nie wolno wyrzucać jak odpady czy śmieci z gospodarstwa domowego, lecz należy go poddać procesowi recyklingu. Po zakończeniu użytkowania produktu, niektóre odpowiednie do tego celu podmioty przyjmą takie produkty nieodpłatnie, dlatego, prosimy dostarczyć go do punktu zbiórki, wskazanego przez lokalne władze. Poprzez proces recyklingu i dzięki takiemu postępowaniu z produktem oraz jego opakowaniem, pomogą Państwo chronić środowisko naturalne i dbać o ludzkie zdrowie.

#### **Portuguese [Português]**

#### AVISO CE SOBRE EMISSÕES DA CLASSE A

Este equipamento é compatível com a Classe A da CISPR 32. Em ambiente residencial, este equipamento pode causar interferência de rádio.

## **INSTRUÇÕES DE SEGURANÇA**

São indicadas as seguintes diretrizes gerais de segurança para o ajudar a garantir a sua segurança pessoal e para proteger o seu produto de potenciais danos. Recorde que deve consultar as instruções de utilizador do produto para obter mais detalhes.

- A eletricidade estática pode ser prejudicial para os componentes eletrónicos. Descarregue a eletricidade estática do seu corpo (ou seja, toque numa peça de metal sem isolamento e ligada à terra) antes de tocar o produto.
- Não tente reparar o produto e nunca o desmonte. Para alguns produtos com bateria substituível pelo utilizador, leia e siga as instruções no respetivo manual de utilizador.
- Não derrame alimentos ou líquidos sobre o seu produto e nunca introduza quaisquer objetos através das aberturas do aparelho.
- Não use este produto na proximidade de água, áreas com elevados índices de humidade ou condensação, exceto se o produto estiver especificamente classificado para utilização em espaços exteriores.
- Mantenha o produto afastado de radiadores e outras fontes de calor.
- Desligue sempre o produto da fonte de alimentação antes de limpar e use apenas um pano de microfibras seco.

#### **ELIMINAÇÃO E RECICLAGEM DO SEU PRODUTO**

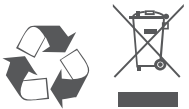

Este símbolo no produto ou na embalagem significa que, de acordo com as leis e regulamentações locais, este produto não deverá ser eliminado juntamente com o lixo doméstico mas que deve ser enviado para reciclagem. Entregue-o para um ponto de recolha designado pelas suas autoridades locais no fim da sua vida útil. Alguns destes pontos aceitam os produtos gratuitamente. Ao reciclar o produto e a respetiva embalagem desta forma, ajuda a preservar o ambiente e protege a saúde humana.

#### **Romanian [Română]**

#### AVERTIZARE PRIVIND CLASA A EMI CE

Acest echipament este conform cu Clasa A din CISPR 32. Într-un mediu rezidențial, acest echipament poate cauza interferență radio.

## **INSTRUCȚIUNI DE SIGURANȚĂ**

Următoarele linii directoare generale de siguranță sunt furnizate pentru a ajuta la asigurarea siguranței dumneavoastră personale și pentru a proteja produsul împotriva potențialei deteriorări. Rețineți să consultați instrucțiunile de utilizare a produsului pentru mai multe detalii.

- Electricitatea statică poate fi periculoasă pentru componentele electronice. Descărcați electricitatea statică din corpul dumneavoastră (adică atingeți un obiect de metal legat la pământ) înainte de a atinge produsul.
- Nu încercați să depanați produsul și nu demontați niciodată produsul. Pentru unele produse a căror baterie poate fi înlocuită de utilizator, vă rugăm să citiți și să respectați instrucțiunile din manualul de utilizare.
- Nu turnați alimente sau lichid pe produs și nu împingeți niciodată obiecte în orificiile produsului.
- Nu utilizați acest produs în apropierea apei, în condiții de umiditate sau condens decât dacă produsul este special clasificat pentru aplicații în aer liber.
- Țineți produsul la distanță de radiatoare și alte surse de căldură.
- Deconectați întotdeauna produsul de la priza de rețea înainte de curățare și utilizați doar o lavetă uscată care nu lasă scame.

#### **ELIMINAREA LA DEȘEURI ȘI RECICLAREA PRODUSULUI**

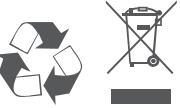

Acest simbol aplicat pe produs sau pe ambalaj înseamnă că, în conformitate cu legile și reglementările locale, acest produs nu trebuie să fie aruncat cu deșeurile menajere, ci trebuie să fie trimis pentru reciclare. Vă rugăm ca, după ce a ajuns la sfârșitul duratei de viață, să îl predați la un centru de colectare desemnat de autoritățile locale. Unele dintre aceste centre acceptă produsele gratuit. Prin reciclarea produsului și a ambalajului său în acest mod, ajutați la conservarea mediului și la protecția sănătății umane.

#### **Slovak [Slovenský]**

#### VAROVANIE PODI'A CE EMI TRIEDA A

Toto zariadenie je v súlade s triedou A predpisu CISPR 32. V obytnom prostredí môže toto zariadenie spôsobovať rádiové rušenie.

## **BEZPEČNOSTNÉ POKYNY**

- V rámci zaistenia vlastnej bezpečnosti a ochrany systému pred možným poškodením dodržiavajte nasledujúce všeobecné bezpečnostné usmernenia. Ďalšie podrobnosti nájdete v pokynoch na používanie výrobku.
- Statická elektrina môže poškodzovať elektronické súčasti. Pred tým, než sa dotknete výrobku, vybite z tela statickú elektrinu (tzn. tak, že sa dotknete uzemneného kovu.
- Nepokúšajte sa výrobok opravovať ani ho nikdy nerozoberajte. Pri niektorých výrobkoch s používateľom vymeniteľnou batériou si prečítajte pokyny v používateľskej príručke a dodržiavajte ich.
- Výrobok nesmie prísť do styku s jedlom ani tekutinou. Do otvorov na výrobku nikdy nevkladajte žiadne predmety.
- Nepoužívajte výrobok blízko vody, na miestach s vysokou vlhkosťou alebo kondenzáciou, ak výrobok nie je výslovne určený na používanie v exteriéri.
- Zariadenie neumiestňujte do blízkosti radiátorov ani iných zdrojov tepla.
- Pred čistením vždy výrobok odpojte od elektrickej siete a používajte len suchú handričku, ktorá nepúšťa vlákna.

## **LIKVIDÁCIA A RECYKLÁCIA VÝROBKU**

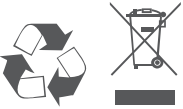

Tento symbol na výrobku alebo na obale znamená, že v súlade s miestnymi zákonmi a predpismi nesmie byť tento výrobok likvidovaný v bežnom domovom odpade, ale musí byť odoslaný na recykláciu. Zaneste ho na zberné miesto určený miestnymi úradmi, keď uplynie jeho životnosť. Niektoré z nich prevezmú výrobok bezplatne. Recykláciou výrobku a jeho obalu týmto spôsobom pomáhate zachovávať životné prostredie a chrániť ľudské zdravie.

#### **Slovenian [Slovenski]**

#### OPOZORILO CE EMI ZA RAZRED A

Ta oprema je združljiva z razredom A CISPR 32. V stanovanjskem okolju lahko povzroča radijske motnje.

### **VARNOSTNA NAVODILA**

Spodnja splošna varnostna navodila so navedena kot pomoč pri zagotavljanju vaše varnosti in zaščiti izdelka pred morebitno škodo. Za podrobnosti ne pozabite prebrati uporabniških navodil za izdelek.

- Statična elektrika lahko poškoduje elektronske komponente. Preden se dotaknete izdelka, se razelektrite (tako da se dotaknete gole ozemljene kovinske površine).
- Ne poskušajte servisirati izdelka in ga nikoli ne razstavljajte. Za izdelke z akumulatorjem, ki ga lahko zamenja uporabnik, preberite in upoštevajte navodila v uporabniškem priročniku.
- Po izdelku ne stresajte hrane ali polivajte tekočin in v odprtine izdelka nikoli ne potiskajte predmetov.
- Tega izdelka ne uporabljajte v bližini vode ali na mestih z visoko stopnjo vlažnosti ali kondenzacije, razen če je izdelek izrecno namenjen za zunanjo uporabo.
- Izdelek postavite stran od radiatorjev in drugih virov toplote.
- Pred čiščenjem izdelek vedno izklopite iz električnega napajanja in uporabljajte samo suho krpo brez vlaken.

#### **ODLAGANJE IN RECIKLIRANJE IZDELKA**

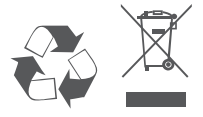

Ta simbol na izdelku ali embalaži pomeni, da izdelka v skladu z lokalno zakonodajo ali predpisi ni dovoljeno odvreči med gospodinjske odpadke, pač pa ga je treba reciklirati. Ko izdelek doseže konec svoje življenjske dobe, ga odnesite na zbirno mesto, ki so ga določili lokalni organi; nekateri sprejemajo izdelke brezplačno. Z recikliranjem izdelka in njegove embalaže na ta način pomagate ohranjati okolje in varovati zdravje ljudi.

#### **Spanish [Español]**

#### ADVERTENCIA DE CE EMI CLASE A

Este equipo cumple la Clase A de CISPR 32. En un entorno residencial, este equipo podría provocar interferencias de radio.

### **INSTRUCCIONES DE SEGURIDAD**

Las siguientes directrices de seguridad generales se proporcionan para ayudar a garantizar su propia seguridad personal y proteger el sistema de posibles daños. Recuerde consultar las instrucciones de uso del producto para obtener más información.

- La electricidad estática puede ser dañina para los componentes electrónicos. Descargue la electricidad estática de su cuerpo (por ejemplo, tocando un metal desnudo conectado a tierra) antes de tocar el producto.
- No intente reparar el producto y nunca desarme el producto. Para algunos productos con una batería reemplazable por el usuario, lea y siga las instrucciones del manual del usuario.
- No derrame comida o líquido sobre su producto y nunca introduzca ningún objeto en las aberturas del producto.
- No utilice este producto cerca del agua, áreas con alta humedad o condensación a menos que el producto esté específicamente especificado para aplicaciones en exteriores.
- Mantenga el dispositivo alejado de radiadores y fuentes de calor.
- Mantenga el producto alejado de radiadores y otras fuentes de calor.

#### **DESECHAR Y RECICLAR EL PRODUCTO**

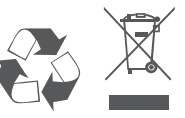

Este símbolo en el producto o el embalaje significa que, de acuerdo con la legislación y la normativa local, este producto no se debe desechar en la basura doméstica sino que se debe reciclar. Llévela a un punto de recogida designado por las autoridades locales una vez que haya llegado al final de su ciclo de vida; algunos aceptan productos de forma gratuita. Al reciclar el producto y su embalaje de esta manera, ayuda a conservar el medio ambiente y proteger la salud humana.

#### **Swedish [Svenska]**

#### CF FMI KLASS A-VARNING

Den här utrustningen efterlever Klass A i CISPR 32. Den här utrustningen kan orsaka radiostörningar i bostadsområden.

## **SÄKERHETSINSTRUKTIONER**

Följande allmänna säkerhetsriktlinjer tillhandahålls för att hjälpa dig att säkerställa din egen personliga säkerhet och skydda din produkt från eventuell skada. Kom ihåg att se produktens användarinstruktioner och få mer information.

- Statisk elektricitet kan vara skadlig för elektriska komponenter. Ladda ur statisk elektricitet från din kropp (dvs. rör vid jordad metall) innan du rör vid produkten.
- Försök inte att utföra service på produkten och montera aldrig isär den. Vissa produkter har ett batteri som användaren kan byta, läs och följ instruktionerna i användarbruksanvisningen.
- Spill inte livsmedel eller vätska på din produkt och tryck aldrig in några föremål i din produkts öppningar.
- Använd inte den här produkten nära vatten, områden med hög luftfuktighet eller kondensering, såvida inte produkten är särskilt klassad för utomhusanvändning.
- Håll produkten på avstånd från element och andra värmekällor.
- Koppla alltid bort produkten från elnätet innan du rengör och använd endast en torr luddfri trasa.

#### **KASSERING OCH ÅTERVINNING AV DIN PRODUKT**

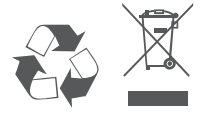

Den här symbolen på produkten eller förpackningen betyder att den här produkten enligt lokala lagar och bestämmelser inte ska kastas i hushållsavfallet utan lämnas in för återvinning. Ta den till en uppsamlingsplats som dina lokala myndigheter utsett när den har nått slutet av sin livslängd, vissa tar emot produkter kostnadsfritt. Genom att återvinna produkten och dess förpackning på det här sättet hjälper du till att bevara miljön och skydda människors hälsa.

# **D-Link**

## **GPL Code Statement**

This D-Link product includes software code developed by third parties, including software code subject to the GNU General Public License (["GPL"](https://www.gnu.org/licenses/old-licenses/gpl-2.0-standalone.html)) or GNU Lesser General Public License (["LGPL"](https://www.gnu.org/licenses/old-licenses/lgpl-2.1-standalone.html)). As applicable, the terms of the GPL and LGPL, and information on obtaining access to the GPL code and LGPL code used in this product, are available to view the full GPL Code Statement at:

#### **<https://tsd.dlink.com.tw/GPL>**

The GPL code and LGPL code used in this product is distributed WITHOUT ANY WARRANTY and is subject to the copyrights of one or more authors. For details, see the GPL code and the LGPL code for this product and the terms of the GPL and LGPL.

## **Written Offer for GPL and LGPL Source Code**

Where such specific license terms entitle you to the source code of such software, D-Link will provide upon written request via email and/or traditional paper mail the applicable GPL and LGPLsource code files via CD-ROM for a nominal cost to cover shipping and media charges as allowed under the GPL and LGPL.

Please direct all inquiries to:

**Email:** GPLCODE@dlink.com

#### **Snail Mail:**

Attn: GPLSOURCE REQUEST D-Link Systems, Inc. 17595 Mt. Herrmann Street Fountain Valley, CA 92708

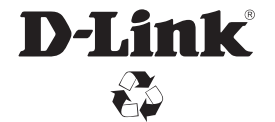

Ver. 2.01(WW)\_130x183 2018/10/05 0420123/1-DL